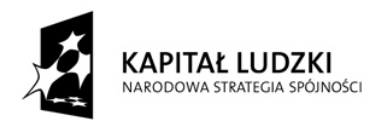

**UNIA EUROPEJSKA** EUROPEJSKI<br>EUROPEJSKI<br>FUNDUSZ SPOŁECZNY

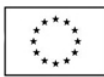

# Podsystem Monitorowania Europejskiego Funduszu Społecznego 2007 dla PO KL

**Instrukcja wypełniania Formularza PEFS 2007 dla PO KL**

**lipiec 2012 r.** 

#### **1. Czym jest PEFS 2007?**

System PEFS 2007 (Podsystem Monitorowania Europejskiego Funduszu Społecznego 2007) jest systemem informatycznym przeznaczonym do monitorowania efektów realizacji projektów dofinansowanych z EFS poprzez przetwarzanie danych osób oraz instytucji bezpośrednio objętych wsparciem w ramach Programu Operacyjnego Kapitał Ludzki. Podstawowym celem systemu informatycznego jest spełnienie wszelkich wymogów Komisji Europejskiej, których ze względu na specyfikę EFS nie uwzględniono w Krajowym Systemie Informatycznym (KSI SIMIK 2007 – 2013).

#### **2. Czemu służy PEFS 2007?**

System informatyczny PEFS 2007 został stworzony, w celu ułatwienia realizacji projektów, wsparcia systemu ewaluacji, monitoringu, kontroli i sprawozdawczości w ramach Programu Operacyjnego Kapitał Ludzki.

Dane gromadzone w bazie PEFS 2007 służą zatem:

- umożliwieniu dotarcia do uczestników projektów (zarówno osób, jak i instytucji) i przeprowadzenia badań ewaluacyjnych w zakresie efektywności wsparcia udzielanego z wykorzystaniem środków Europejskiego Funduszu Społecznego (EFS). Wyniki prowadzonych analiz pozwalają sprawdzić, co dzieje się np. z uczestnikami realizowanego wsparcia - czy dany uczestnik projektu uzyskał/utrzymał zatrudnienie, podjął dalsze kształcenie, stał się bardziej konkurencyjny na rynku pracy. Dzięki temu możliwa będzie ocena adekwatności, skuteczności i trwałości udzielonej pomocy. Dokładne określenie wartości tych wskaźników będzie zadaniem wykonawcy badania ewaluacyjnego;
- generowaniu wskaźników obrazujących stopień realizacji PO KL. Dane zawarte w PEFS 2007 stanowić będą źródło niektórych wskaźników produktu i rezultatu określonych w dokumentach programowych.

#### **3. Jakie dane przetwarzane są w systemie PEFS 2007?**

W systemie PEFS 2007 przetwarzane są dane dostosowane do poszczególnych typów projektów realizowanych w ramach PO KL. W systemie informatycznym zbierane są zatem informacje dotyczące:

- **P** projektu oraz projektodawcy;
- grupy docelowej (instytucji, osób bezrobotnych i pracujących bezpośrednio objętych wsparciem);
- szczegółów udzielonego wsparcia.

Dane dotyczące zarówno grupy docelowej pomocy, jak i szczegółów wsparcia, zostały doprecyzowane na poziomie poszczególnych Priorytetów PO KL oraz zostały zgrupowane do głównych kategorii wsparcia. Podejście takie umożliwi łatwą agregację danych dla potrzeb monitorowania postępów realizacji Programu, jak również pozyskanie danych niezbędnych do przeprowadzania badań ewaluacyjnych na grupach objętych wsparciem w ramach PO KL. Schemat zastosowania zakresu danych do poszczególnych grup docelowych objętych wsparciem został przedstawiony w załączniku nr 1 do niniejszego dokumentu.

Użyteczność informacji zbieranych w ramach sytemu PEFS 2007 jest uwarunkowana kompletnością przekazywanych danych. Weryfikacja danych uczestników projektów stanowi element weryfikacji wniosku o płatność. W ramach ograniczania liczby zbieranych danych IZ POKL podjęła decyzję o rezygnacji z obowiązku zbierania niektórych danych, i tak:

- − w przypadku projektów skierowanych do instytucji nie wymaga się zbierania od ich pracowników danych dotyczących opieki nad dzieckiem do lat 7 lub inną osobą zależną;
- − w przypadku projektów skierowanych do uczestników korzystających ze wsparcia z własnej inicjatywy nie wymaga się zbierania danych dotyczących powodów wycofania się z zaplanowanej ścieżki wsparcia;
- − we wszystkich projektach nie wymaga się zbierania danych dotyczących wykorzystania we wsparciu technik e-learning/blended learning;
- − we wszystkich projektach wystarczające jest podanie przez uczestnika projektu tylko jednego numeru telefonu – stacjonarnego lub komórkowego, będącego numerem kontaktowym;
- − we wszystkich projektach dane dotyczące płci i wieku uczestnika w chwili przystępowania do projektu uzupełniane są automatycznie przez Formularz PEFS 2007, po wprowadzeniu prawidłowego naturalnego numeru PESEL, i nie jest wymagane pozyskanie ich od uczestnika.

**Zbieranie dodatkowych danych**, które pojawiły się w wersji **3.0** Formularza PEFS 2007:

- − Osoba należąca do mniejszości narodowej lub etnicznej (tak/nie),
- − Migrant (tak/nie),
- − Osoba niepełnosprawna (tak/nie),

**jest wymagane wyłącznie w projektach skierowanych do danej grupy docelowej**, np. w projektach skierowanych do osób niepełnosprawnych.

**W związku z powyższym sytuacje**, poza opisanymi powyżej, **w których beneficjent dostarczy odpowiedniej instytucji niekompletny zakres danych zawartych w Formularzu PEFS 2007 będą skutkowały brakiem jego akceptacji**. W przypadku, gdy poszczególne dane nie są możliwe do pozyskania przez projektodawcę (np. uczestnik projektu nie posiada żadnego numeru telefonu komórkowego albo nie posiada adresu e-mail), sytuacja taka powinna zostać każdorazowo szczegółowo wyjaśniona w piśmie przewodnim przekazywanym wraz z wnioskiem beneficjenta o płatność.

Zgodnie z *Zasadami systemu sprawozdawczości PO KL "monitorowanie przepływu uczestników w projektach prowadzone jest we wszystkich typach projektów, w których udzielane jest bezpośrednie wsparcie na rzecz osób, np. w formie szkoleń"*. Jednocześnie członkowie grup docelowych projektów PO KL, którzy w sposób pośredni otrzymują wsparcie (np. podczas spotkań informacyjnych), nie są uczestnikami projektów.

Dla Programu Operacyjnego Kapitał Ludzki, **dane osobowe nie są zbierane w projektach o charakterze badawczym i informacyjno-promocyjnym**, tj. np. dane uczestników konferencji/seminariów nie będą zbierane w bazie PEFS 2007.

Jeżeli jednak w projekcie o charakterze badawczym lub informacyjno-promocyjnym zaplanowano również wsparcie osób indywidualnych tzn. występuje bezpośrednie wsparcie na rzecz osób (np. warsztaty szkoleniowe, turnusy rehabilitacyjne itp.), Beneficjent ma obowiązek sporządzić Formularz PEFS 2007 oraz monitorować uczestników projektów zgodnie z załącznikiem nr 2 do "Wniosku o płatność" (por. *Zasady systemu sprawozdawczości)*.

W formie liczbowej zbierana jest dodatkowo informacja o dzieciach w wieku 3-5 lat z obszarów wiejskich (zgodnie z definicją obszarów wiejskich zawartą w Podręczniku wskaźników) uczestniczących w projektach realizowanych w ramach PO KL.

**Uwaga! W ramach projektów realizowanych w PO KL w Formularzu PEFS 2007 wykazywane są dane osobowe uczestników projektów, którzy rozpoczęli edukację przynajmniej na poziomie gimnazjalnym lub ukończyli 12 rok życia.** Mimo że**,** co do zasady, na potrzeby systemu PEFS 2007, nie są zbierane dane uczestników projektów, którzy nie ukończyli 12 roku życia, to jednak biorąc pod uwagę kwestie realizacji i rozliczenia projektu, w tym kwalifikowalności uczestników, Beneficjent może poza systemem informatycznym PEFS 2007 przetwarzać dane osobowe tych osób w zakresie adekwatnym do potrzeb, jednak nie szerszym niż określony w załączniku do umowy o dofinansowanie pn. "Zakres danych osobowych powierzonych do przetwarzania".

#### **4. PEFS 2007 a ochrona danych osobowych**

Przetwarzane w systemie informatycznym PEFS 2007 dane osobowe uczestników projektów objęte są ochroną zgodnie z ustawą o ochronie danych osobowych<sup>1</sup>. Warunkiem uczestnictwa danej osoby w projekcie jest podanie przez nią lub jej opiekuna prawnego jej danych osobowych w zakresie określonym przez Instytucję Zarządzającą, z zastrzeżeniem zapisów niniejszej instrukcji (patrz pkt. 3). Podstawę prawną przetwarzania danych osobowych stanowi art. 23 ust. 1 pkt 2 lub art. 27 ust. 2 pkt ustawy o ochronie danych osobowych – dane osobowe są niezbędne dla realizacji Programu Operacyjnego Kapitał Ludzki. Uczestnik projektu powinien zostać poinformowany o możliwości swojego przyszłego udziału w badaniu ewaluacyjnym, którego celem jest udoskonalenie oferowanej dotychczas pomocy i lepsze dostosowanie jej do potrzeb przyszłych uczestników.

#### **5. Kto jest administratorem danych zawartych w systemie informatycznym PEFS 2007?**

Rola administratora danych osobowych zbioru pod nazwą "Podsystem Monitorowanie Europejskiego Funduszu Społecznego 2007", w którym przetwarzane są dane osobowe uczestników projektów realizowanych w ramach POKL spoczywa na Instytucji Zarządzającej (IZ). Instytucje Pośredniczące (IP) oraz Instytucje Pośredniczące drugiego stopnia (IP2), na podstawie podpisanych z IZ *Porozumień w sprawie powierzenia przetwarzania danych osobowych w ramach realizacji Programu Operacyjnego Kapitał Ludzki* uzyskały umocowanie prawne do przetwarzania danych osobowych osób wspieranych w ramach PO KL przez te instytucje. Przetwarzanie danych uczestników projektów jest powierzane każdemu z Beneficjentów przez właściwą IP albo IP2 w umowie o dofinansowaniu projektu. Każda z IP, IP2 jest w posiadaniu bazy lokalnej PEFS 2007<sup>2</sup>, do której wprowadza informacje dotyczące zarówno osób, jak i instytucji objętych wsparciem w ramach PO KL, na podstawie Formularzy PEFS 2007 przekazanych jej przez Beneficjentów**.** 

#### **6. Co to jest Formularz PEFS 2007?**

 $\overline{a}$ 

<sup>1</sup> Ustawa z dnia 29 sierpnia 1997 r. o ochronie danych osobowych (Dz.U. z 2002r. Nr 101, poz. 926 z późn. zm.) 2 Szczegółowe informacje dotyczące funkcjonowania baz lokalnych zostały przedstawione w I*nstrukcji użytkownika baz lokalnych PEFS 2007* skierowanej bezpośrednio do IP, IP2 oraz IZ w zakresie Działania 5.3, wraz z przekazaniem do użytku ostatecznych wersji baz lokalnych.

Formularz PEFS 2007 dla PO KL, to narzędzie informatyczne stanowiące część systemu informatycznego PEFS 2007 przystosowane do przetwarzania danych dotyczących uczestników projektów realizowanych w ramach Programu Operacyjnego Kapitał Ludzki 2007 – 2013. Narzędzie funkcjonuje jako oprogramowany językiem Visual Basic for Applications plik w formacie MS Excel ułatwiający prawidłowe wprowadzanie danych o uczestnikach projektów realizowanych w ramach PO KL. Ze względu na zastosowane rozwiązanie techniczne jego działanie w dużej mierze opiera się na makrach, zatem ważne jest, by w ustawieniach MS Excel zaznaczyć opcję umożliwiającą uruchamianie makr. Ze względu na przyjętą technologię nie jest możliwe używanie programów *open source*. Nie jest również możliwe korzystanie z innych systemów operacyjnych niż systemy z rodziny Microsoft Windows.

Z uwagi na dalsze przetwarzanie danych osobowych uczestników projektów w bazach lokalnych PEFS 2007 zlokalizowanych na poziomie Instytucji Pośredniczących/ Instytucji Pośredniczących II stopnia, Formularz PEFS 2007 musi być wypełniany poprzez interfejs graficzny wbudowany w plik MS Excel. Wypełnianie Formularza PEFS 2007 w inny sposób np. wprowadzanie danych bezpośrednio do arkuszy Excel lub używanie do tego celu innych programów może skutkować odrzuceniem Formularza PEFS 2007 przez bazę lokalną PEFS 2007 i zwróceniem Beneficjentowi do poprawy.

#### **7. Kiedy Formularz jest wypełniany?**

Dane zbierane są w momencie rozpoczęcia udziału uczestnika w projekcie **– ich podanie jest dobrowolne, jednak stanowi warunek konieczny udziału danej osoby we wsparciu.** 

Z chwilą przystąpienia uczestnika do projektu badany jest status uczestnika projektu, w tym wiek, status na rynku pracy itp. **Określenie statusu nie podlega zmianie**. Na projektodawcę nakłada się jednak obowiązek aktualizacji danych osób bądź instytucji objętych wsparciem w ramach projektu w zakresie danych teleadresowych (przed zakończeniem udziału danej osoby, czy też instytucji w projekcie). **Dane, które podlegają aktualizacji obejmują następujące dane kontaktowe:** *nazwisko (np. zmiana stanu cywilnego) ulica, nr domu, nr lokalu, miejscowość, kod pocztowy, województwo, powiat, telefon stacjonarny, telefon komórkowy oraz adres poczty elektronicznej.* 

Jeśli w wyniku zmiany adresu zmienia się obszar zamieszkania (z wiejskiego na miejski bądź odwrotnie) to nie należy aktualizować pola "obszar miejski/wiejski", gdyż informacja ta stanowi część statusu uczestnika projektu.

Z zasady zbieranie danych bazuje na deklaracjach i oświadczeniach uczestników i nie wymaga się od nich okazywania dokumentów potwierdzających tożsamość. W szczególności zabronione jest kserowanie dowodów osobistych, które zawierają większą liczbę danych, niż dane przetwarzane w zbiorze Podsystem Monitorowania Europejskiego Funduszu Społecznego 2007. Niemniej jednak nie istnieją przeszkody, aby **w przypadku uzasadnionej wątpliwości co do tożsamości** kandydata lub uczestnika projektu prosić go o okazanie dowodu osobistego lub innego dokumentu potwierdzającego tożsamość.

#### **8. W jaki sposób wypełniony Formularz PEFS 2007 jest przekazywany?**

Zgodnie ze wzorem minimalnego zakresu umowy o dofinansowanie projektu Beneficjent ma m.in. obowiązek "*przekazania w formie elektronicznej, wraz z wnioskiem o płatność, informacji o wszystkich uczestnikach Projektu (…)".* Formularz PEFS 2007 powinien zostać dostarczony na płycie CD lub innym nośniku danych do właściwej instytucji, do której

#### składany jest wniosek beneficjenta o płatność, **osobiście lub pocztą tradycyjną za potwierdzeniem odbioru**.

Przekazywane dane powinny zostać uprzednio skompresowane do jednego z formatów: ZIP, TAR, GZ lub RAR oraz zabezpieczone hasłem z wykorzystaniem np. programu 7-Zip lub Win RAR. Użycie innego programu kompresującego jest dopuszczalne pod warunkiem, że instytucja, do której składany jest wniosek o płatność wraz z Formularzem PEFS 2007, dysponuje adekwatnym narzędziem dekompresującym.

Hasło, przy użyciu którego zostaną zabezpieczone dane, powinno zostać przekazane do instytucji, do której dane będą kierowane w odrębnej niż zabezpieczony Formularz przesyłce. **Niedopuszczalne jest przesyłanie Formularza PEFS 2007 z danymi pocztą elektroniczną.** 

Procedura określająca sposób nadawania dostępu do Formularza PEFS 2007 wyznaczonym osobom ze strony Beneficjenta została określona w załączniku nr 5 do niniejszej instrukcji.

#### **9. Kiedy Formularz PEFS 2007 jest przekazywany?**

Projektodawca składa Formularz PEFS 2007 (elektroniczną wersję), zawierający dane osób, bądź instytucji, które rozpoczęły, kontynuują, zakończyły, czy też przerwały udział we wsparciu **od początku realizacji projektu.** Niedopuszczalne jest przekazywanie właściwej IP lub IP2 danych dotyczących uczestników wsparcia w innej formie niż Formularz PEFS 2007. Jeżeli projektodawca zbiera dane dotyczące uczestników wsparcia przy pomocy innych narzędzi, ankiet, formularzy, powinien archiwizować je na zasadach określonych w ustawie o ochronie danych osobowych i przechowywać przez okres określony w art. 90 Rozporządzenia Rady (WE) nr 1083/2006 z dnia 11 lipca 2006 r. ustanawiającego przepisy ogólne EFRR, EFS oraz Funduszu Spójności i uchylającego rozporządzenie (WE) nr 1260/1999.

Formularz, który składany jest przez projektodawcę powinien zawierać dane wszystkich osób, które rozpoczęły, kontynuują, zakończyły, czy też przerwały udział we wsparciu od początku realizacji projektu. Weryfikacja statusu poszczególnych osób biorących udział w projekcie będzie możliwa poprzez analizę pól określających datę rozpoczęcia oraz zakończenia udziału w projekcie.

W przypadku, kiedy w danym okresie rozliczeniowym objętym wnioskiem beneficjenta o płatność, nie będzie istniała żadna osoba, ani instytucja, która rozpoczęła, zakończyła, kontynuuje, czy też przerwała udział w projekcie, beneficjent nie ma obowiązku przesyłania do odpowiedniej instytucji (IP, IP2 lub IZ) pustego Formularza PEFS 2007. Sytuacja taka musi zostać jednak zaznaczona w piśmie przewodnim przekazującym wniosek o płatność wraz ze szczegółowym wyjaśnieniem zaistniałej sytuacji oraz musi znaleźć odzwierciedlenie w danych zawartych w załączniku nr 2 do wniosku o płatność.

Podobnie w przypadku, jeśli w okresie rozliczeniowym, za który składany jest wniosek beneficjenta o płatność, dane osób bądź instytucji objętych wsparciem w żadnym z pól Formularza PEFS 2007 nie zmieniają się w stosunku do poprzedniego okresu rozliczeniowego, możliwe jest zaznaczenie zaistniałej sytuacji w piśmie przewodnim przekazującym wniosek o płatność bez konieczności przekazywania Formularza PEFS 2007.

**W przypadku uczestników, którzy kontynuują udział w projekcie w polu "Zakończenie udziału osoby we wsparciu zgodnie z zaplanowaną dla niej ścieżką uczestnictwa"** należy zaznaczyć – TAK. Opcja ta zaznaczona jest domyślnie. Weryfikacja tego pola będzie się odbywać po kolumnie zakończenia udziału w projekcie.

Uczestnicy, którzy **rozpoczęli lub kontynuują** udział w projekcie w danym okresie rozliczeniowym, za który składany jest wniosek o płatność, mają **tylko** datę rozpoczęcia udziału w projekcie. **Data zakończenia udziału w projekcie w takich przypadkach pozostaje pusta! Nie należy wprowadzać planowanej daty zakończenia udziału we wsparciu.**

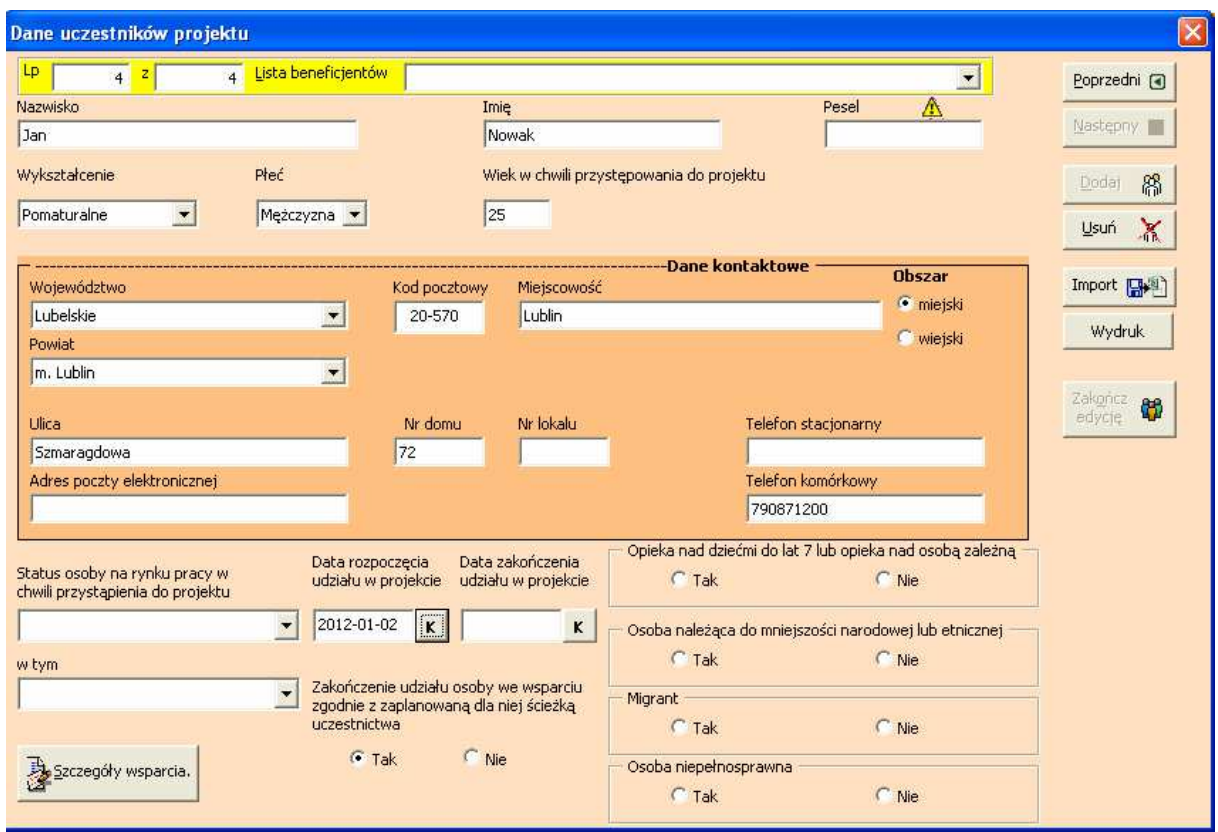

#### **10. Podstawowe informacje dotyczące wypełniania Formularza PEFS 2007**

Jak już wcześniej zaznaczono Formularz PEFS 2007 można uruchamiać wyłącznie w aplikacji MS Excel w wersji 97 i nowszych. Dla prawidłowego działania Formularza makra w MS Excel muszą mieć ustawiony poziom co najwyżej średni a podczas uruchamiania aplikacji należy wyrazić zgodę na uruchamianie makr.

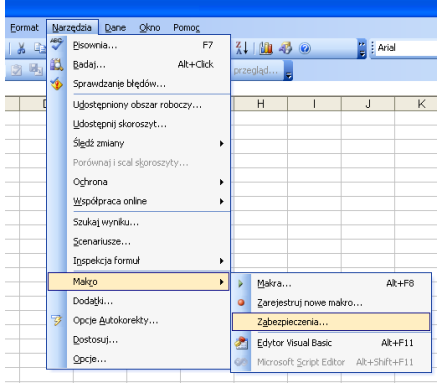

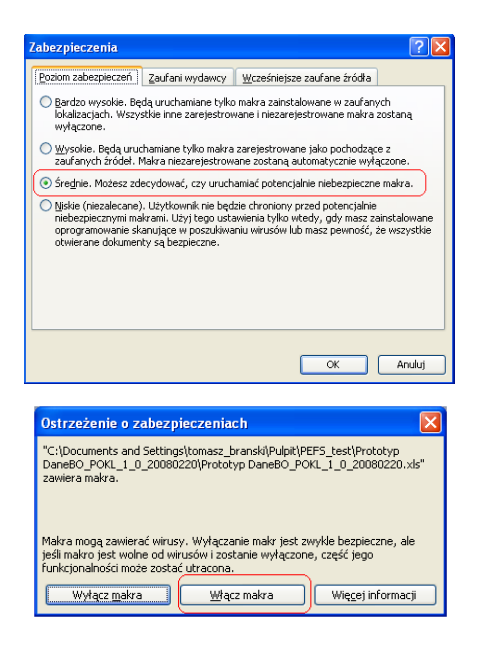

#### **10.1 Administrowanie Formularzem PEFS 2007**

Przystępując do pracy z Formularzem PEFS 2007 należy wprowadzić identyfikator wraz **z hasłem**. Instytucja Pośrednicząca/Instytucja Pośrednicząca II stopnia przekazując Beneficjentom Formularz PEFS 2007 przekazuje także dane do konta administracyjnego. Konto administracyjne służy jedynie do zarządzania użytkownikami tzn. dodawania lub usuwania użytkowników, zmiany haseł. Konto administracyjne nie umożliwia wprowadzania do Formularza PEFS 2007 danych dot. uczestników projektu.

Wszelkie czynności zarządcze związane z nadawaniem oraz odbieraniem uprawnień dostępu do Formularza PEFS 2007 Administrator Bezpieczeństwa Informacji PEFS 2007 (zarówno w IP/IP2 jak i u Beneficjenta) jest zobowiązany dokonywać z zachowaniem procedury opisanej w załączniku nr 5 oraz adnotacją w karcie uprawnień dostępu do Formularza PEFS 2007, stanowiącej załącznik nr 6.

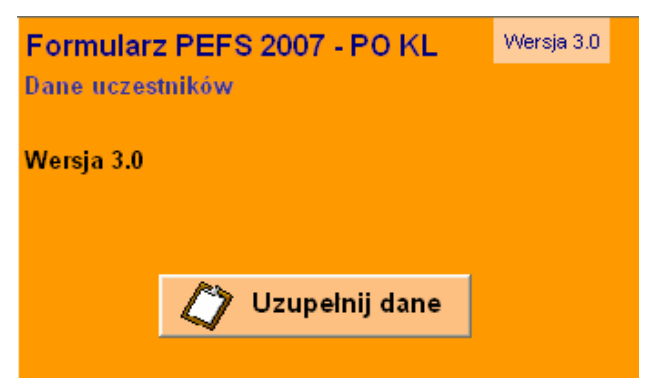

Po uruchomieniu Formularza PEFS 2007 należy kliknąć przycisk "Uzupełnij dane".

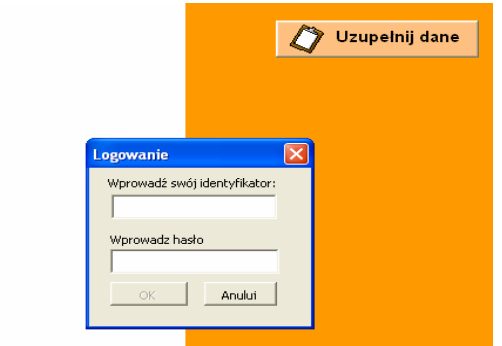

Wprowadzenie poprawnego loginu i hasła do konta administratora umożliwia przejście do zakładki "Zarządzanie użytkownikami".

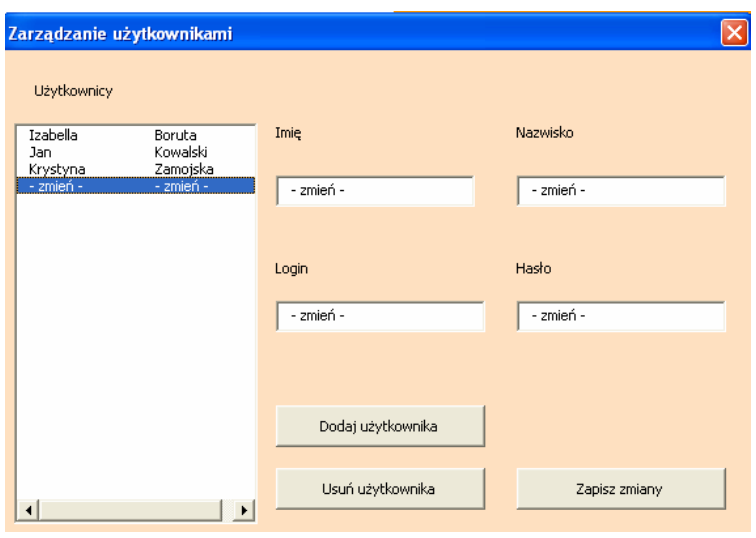

Wybranie pola <u>v Dodajużytkownika umożliwia</u> wprowadzenie danych dla nowej osoby, której zostaną nadane uprawnienia dostępu do Formularza PEFS 2007. Dla poprawności procesu niezbędne jest uzupełnienie wszystkich pól zawierających kolejno *imię, nazwisko, login* oraz *hasło* nowego użytkownika oraz zaakceptowanie dokonanych zmian poprzez wybór pola Zapisz zmiany

Panel zarządzania użytkownikami posiada również funkcję usuwania uprawnień dostępu do Formularza PEFS 2007. Wybór pola **wymia nie wymaga dalszych potwierdzeń** i pozwala na usunięcie uprawnień dostępu do Formularza PEFS 2007 wraz ze wszystkimi danymi użytkownika.

#### **10.2 Logowanie użytkowników do Formularza PEFS 2007**

Użytkownik zobowiązany jest wprowadzić identyfikator nadany użytkownikowi zgodnie z procedurą określoną w załączniku nr 5 i wykazany w karcie uprawnień dostępu do Formularza PEFS 2007 stanowiącej załącznik nr 6 oraz potwierdzić go osobistym hasłem użytkownika.

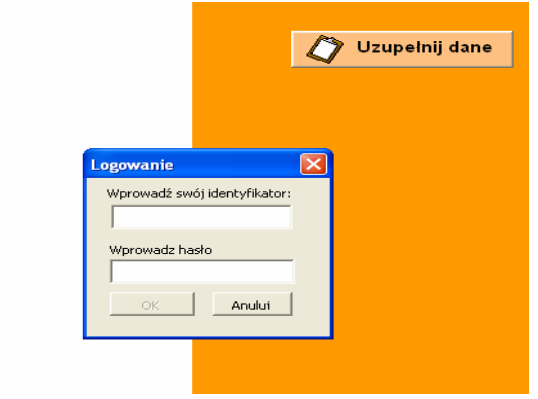

#### **10.2 Praca z Formularzem PEFS 2007**

Po wprowadzeniu indywidualnego identyfikatora i hasła pojawi się okno z dostępnymi opcjami:

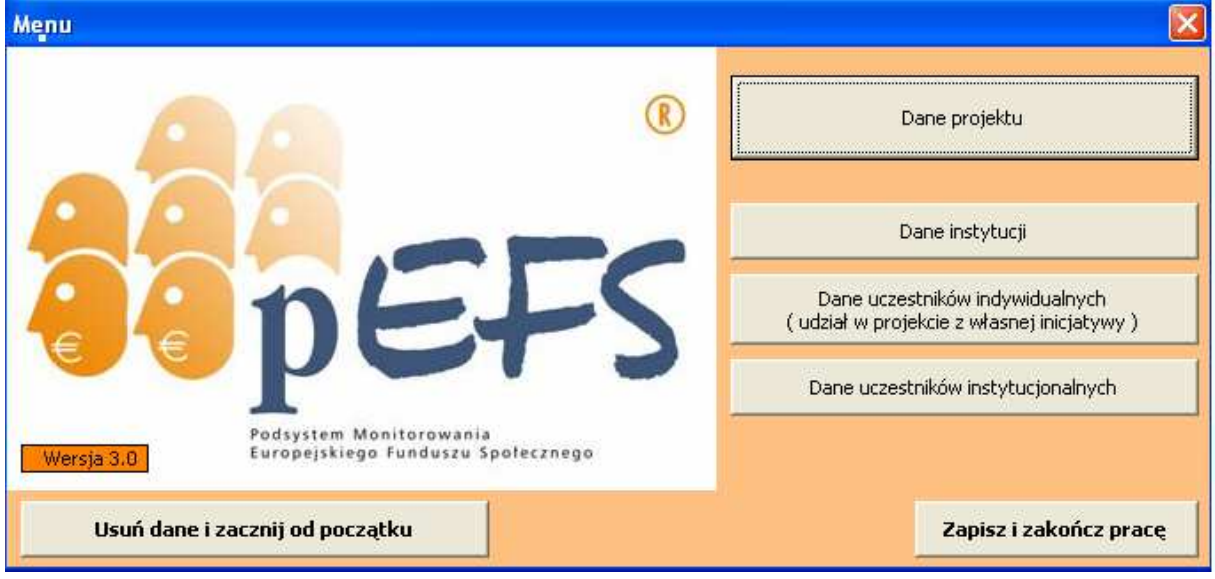

Wprowadzanie informacji należy rozpocząć od zakładki "Dane projektu". Wypełnienie pól w przedmiotowej części Formularza jest obligatoryjne, co oznacza, że bez wypełnienia pola "Tytuł projektu" oraz określenia poziomu wdrażania (pola: "Priorytet" i "Działanie") nie można rozpocząć wprowadzania danych uczestników projektu.

W przypadku pól "Liczba osób niepełnosprawnych objętych wsparciem w ramach projektu" oraz "Liczba dzieci w wieku od 3 do 5 lat objętych wsparciem w ramach projektu", jeśli wsparcie na rzecz wskazanych grup docelowych nie było realizowane w ramach projektu pola te należy uzupełnić wartością "0".

W celu zwiększenia użyteczności zbieranych informacji dane dot. "Liczby dzieci w wieku od 3-5 lat objętych wsparciem" powinny być zbierane zgodnie z metodologią i sposobem pomiaru wskaźnika. A zatem liczba ta powinna odpowiadać liczbie dzieci mieszkających na obszarach gmin wiejskich oraz części wiejskiej (leżącej poza miastem) gminy miejskowiejskiej lub uczestniczących w projekcie realizowanym na obszarze gmin wiejskich oraz części wiejskiej (leżącej poza miastem) gminy miejsko-wiejskiej.

Jeżeli uczestniczące w projekcie dziecko zmieni miejsce zamieszkania w trakcie trwania projektu to zmiany takiej nie należy uwzględniać w Formularzu PEFS 2007.

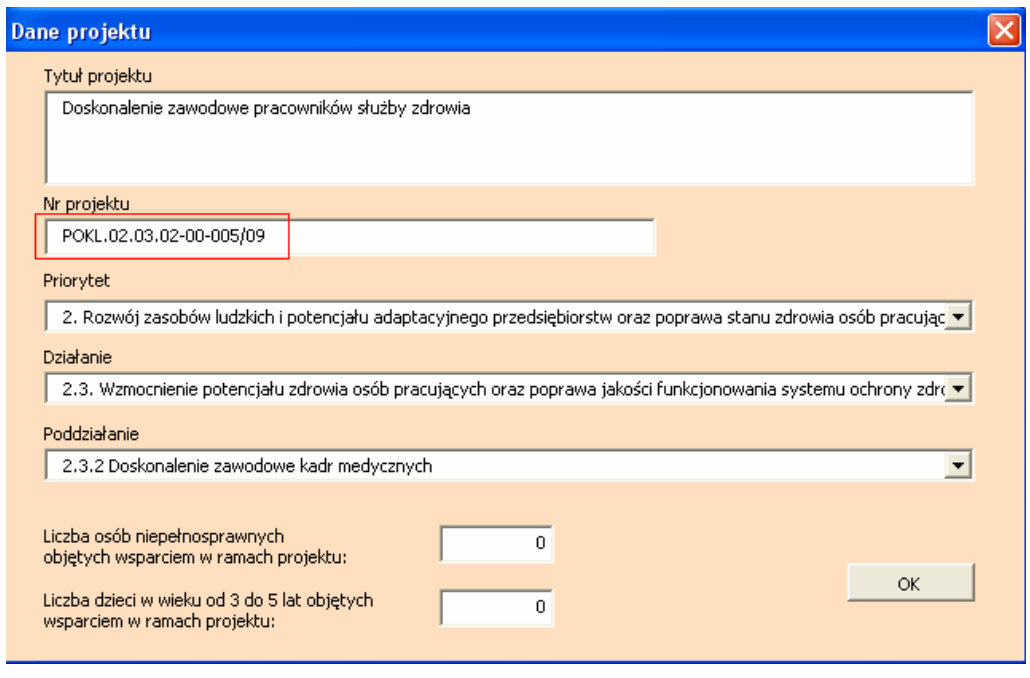

W pole "Numer projektu" należy wprowadzić numer nadany przez instytucję (przyjmującą wniosek o dofinansowanie projektu) w piśmie informującym o wynikach oceny formalnej zaczynający się od symbolu identyfikującego Program Operacyjny Kapitał Ludzki np. POKL.02.03.02-00-005/09, POKL.06.01.01-18-076/08

"Dane instytucji" – w ramach tej zakładki zbierane są dane dotyczące instytucji na rzecz której udzielone zostało wsparcie wraz ze szczegółowymi informacjami dotyczącymi udzielonego im wsparcia.

Jeżeli nie będzie istniała możliwość ustalenia niektórych danych teleadresowych, które powinny być zbierane w Formularzu PEFS 2007, pola takie należy wypełnić poprzez odpowiednie wpisanie słów "brak" lub "nie posiada". Sytuacje takie należy jednak traktować jako przypadki szczególne spowodowane brakiem posiadania przez danego uczestnika projektu np. numeru telefonu kontaktowego czy adresu poczty elektronicznej. **Taka sytuacja może mieć miejsce jedynie w przypadku danych teleadresowych**. **Wszystkie pozostałe pola określające szczegóły otrzymanego wsparcia** (z zastrzeżeniem pkt. 3 niniejszej instrukcji) **powinny być obligatoryjnie wypełniane.** W przypadkach, kiedy nie zostaną wypełnione wszystkie dane teleadresowe projektodawca zobowiązany jest do przedstawienia pisemnego wyjaśnienia przyczyn, które spowodowały brak poszczególnych danych.

Podanie danych osobowych jest dobrowolne, lecz stanowi warunek niezbędny uczestnictwa we wsparciu. W przypadkach gdy przekazane dane będą niekompletne, a uzasadnienie takiego stanu rzeczy nie zostanie przedstawione, uczestnik projektu będzie uznawany za nieuprawnionego do udziału we wsparciu, a tym samym wydatki związane z jego uczestnictwem w projekcie będą uznawane za niekwalifikowane.

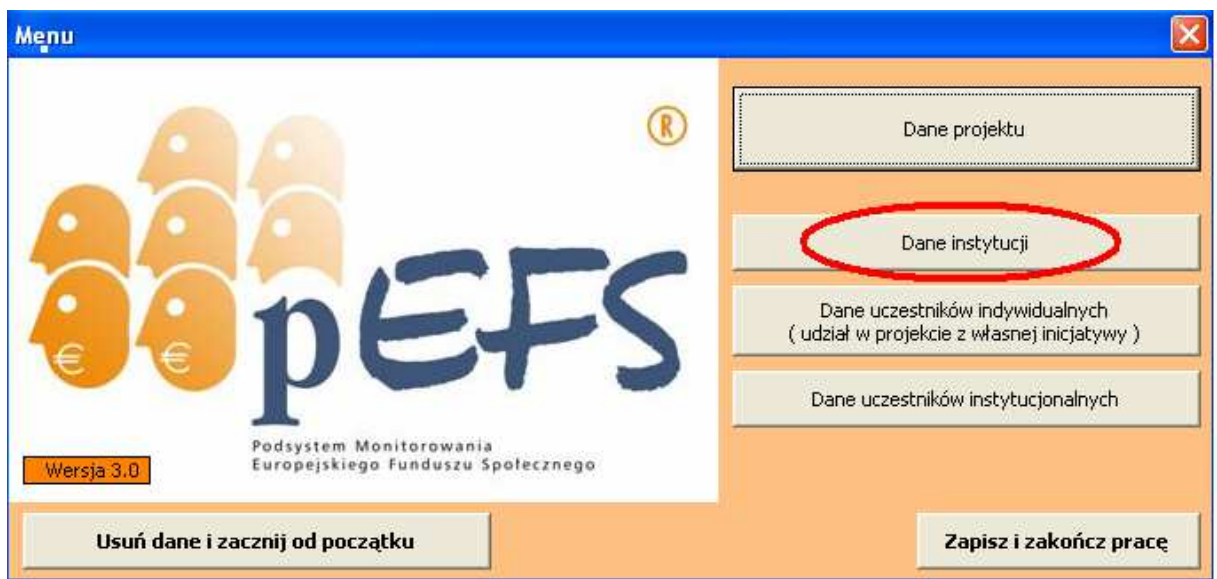

Uwaga! W zakładce "Dane instytucji" nie należy umieszczać danych Projektodawcy (Beneficjenta), poza przypadkami kiedy jest on faktycznym odbiorcom wsparcia, co wynika z treści wniosku o dofinansowanie.

Unikalną cechą instytucji jest NIP i REGON. Po tych danych można zidentyfikować w Formularzu PEFS 2007 instytucję i przyporządkować do niej pracowników. Podanie numeru NIP i REGON jest obligatoryjne, aby możliwe było zarejestrowanie instytucji w Formularzu PEFS 2007. Zdarza się jednak, że nowopowstałe podmioty gospodarcze, ośrodki przedszkolne tworzone w ramach projektu itp. instytucje nie posiadają numeru NIP lub REGON. W takim przypadku należy zastosować procedurę nadawania sztucznych numerów NIP i REGON na potrzeby PEFS 2007 stanowiącą Załącznik nr 3.

Jeżeli wsparcie realizowane na rzecz danej instytucji obejmowało również jej pracowników, należy zaznaczyć odpowiednie pole w Formularzu PEFS 2007.

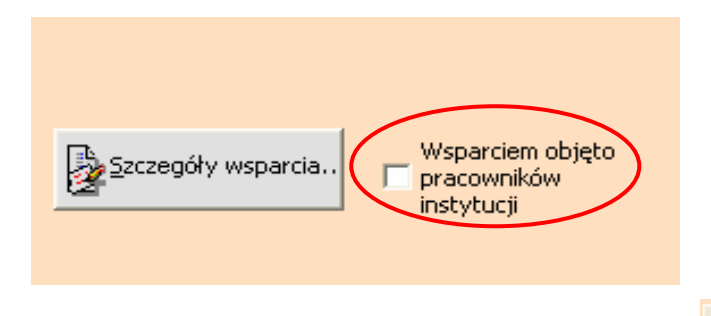

Pracownicy

Po zaznaczeniu tej odpowiedzi po prawej stronie karty aktywuje się pole  $\frac{\text{tejinstytucji}}{\text{V}}$ , którego wybór otwiera okno "Dane pracowników instytucji". W ramach przedmiotowej karty powinny zostać uzupełnione zarówno dane ogólne dotyczące danej osoby biorącej udział w projekcie, jak również szczegóły dotyczące zrealizowanego na jej rzecz wsparcia.

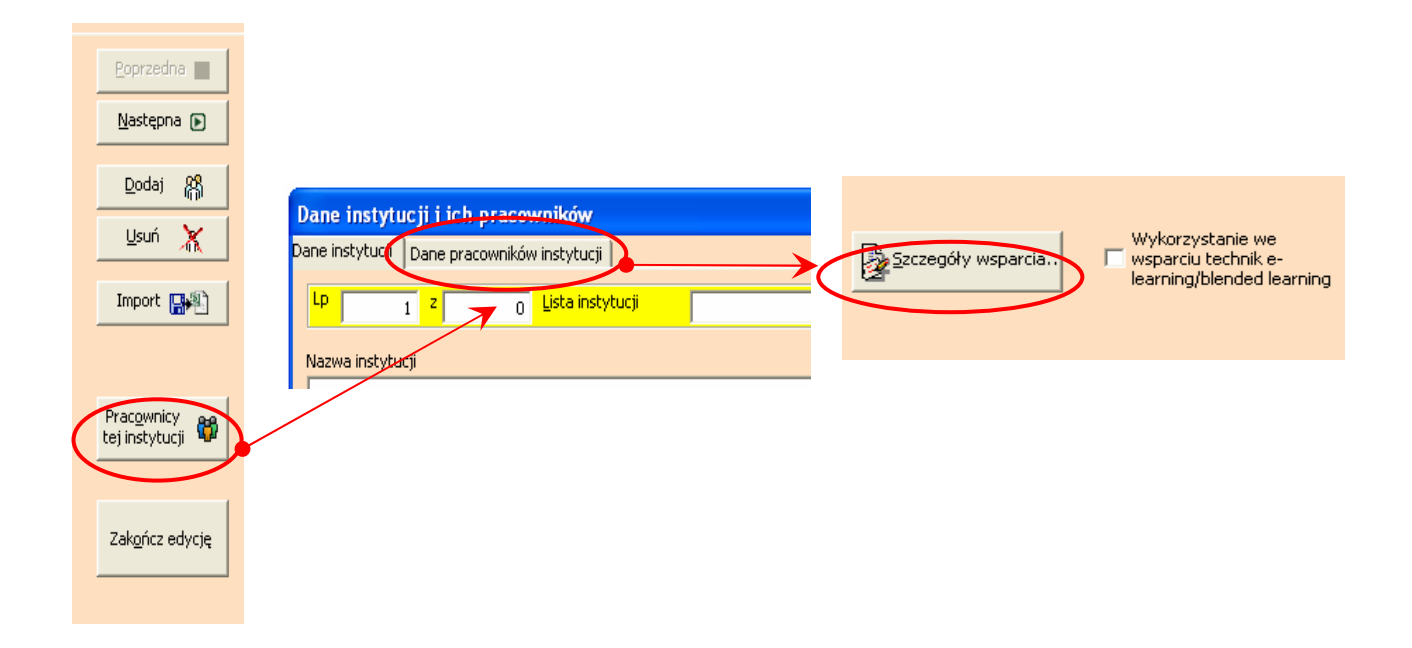

Na zakładce "Dane uczestników projektu" występuje przycisk "Szczegóły wsparcia". Po kliknięciu pojawia się okno z polami do wpisania odpowiednich informacji. W przypadku, gdy dany uczestnik korzystał z kilku rodzajów wsparcia, każde kolejne należy wprowadzać za pomocą przycisku "Dodaj". Podobnie, jeśli uczestnik został objęty dana formą wsparcia kilkakrotnie (np. uczestniczył w trzech szkoleniach), należy uwzględnić to na liście udzielonych form wsparcia.

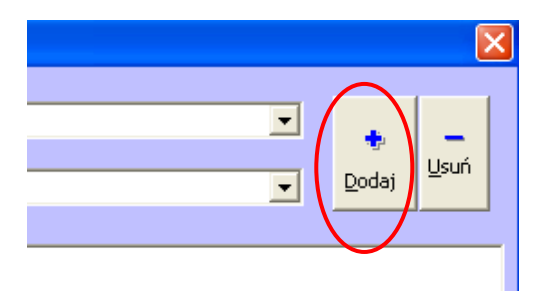

Schemat kwalifikowania poszczególnych typów instytucji oraz poszczególnych form wsparcia do danych kategorii występujących w Formularzu PEFS 2007 został doprecyzowany w słowniku kategorii przedstawionym w załączniku nr 4.

Dane dotyczące uczestników jednego projektu mogą być wypełniane na kilku Formularzach PEFS 2007 (oczywiście w każdym z plików znajdować się będą informacje o różnych grupach osób). Po przesłaniu kilku plików do instytucji nadrzędnej dane z tych plików zostaną połączone z jednym projektem, zgodnie z numerem projektu zamieszczonym w każdym z tych plików (numer projektu nadawany jest przez Instytucję Pośredniczącą powinien być identyczny dla każdego z takich plików).

Jeżeli wsparciem w ramach danej instytucji objęto więcej niż jednego pracownika, nową kartę opisującą szczegóły dotyczące jego danych oraz zrealizowanego na jego rzecz wsparcia można otworzyć przez wybranie pola "Dodaj".

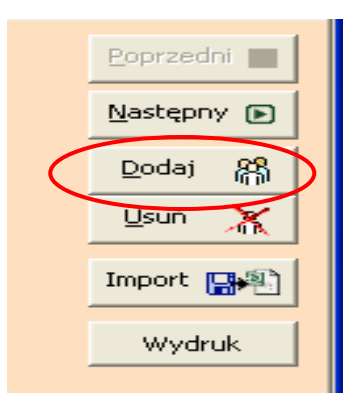

Swobodne poruszanie się po wszystkich kartach wypełnionych zarówno dla instytucji, jak i poszczególnych pracowników obejmowanych wsparciem w ramach danej instytucji możliwe jest poprzez rozwijaną listę dostępną we wszystkich zakładkach, w górnej części Formularza PEFS 2007.

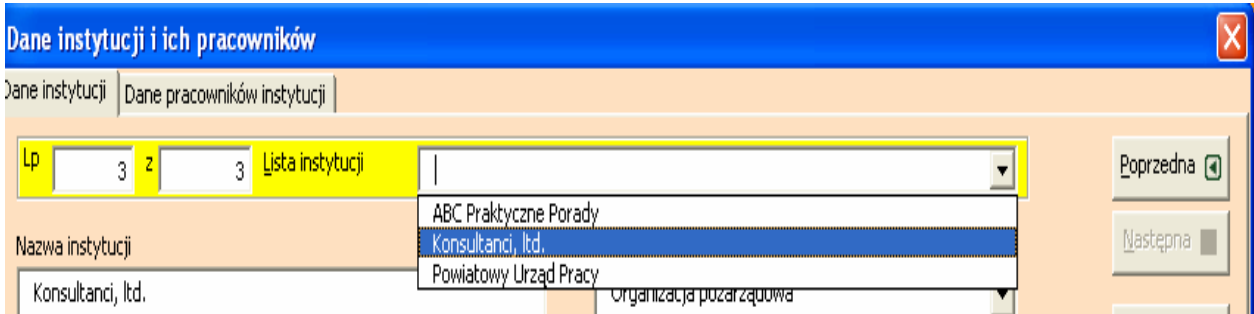

Pole *"wielkość instytucji"* zostało wprowadzone do Formularza PEFS 2007 jako doprecyzowanie wielkości przedsiębiorstwa i tylko w przypadku gdy w polu *"typ instytucji"* wybrano wartość *"Przedsiębiorstwo"* uzasadnione jest uzupełnianie informacji o wielkość przedsiębiorstwa. Dla pozostałych typów instytucji pole *"wielkość instytucji"* należy pozostawić puste.

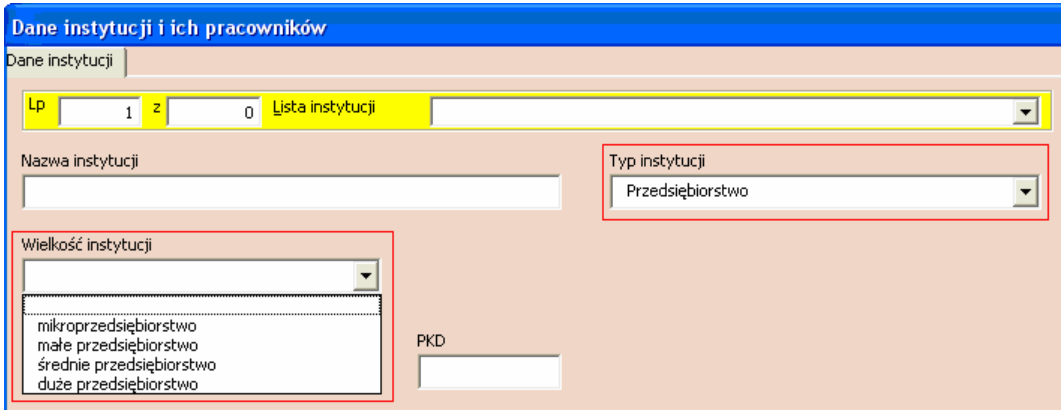

Formularz posiada również funkcję pozwalającą na wydruk danych uczestnika projektu. Drukowane są następujące pola:

- Imię uczestnika projektu;
- Nazwisko uczestnika projektu;
- PESEL uczestnika projektu;
- Data i godzina pierwszego wprowadzenia danych uczestnika projektu;
- Identyfikator osoby, która wprowadziła dane uczestnika projektu.

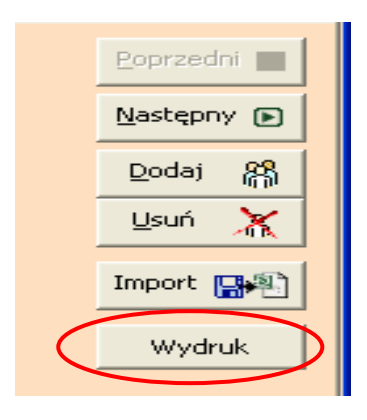

 "Dane uczestników indywidualnych (udział w projekcie z własnej inicjatywy)" – w ramach tej zakładki gromadzone są dane osób (zarówno pracujących, jak i pozostających bez zatrudnienia), które wzięły udział w projekcie z własnej inicjatywy. Zakładka ta uzupełniana jest w sposób analogiczny, jak w opisanym powyżej przypadku zakładki przeznaczonej do zbierania danych pracowników instytucji obejmowanych wsparciem w ramach PO KL.

W ramach tej zakładki należy zbierać również dane członków organizacji i wolontariuszy, którzy nie są pracownikami danej organizacji (tzn. nie świadczą pracy na podstawie umowy o pracę lub umowy cywilno-prawnej). Dodatkowo należy wypełnić zakładkę "Dane instytucji", wprowadzając informacje dotyczące organizacji, dla której wolontariusz lub członek organizacji świadczy pracę.Wsparcie członków organizacji i wolontariuszy chociaż związane jest ściśle z działalnością prowadzoną przez takie osoby na rzecz danej instytucji powinno być odnotowane w ww. sposób, ponieważ umożliwia on określenie właściwego statusu na rynku pracy tj. "zatrudniony", "bezrobotny" lub "nieaktywny zawodowo".

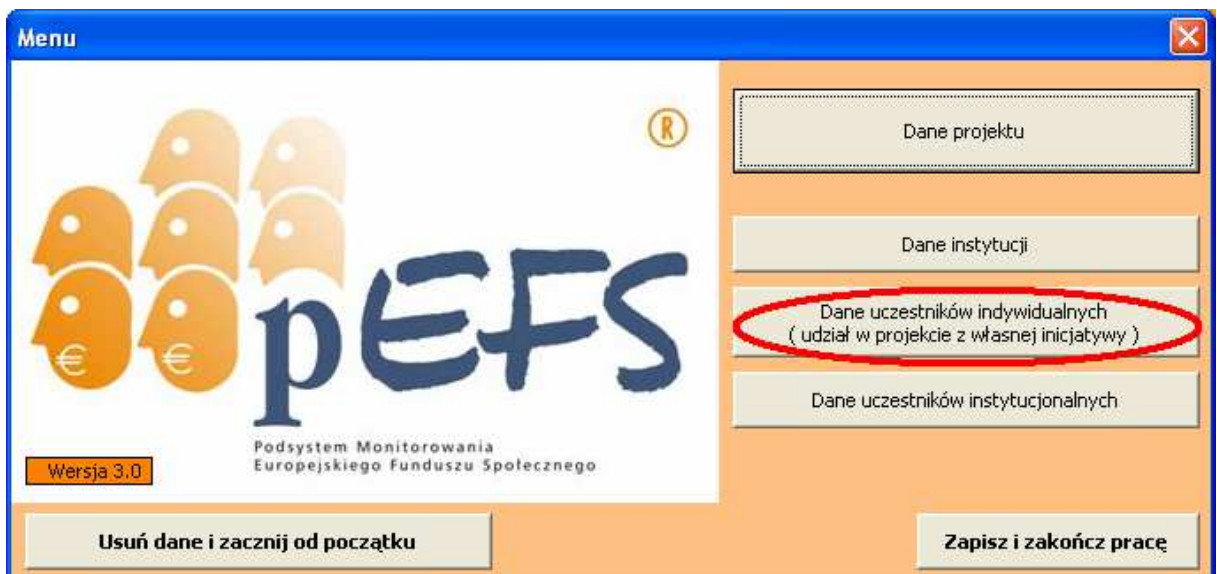

"Dane uczestników instytucjonalnych" – zakładka dostępna w ramach głównego menu Formularza PEFS 2007 umożliwia dokonanie podglądu oraz modyfikację danych dotyczących wszystkich osób, które wzięły udział we wsparciu, niezależnie od tego, w ramach której instytucji były one zatrudnione. Należy jednak zaznaczyć, iż w ramach tej zakładki wyświetlane są jedynie dane pracowników instytucji objętych wsparciem. W widoku tym nie są wyświetlane dane osób, które przystąpiły do udziału w projekcie z własnej inicjatywy**.** 

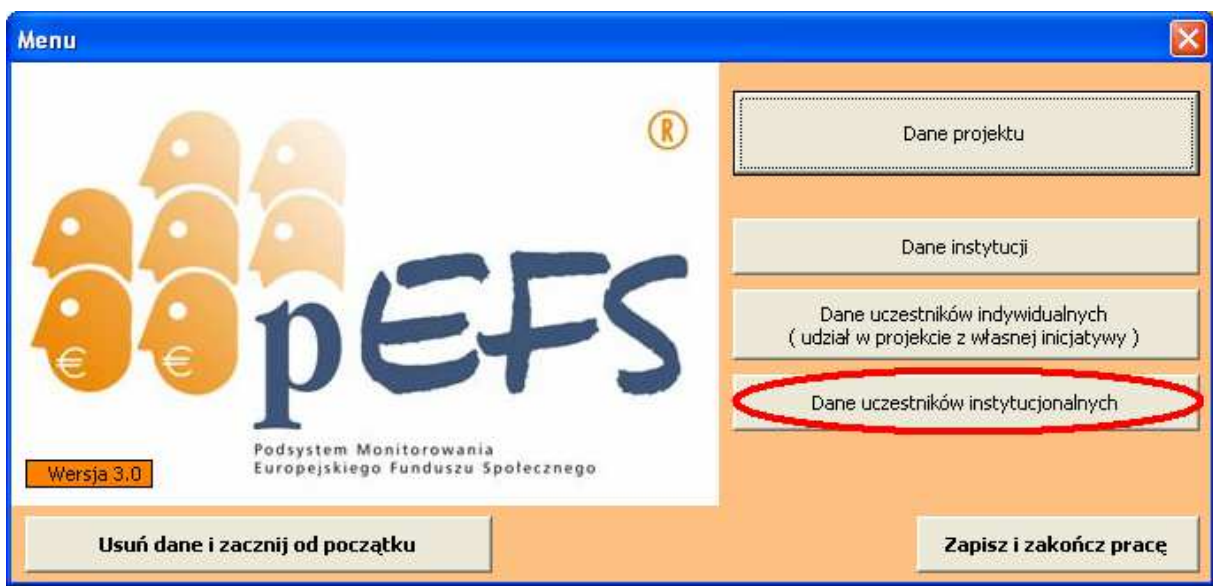

Po zakończeniu pracy z Formularzem PEFS 2007 wprowadzone zmiany powinny znaleźć odzwierciedlenie w głównym ekranie aplikacji. Kolejno automatycznie zostaną uzupełnione pola zawierające tytuł, Priorytet, Działanie oraz Poddziałanie (jeśli występuje), w ramach których realizowany jest projekt.

Kolejne pola:

- "Liczba instytucji biorących udział w projekcie" uzupełnia się automatycznie na podstawie liczby instytucji wpisanych w Formularzu PEFS 2007 w ramach zakładki ".Dane instytucji":

- "Liczba uczestników indywidualnych biorących udział w projekcie" uzupełnia się automatycznie na podstawie liczby uczestników indywidualnych wpisanych do Formularza PEFS 2007 w ramach zakładki "Dane uczestników indywidualnych" biorących udział w projekcie z własnej inicjatywy;

- "Łączna liczba pracowników instytucji" uzupełnia się automatycznie na podstawie liczby uczestników wpisanych do Formularza PEFS 2007 w ramach zakładki "Dane instytucji" – w zakładce "Dane pracowników instytucji" i odzwierciedla dane zbiorcze przedstawione w zakładce "Dane uczestników instytucjonalnych".

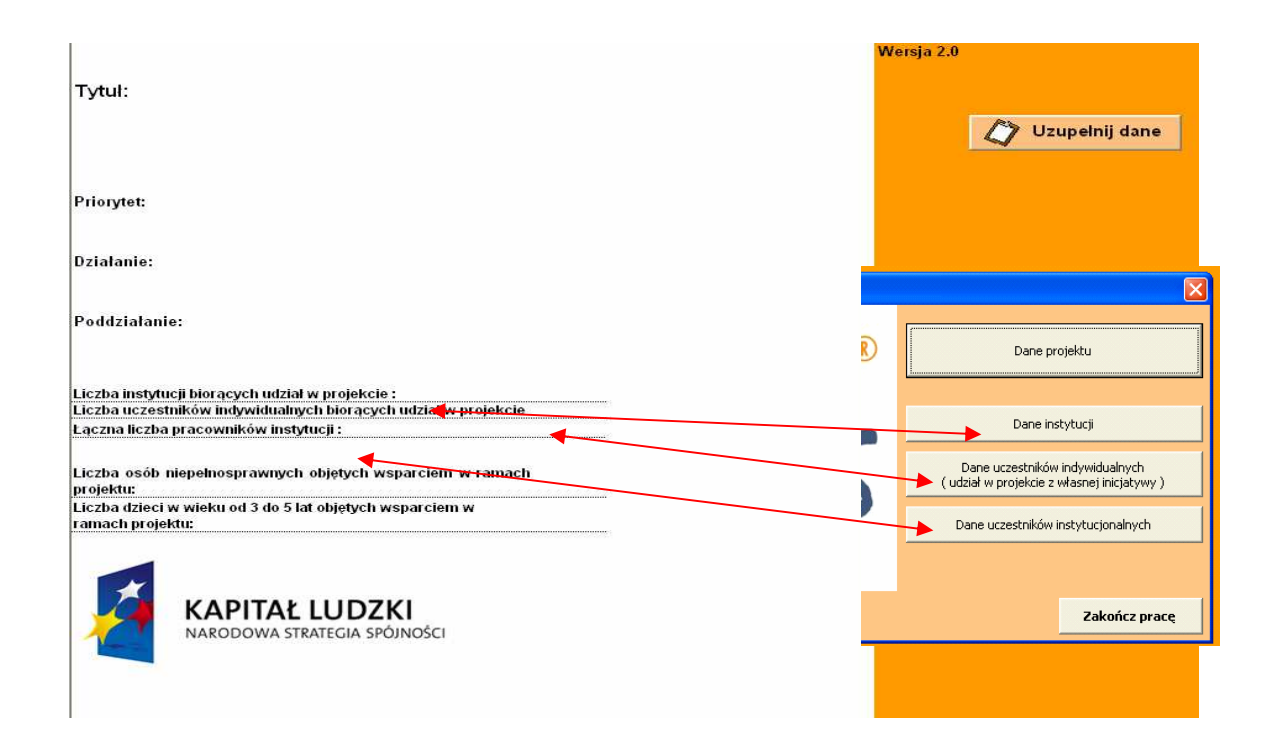

#### **11. Informacje techniczne**

W Formularzu występuje sześć typów pól:

- **[pole tekstowe]** w pole to można wpisywać dowolne znaki alfanumeryczne (litery, cyfry, znaki '-', '/', itd.);
- **[pole liczbowe]** w pole to należy wpisywać **wyłącznie** liczby całkowite, bez żadnych przypadkowych i zamierzonych spacji, kropek, przecinków i innych znaków (wszelkie wartości należy zaokrąglać zgodnie z ogólnie przyjętymi zasadami);
- **[pole listy]** należy wybrać jedną z opcji dostępnych w ramach listy rozwijanej; nie należy dopisywać w liście żadnych liter czy wyrazów.
- **[pole wyboru]** 'TAK' lub 'NIE' należy wybrać odpowiednią opcję; zaznaczenie pola odpowiada udzieleniu odpowiedzi 'TAK' na pytanie, natomiast jego niezaznaczenie – udzieleniu odpowiedzi 'NIE';
- **[pole radiowe]** należy wybrać jedną spośród dostępnych i wykluczających się opcji (np.: obszar miejski lub obszar wiejski);
- **[pole daty]** należy wpisać datę zachowując jej właściwy format (rrrr-mm-dd, czyli np. 2009-12-31)

#### **12. Przypadki szczególne**

#### **Udział w kilku różnych formach wsparcia / wielokrotny udział w projekcie**

W przypadku, gdy do danej instytucji (IP, IP2 lub IZ), wraz z wnioskiem beneficjenta o płatność został przekazany Formularz PEFS 2007 zawierający dane uczestnika projektu, który uprzednio zakończył udział w projekcie , zgodnie z zaplanowaną ścieżką uczestnictwa a następnie "wrócił do projektu" i został objęty kolejną formą wsparcia, **beneficjent jest zobowiązany do:** 

- − zaktualizowania danych dotyczących tej osoby poprzez usunięcie i/lub nadanie zmodyfikowanej daty zakończenia udziału w projekcie;
- − uwzględnienie wszystkich form wsparcia, którymi dany uczestnik został objęty, (które już wcześniej zostały zgłoszone do systemu PEFS 2007 oraz nowych tj. związanych z ponownym uczestnictwem w projekcie);
- − przesłania zaktualizowanego Formularza PEFS 2007 wraz z kolejnym wnioskiem beneficjenta o płatność do odpowiedniej instytucji (IP, IP2 lub IZ).

Zmodyfikowany Formularz zostanie zaimportowany do bazy lokalnej PEFS 2007, a informacja o powrocie do projektu zostanie automatycznie dodana do danych uczestnika projektu w bazie lokalnej.

#### **Rezygnacja z udziału w projekcie**

Dane osób, które z różnych przyczyn przerwały swoje uczestnictwo w projekcie powinny znaleźć się w PEFS 2007.

- W przypadku projektów, których nadrzędnym celem jest podjęcie zatrudnienia, zakończenie udziału w projekcie z powodu podjęcia zatrudnienia wcześniej, niż uprzednio było to planowane, należy uznać za zakończenie udziału w projekcie zgodnie z zaplanowaną ścieżką. Natomiast w przypadku, gdy dana osoba objęta wsparciem w ramach Priorytetu I, VI i VII przerwie udział w projekcie ze względu na podjęcie nauki, przyjmujemy, iż nie ukończyła ona udziału we wsparciu zgodnie z zaplanowaną dla siebie ścieżką uczestnictwa.
- Jeżeli uczestnik podpisze deklarację uczestnictwa w projekcie, ale nie dojdzie do rozpoczęcia przez niego udziału w pierwszej formie wsparcia oferowanej w ramach projektu i nie zostaną poniesione wydatki w związku z jego uczestnictwem w projekcie, osobę należy wycofać z udziału w projekcie. Tym samym dane na temat takiego uczestnika nie będą wykazywane w ramach systemu sprawozdawczości oraz nie należy wprowadzać danych tej osoby do Formularza PEFS 2007.

#### **Zakończenie udziału w projekcie zgodnie z zaplanowaną ścieżką**

Szczególnym przypadkiem wymagającym odrębnego traktowania jest śmierć uczestnika projektu przed zakończeniem udziału w projekcie. Ponieważ odstąpienie od projektu w takiej sytuacji nie jest wynikiem świadomego wyboru danej osoby, a przypadkiem losowym należy potraktować takie zakończenie udziału w projekcie jak "Zakończenie udziału zgodnie z zaplanowaną ścieżką".

#### **Korekty danych**

Jeżeli po złożeniu wniosku o płatność Beneficjent spostrzeże, że przekazany Formularz PEFS 2007 zawiera błąd powinien zastosować się do jednego z poniższych zaleceń:

- jeśli wniosek o płatność za dany okres rozliczeniowy jest w trakcie weryfikacji beneficjent ma obowiązek złożenia korekty Formularza PEFS 2007 wraz z wyjaśnieniami,
- jeśli wniosek o płatność został zatwierdzony korekta danych w Formularzu PEFS 2007 zostaje dokonana w Formularzu PEFS 2007 składanym wraz z wnioskiem o płatność za kolejny okres rozliczeniowy.

Rozwiązanie takie jest konieczne ponieważ, zgodnie z obowiązującymi zasadami, nie dokonuje się korekty zatwierdzonego wniosku o płatność, a ewentualną korektę uwzględnia się w kolejnym składanym wniosku o płatność.

W wyjaśnieniach należy podać zakres zmian wprowadzonych do Formularza PEFS 2007 szczególnie w odniesieniu do danych PESEL, NIP i REGON. Unikalny charakter tych danych umożliwia porównywanie danych zawartych w Załączniku nr 2 do wniosku beneficjenta o płatność.

#### **Niekwalifikowalność**

W sytuacji, w której okaże się, że w wyniku np. kontroli dany uczestnik został uznany za niekwalifikującego się do otrzymania pomocy, dane tej osoby powinny zostać usunięte z Formularza PEFS 2007. W przypadku, gdy Formularz z danymi uczestnika, który został uznany za niekwalifikowanego przekazano już do właściwej instytucji, należy przesłać ponownie Formularz, obejmujący zdarzenia powstałe w tamtejszym okresie - bez przekazywania danych tej osoby.

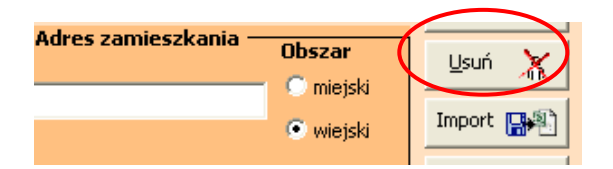

#### **13. Import danych**

Formularz PEFS 2007 umożliwia importowanie danych ze specjalnie przygotowanego pliku tekstowego. Sposób przygotowania takiego pliku opisany został w procedurze pt. "*Format plików tekstowych importowanych przez arkusze MS Excel używany do zbierania danych o uczestnikach biorących udział w projektach realizowanych w ramach PO KL",* stanowiący załącznik nr 7 do niniejszego dokumentu*.* Plik tekstowy, o którym mowa powyżej, może

zostać przygotowany przez dowolnego użytkownika systemu, jednak funkcjonalność ta została pomyślana na potrzeby ewentualnego przesyłania danych z innych baz przechowujących dane osobowe (np. z bazy PULS lub Syriusz).

Formularz PEFS 2007 umożliwia również import danych z innych Formularzy PEFS 2007.

W przypadku danych zebranych w Formularzu PEFS 2007 wer. 1.0 ich przeniesienie do Formularza PEFS 2007 możliwe jest jedynie w sytuacji, gdy dane te dotyczą uczestników indywidualnych.

Import danych z Formularzy PEFS 2007 wer. 2.0 jest możliwy w zakresie wszystkich zbieranych danych tj.:

- dane instytucji
- dane uczestników indywidualnych
- dane uczestników instytucjonalnych

Aby przeprowadzić import danych należy otworzyć docelowy Formularz PEFS 2007 i przejść na zakładkę, do której dane będą importowane np. "Dane uczestników indywidualnych". Import przeprowadza się dla każdej zakładki osobno, tzn. import danych z zakładki "Dane uczestników indywidualnych" przeniesie nam dane tylko uczestników indywidualnych, natomiast import z zakładki "Dane instytucji" przeniesie do Formularza docelowego tylko dane instytucji.

Nastepnie należy wybrać przycisk "Import".

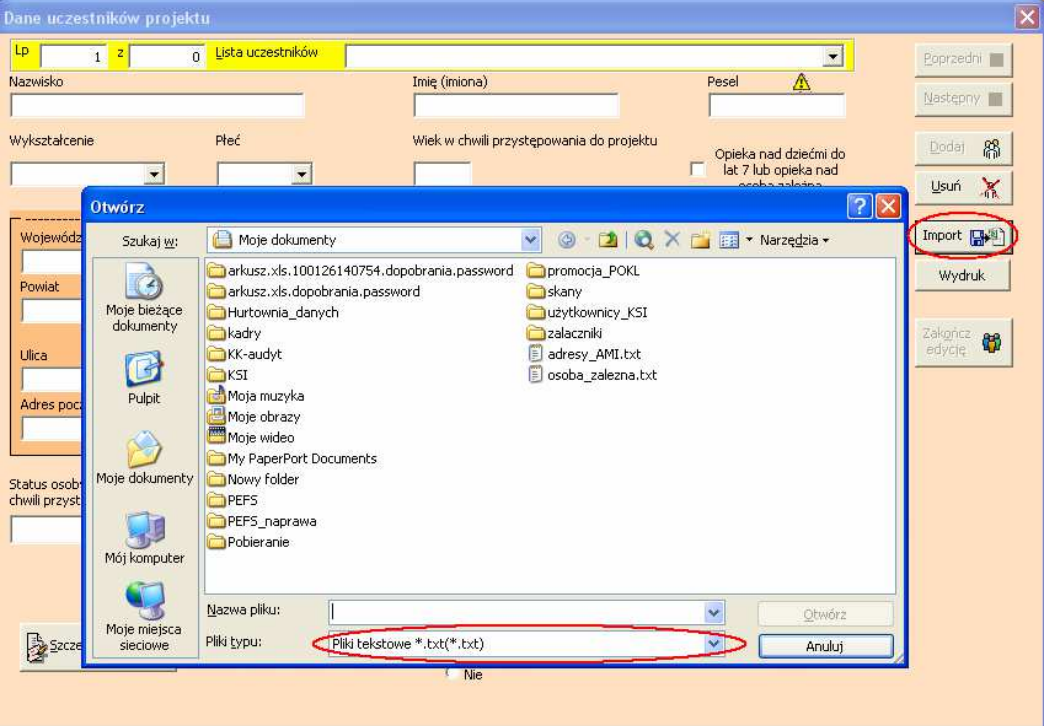

Domyślnie Formularz PEFS 2007 umożliwia import plików z formatu .txt. Aby w wyświetlonym oknie znalazły się również pliki xls, czyli zapisane wcześniej Formularze PEFS 2007 należy rozwinąć listę zawierającą typy plików i wybrać: *Inny arkusz Excel systemu PEFS\*.xls* i wskazać właściwy plik, a następnie wybrać polecenie "Otwórz".

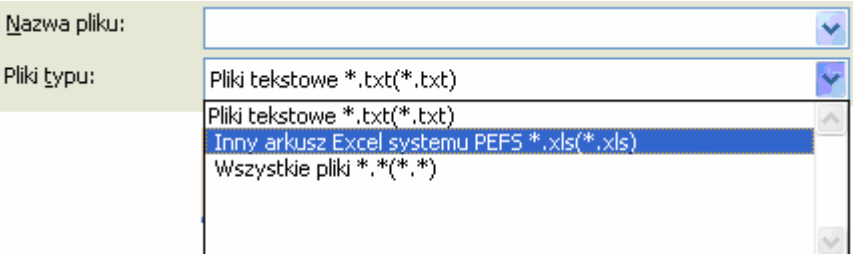

Wybrany plik zostanie zwalidowany pod kątem poprawności zawartych w nim danych. Zakończenie importu zostanie zasygnalizowane komunikatem:

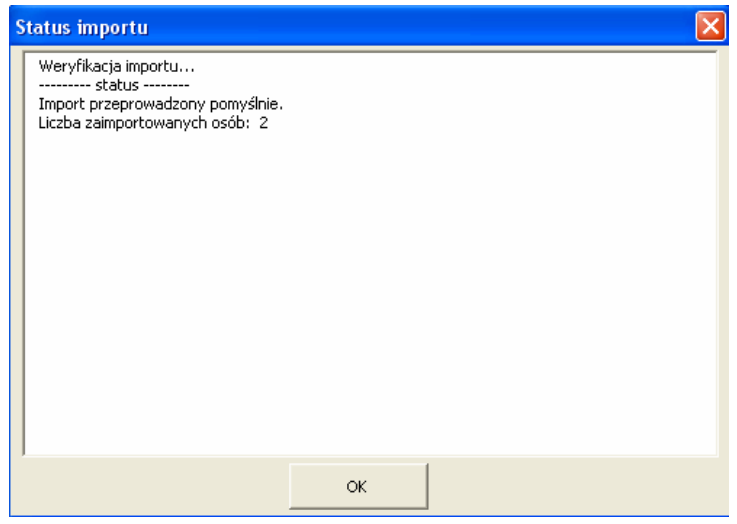

#### **14. Formularz PEFS 2007 – Walidator**

Formularz PEFS 2007 - Walidator to narzędzie pozwalające ocenić jakość danych wprowadzonych do Formularza PEFS 2007 w wersji 2.0. Narzędzie pełni dwie funkcje:

- naprawia najczęściej popełniane błędy (m.in. format daty),
- przygotowuje zestawienie błędnych i brakujących danych w badanym Formularzu PEFS 2007.

Zaleca się aby wszyscy beneficjenci przed złożeniem Formularza PEFS 2007 we właściwej instytucji sprawdzili dane zgromadzone w Formularzu PEFS 2007 przy pomocy narzędzia Formularz PEFS 2007 – Walidator.

#### **Jak korzystać z Formularza PEFS 2007 - Walidator?**

Walidator w postaci pliku .xls można otrzymać od opiekuna projektu lub pobrać ze strony:

http://www.efs.gov.pl/Dokumenty/Strony/Interpretacje\_IZ\_POKL.aspx

na której znajdują się m.in. Interpretacje Instytucji Zarządzającej PO KL w zakresie Formularza PEFS 2007

Uruchomienie Formularza PEFS 2007 – Walidator nie wymaga spersonalizowanych uprawnień i następuje automatycznie po otworzeniu pliku.

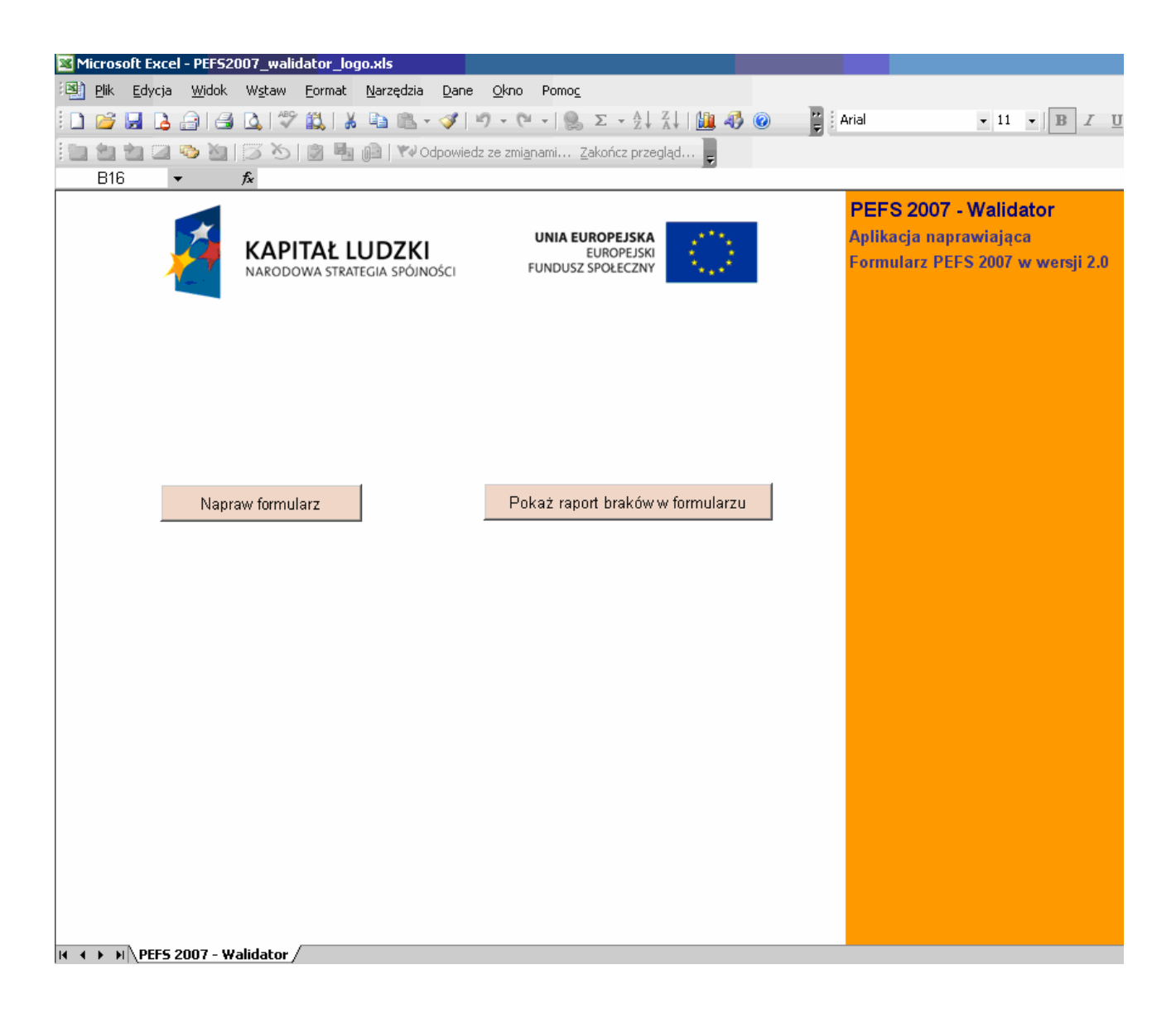

Użytkownik Walidatora PEFS 2007 ma do wyboru dwie możliwości:

Napraw formularz

Pokaż raport braków w formularzu

Naprawianie Formularza PEFS 2007 (przycisk <<Napraw formularz>>) poprawia najczęściej występujące problemy, błędy danych tj. aktualizuje zakresy, poprawia format danych w zakresie dat, usuwa przedrostek "Powiat" z nazwy powiatu i zamienia pierwsze litery na małą, modyfikuje nazwy województwa na postać, w której pierwsza litera jest wielka.

Sporządzanie raportu z braków/błędów wprowadzonych do badanego Formularza PEFS 2007 (przycisk <<Pokaż raport braków w formularzu>>) tworzy dokument stanowiący zestawienie brakujących lub błędnych danych w Formularzu PEFS 2007.

W celu naprawy wypełnionego Formularza PEFS 2007 należy wybrać przycisk Napraw formularz i wskazać plik, który zostanie poddany walidacji i naprawieniu zawartych w nim danych, a następnie zatwierdzić wybór wybierając przycisk Otwórz.

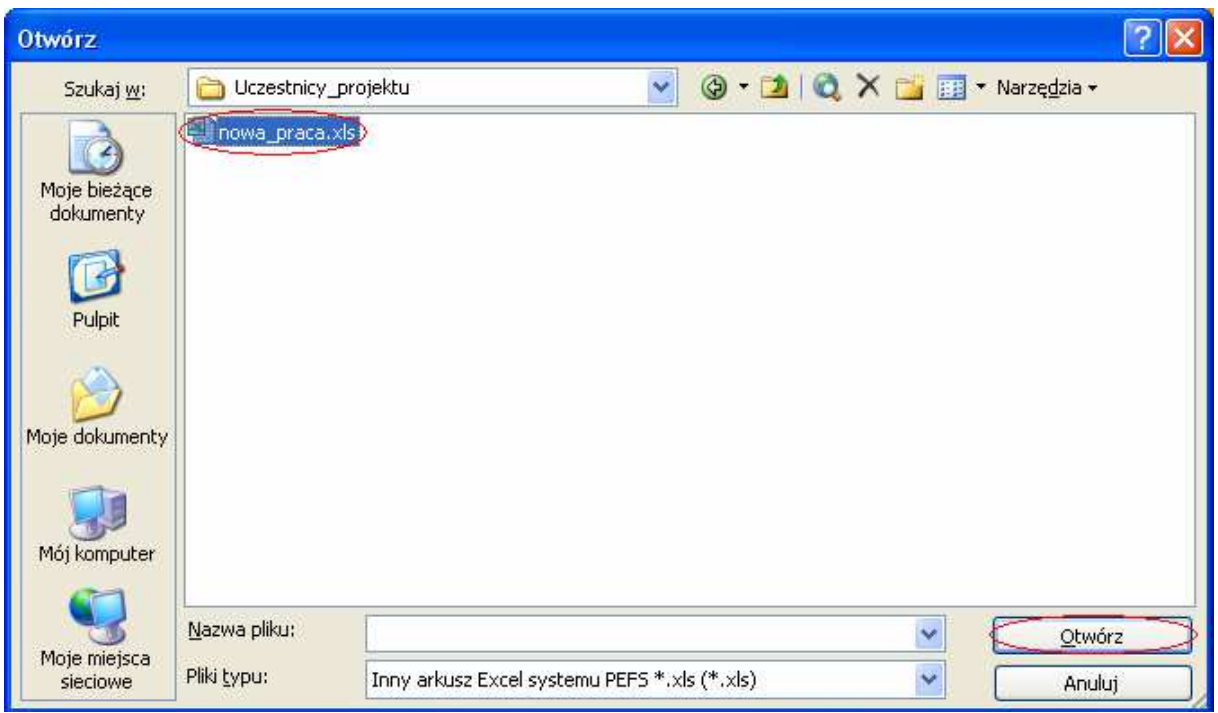

Wybrany plik zostanie sprawdzony automatycznie. Proces sprawdzania można śledzić w lewym dolnym rogu ekranu - w tym miejscu znajduje się informacja ile osób zostało dotychczas zweryfikowanych.

#### $H \leftarrow H$  M PEFS - dane beneficjentów

Dane uczestników 304/304

W wyniku przeprowadzonej czynności weryfikacji Formularz PEFS 2007 - Walidator zwraca informację o tym, które dane i w jakim zakresie zostały poprawione.

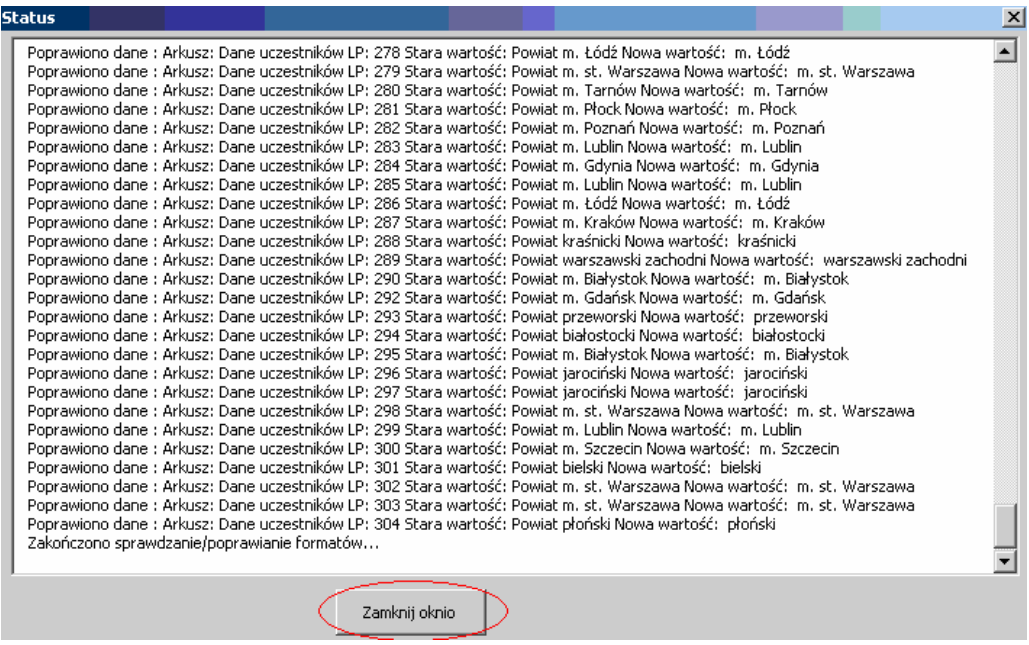

Zamknięcie okna spowoduje uruchomienie procesu zapisywania pliku. Domyślnie Formularz PEFS 2007 - Walidator sugeruje nazwę dla naprawionego pliku poprzedzoną przedrostkiem  $, popr$ .

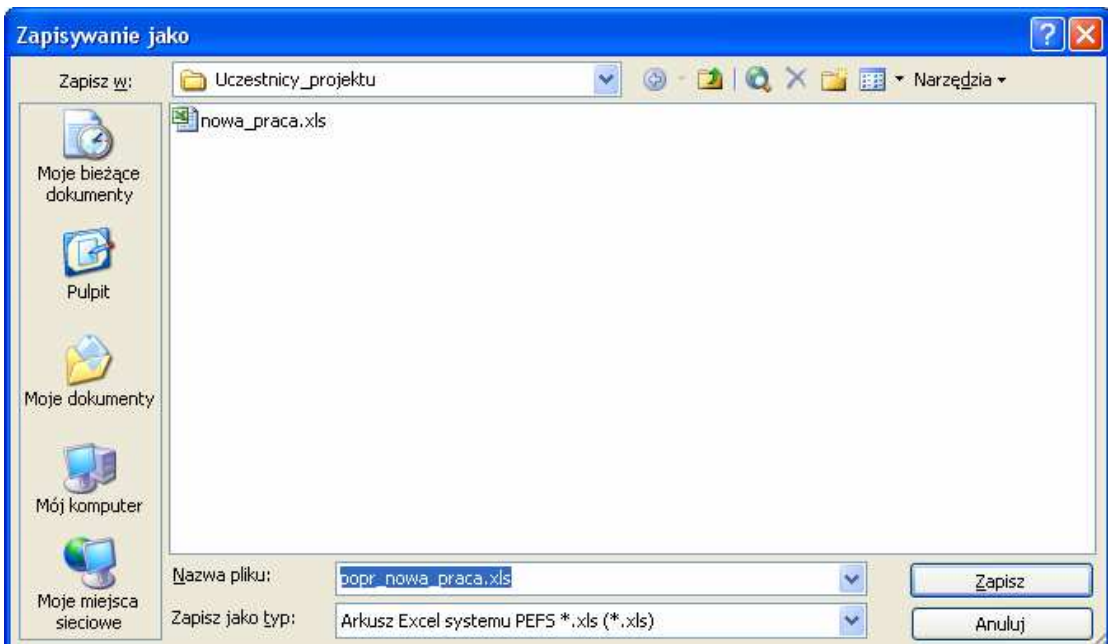

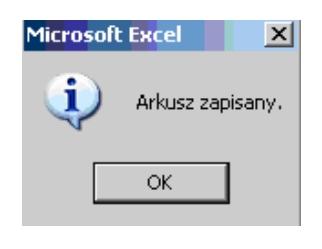

Wybranie przycisku Zapisz i pojawienie się komunikatu kończy proces naprawy Formularza PEFS 2007.

W celu sprawdzenia poprawności wprowadzonych do Formularza PEFS 2007 danych należy wybrać przycisk <sup>Pokaż raport braków w formularzu</sup>, a następnie wskazać plik który zostanie poddany walidacji pod kątem poprawności zawartych w nim danych i zatwierdzić wybór wybierając przycisk Otwórz.

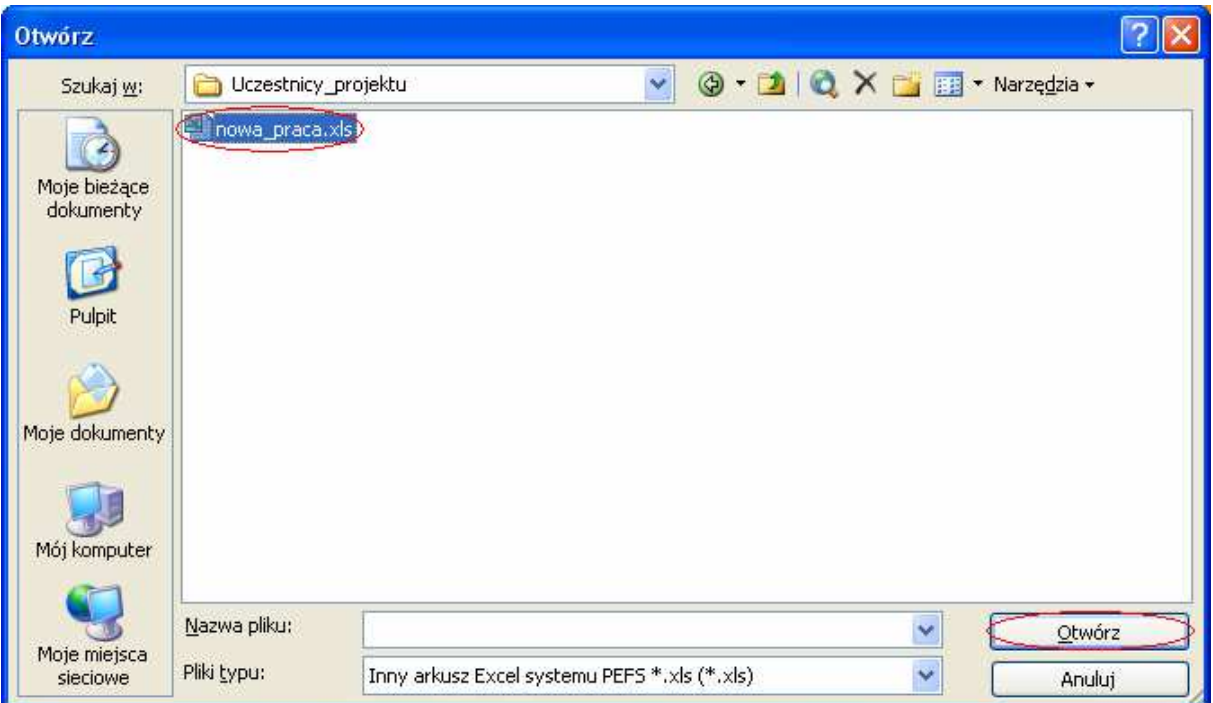

Wybrany plik zostanie sprawdzony automatycznie. Proces weryfikacji danych można śledzić w lewym dolnym rogu ekranu - w tym miejscu znajduje się informacja ile osób zostało dotychczas sprawdzone.

 $H \leftarrow H$  M PEFS - dane beneficjentów Dane uczestników 304/304

W wyniku uruchomionej czynności Formularz PEFS 2007 - Walidator przygotowuje plik, który zawiera informację o błędach krytycznych w przygotowanym Formularzu PEFS 2007, brakujących danych, a także ostrzega o tym, że wprowadzone wartości mogą być niezbędne/błędne.

Domyślnie Formularz PEFS 2007 Walidator sugeruje nazwę dla sprawdzanego pliku poprzedzoną przedrostkiem "raport\_" i umożliwia wybranie lokalizacji do zapisu pliku.

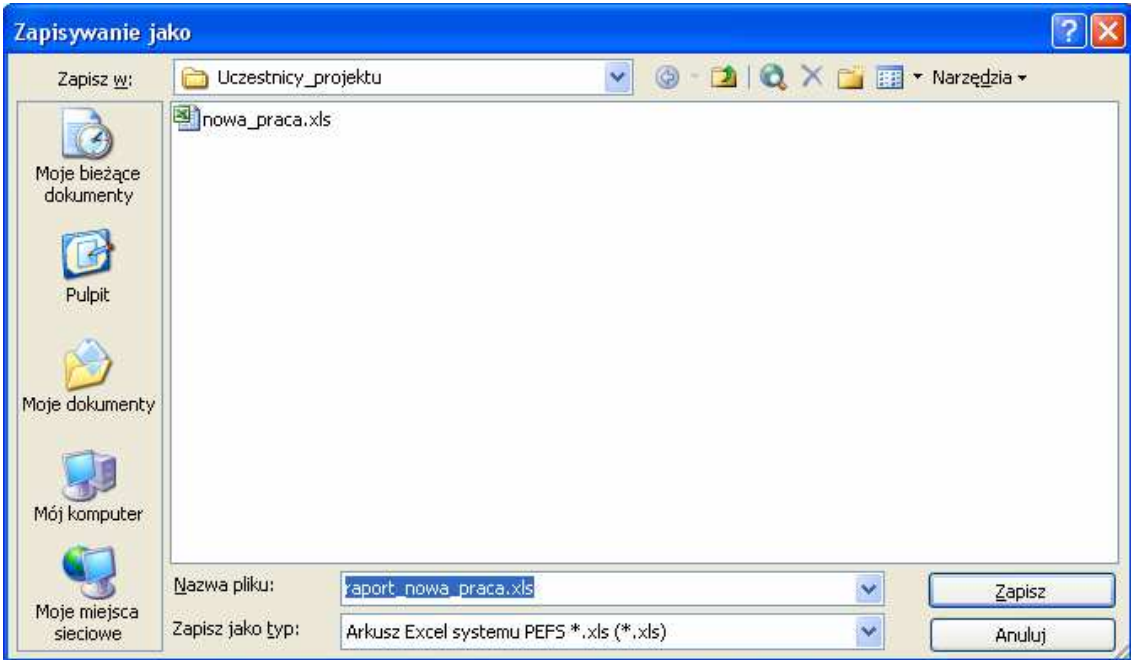

Zapisany plik ma charakter informacyjny i umożliwia poglądowe analizowanie jakości danych zawartych w badanym Formularzu PEFS 2007. **Dane należy poprawiać w pliku źródłowym. Poprawiając dane należy pamiętać, że przedstawiony raport ma charakter wyłącznie pomocniczy i każdy przypadek należy rozpatrywać indywidualnie.** 

Informacje dotyczące wykrytych błędów przedstawione są na kolejnych zakładkach widocznych u dołu ekranu:

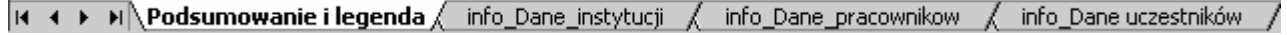

Pierwsza zakładka stanowi informację zbiorczą i prezentuje dane w ujęciu liczbowym.

Przykładowe zestawienie błędów widoczne jest poniżej.

Legenda:

 $D_{\text{max}}$ 

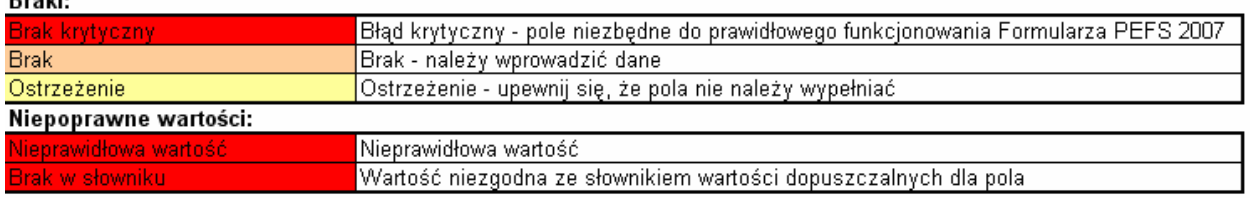

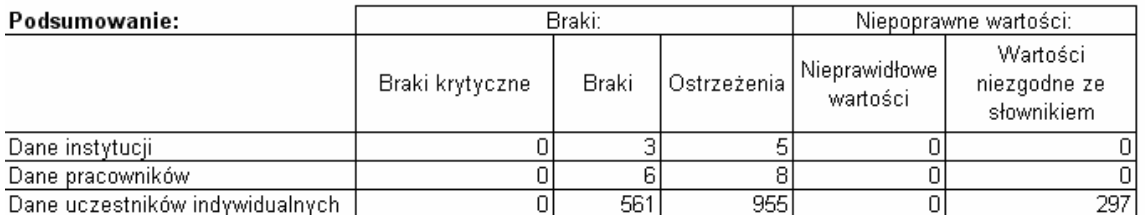

Pozostałe zakładki prezentują szczegółowo, które dane należy sprawdzić i ewentualnie zweryfikować.

Dla zwiększenia przejrzystości prezentowanych danych, błędy oznaczone są kolorami, odpowiednio:

- − kolor czerwony informuje, że usunięcie błędu ma charakter zasadniczy dla prawidłowego funkcjonowania Formularza PEFS 2007;
- − kolor pomarańczowy oznacza brakującą i jednocześnie wymaganą daną;
- − kolor żółty informuje o konieczności upewnienia się, że wprowadzona dane jest poprawna albo że wprowadzenie danej nie jest wymagane.

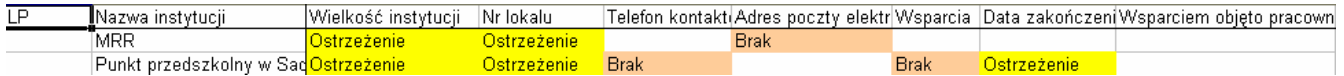

#### **Załącznik nr 1**

#### **Schemat zastosowania poszczególnych części zakresu danych**

#### **Część pierwsza:**

1) Pierwsza część Formularza PEFS 2007 została przeznaczona do wypełnienia, w przypadku jeśli wsparcie realizowane w ramach Programu zostało skierowane na rzecz konkretnej instytucji.

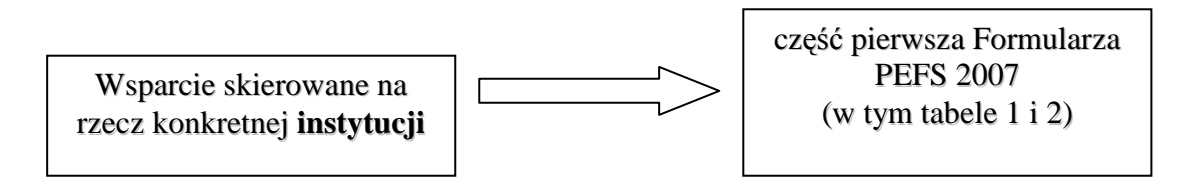

2) Jednocześnie, jeśli w ramach wsparcia skierowanego na rzecz instytucji, wsparciem zostali objęci również jej pracownicy (odpowiedź twierdząca na pytanie 20 pierwszej części Formularza PEFS 2007), dodatkowo niezbędne będzie wypełnienie tabeli nr 3, która zawiera szczegółowe dane pracowników uczestniczących w projekcie w ramach danej instytucji. Równocześnie, dla ułatwienia, niektóre dane – takie jak np. wielkość instytucji, w której pracuje dany uczestnik projektu będą wypełniane automatycznie, po wypełnieniu analogicznego pola dla instytucji.

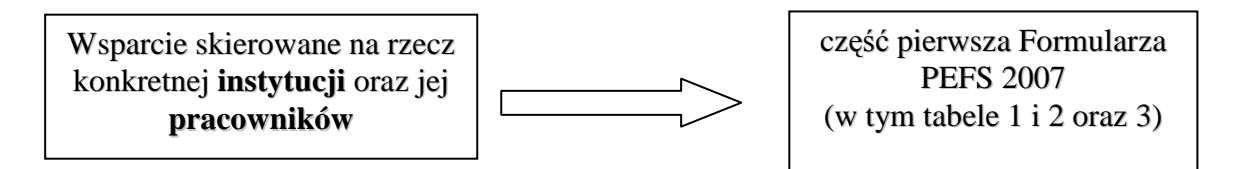

#### **Część druga:**

3) Druga część Formularza PEFS 2007 zbiera dane osób niepracujących.

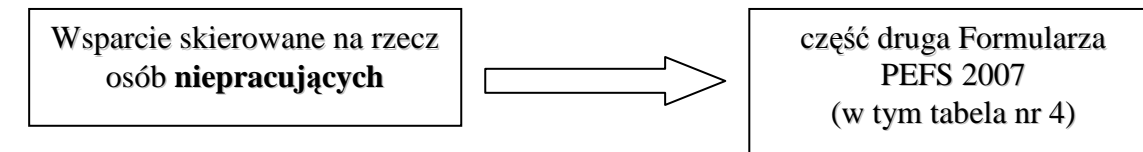

4) Część druga zbiera również dane osób pracujących, które uczestniczą we wsparciu z własnej inicjatywy, czyli takich, które nie zostały objęte wsparciem jako pracownicy danej instytucji.

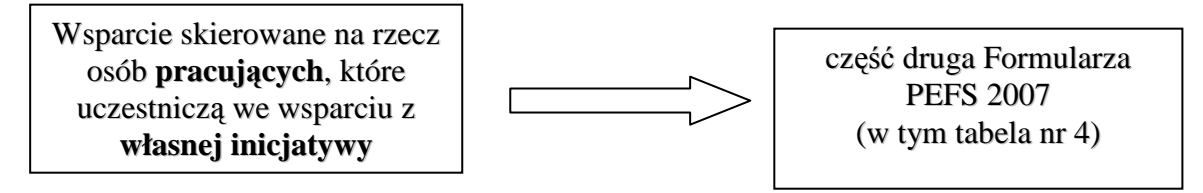

#### **Załącznik nr 2**

## ZAKRES DANYCH UCZESTNIKÓW PROJEKTÓW

#### **Dane wspólne**

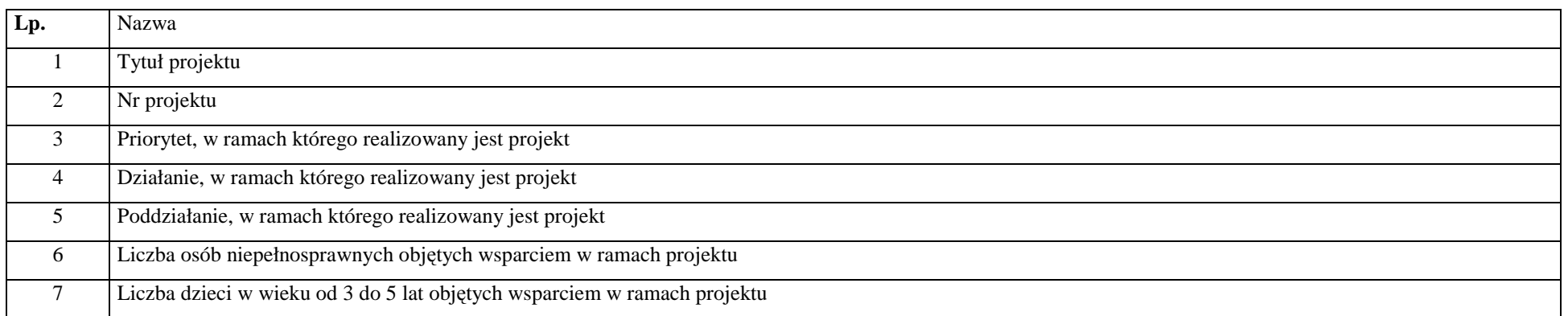

## CZĘŚĆ PIERWSZA:

### DANE INSTYTUCJI OBJĘTYCH WSPARCIEM W RAMACH PROGRAMU, W TYM ICH PRACOWNIKÓW

#### **Dane instytucji, które otrzymują wsparcie w ramach EFS**

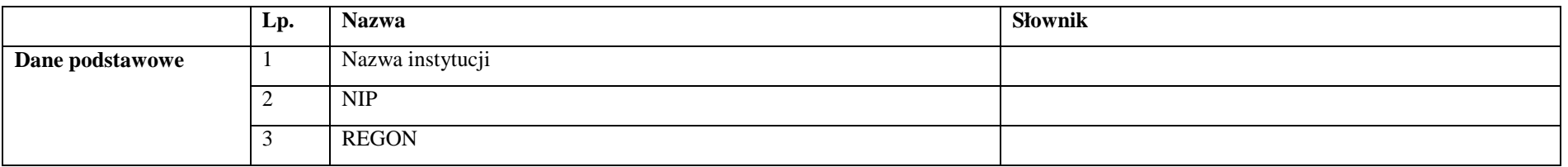

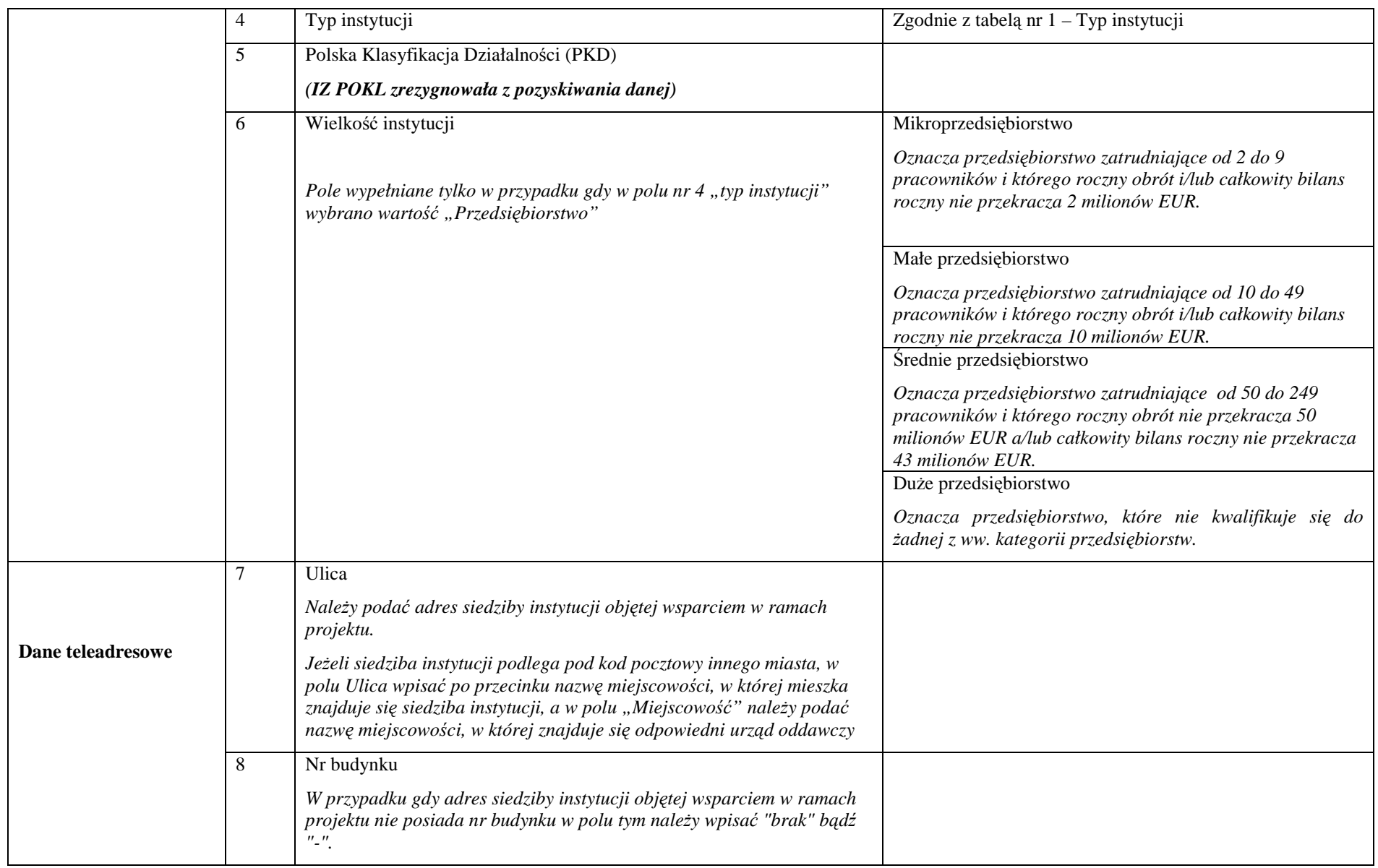

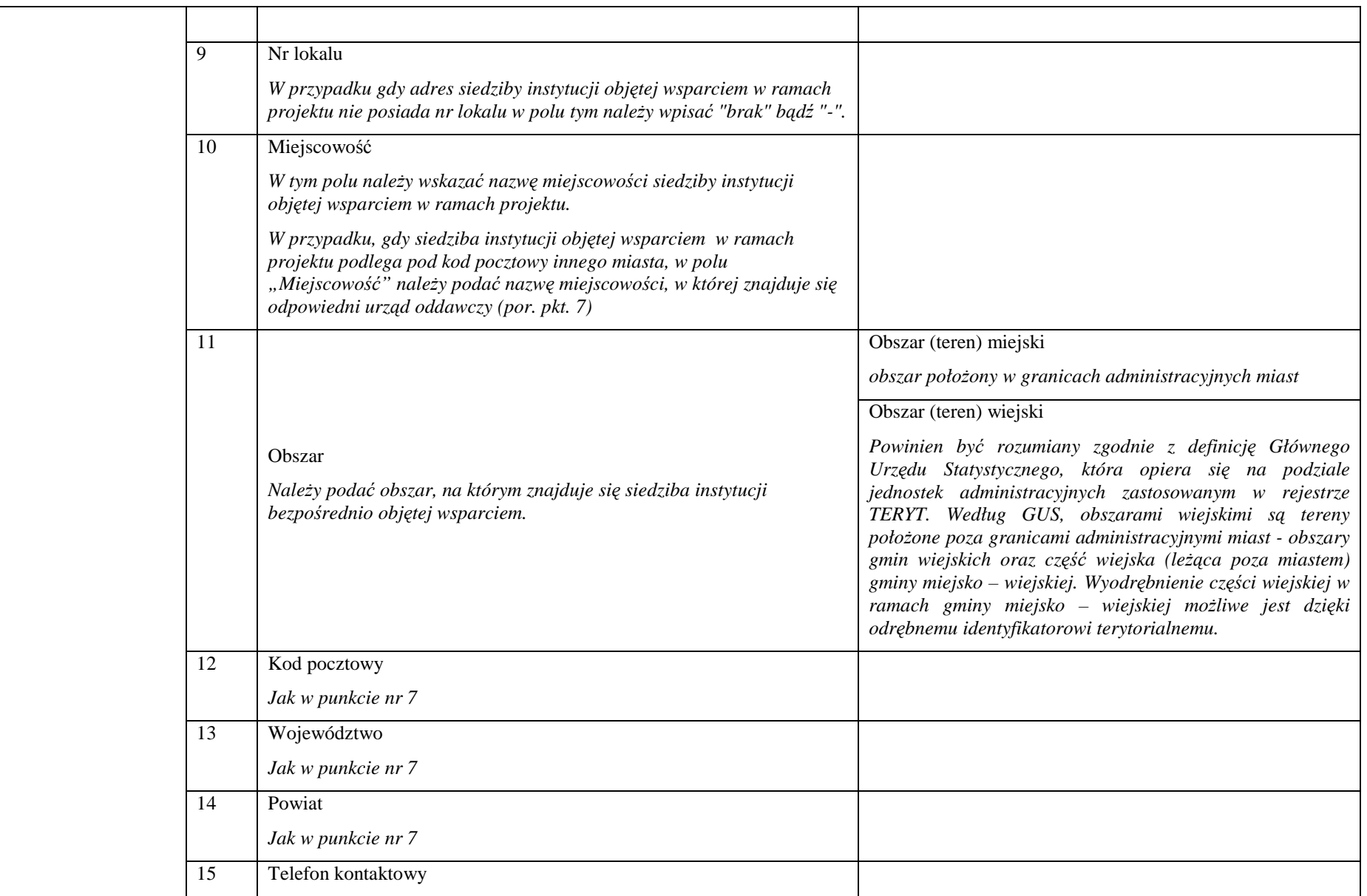

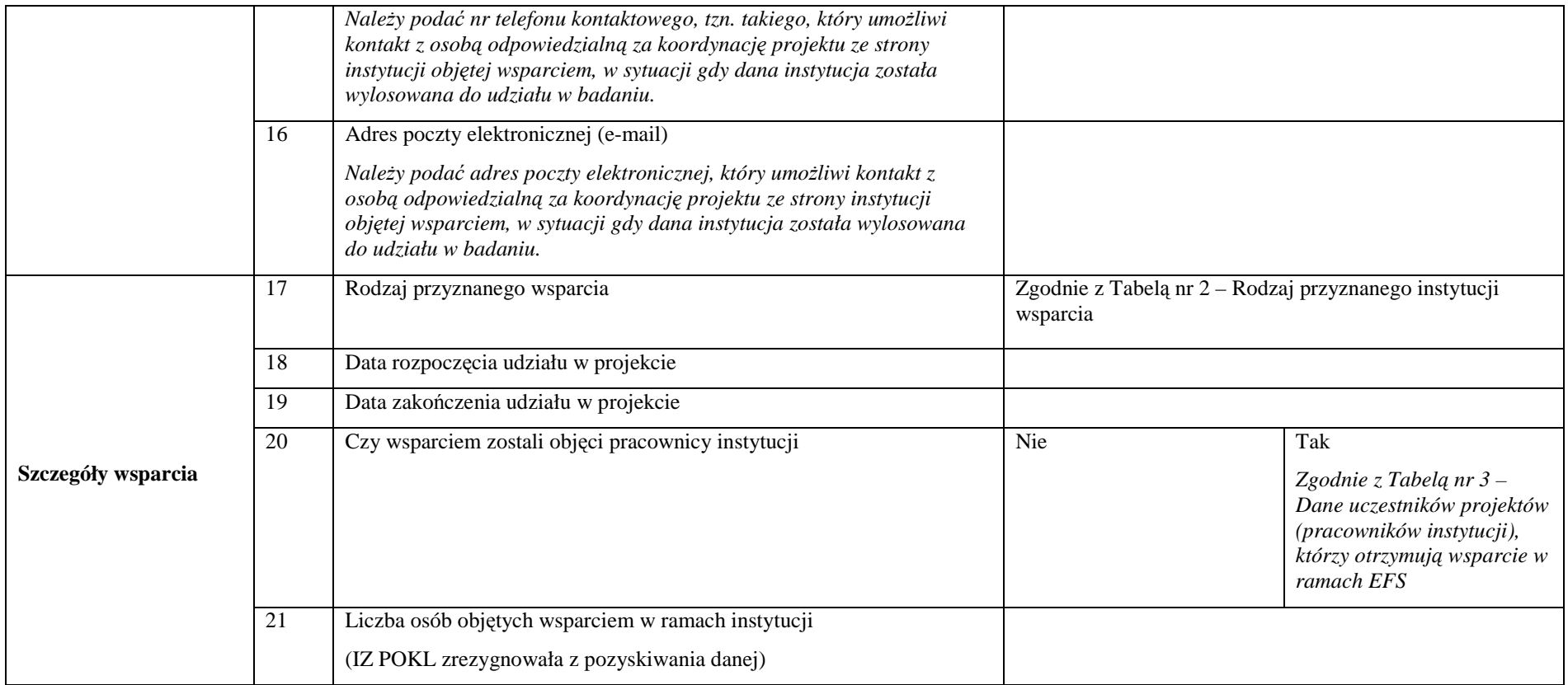

#### **Tabela nr 1 – Typ instytucji**

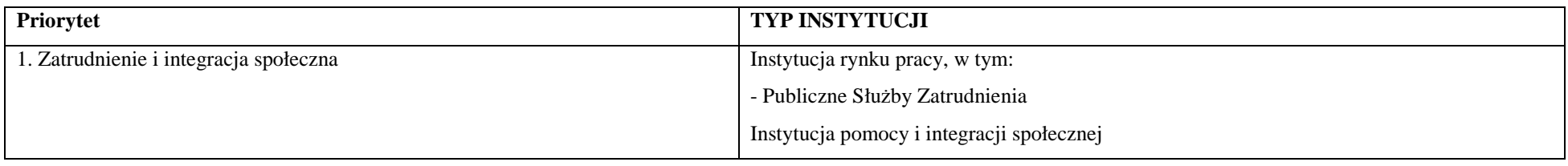

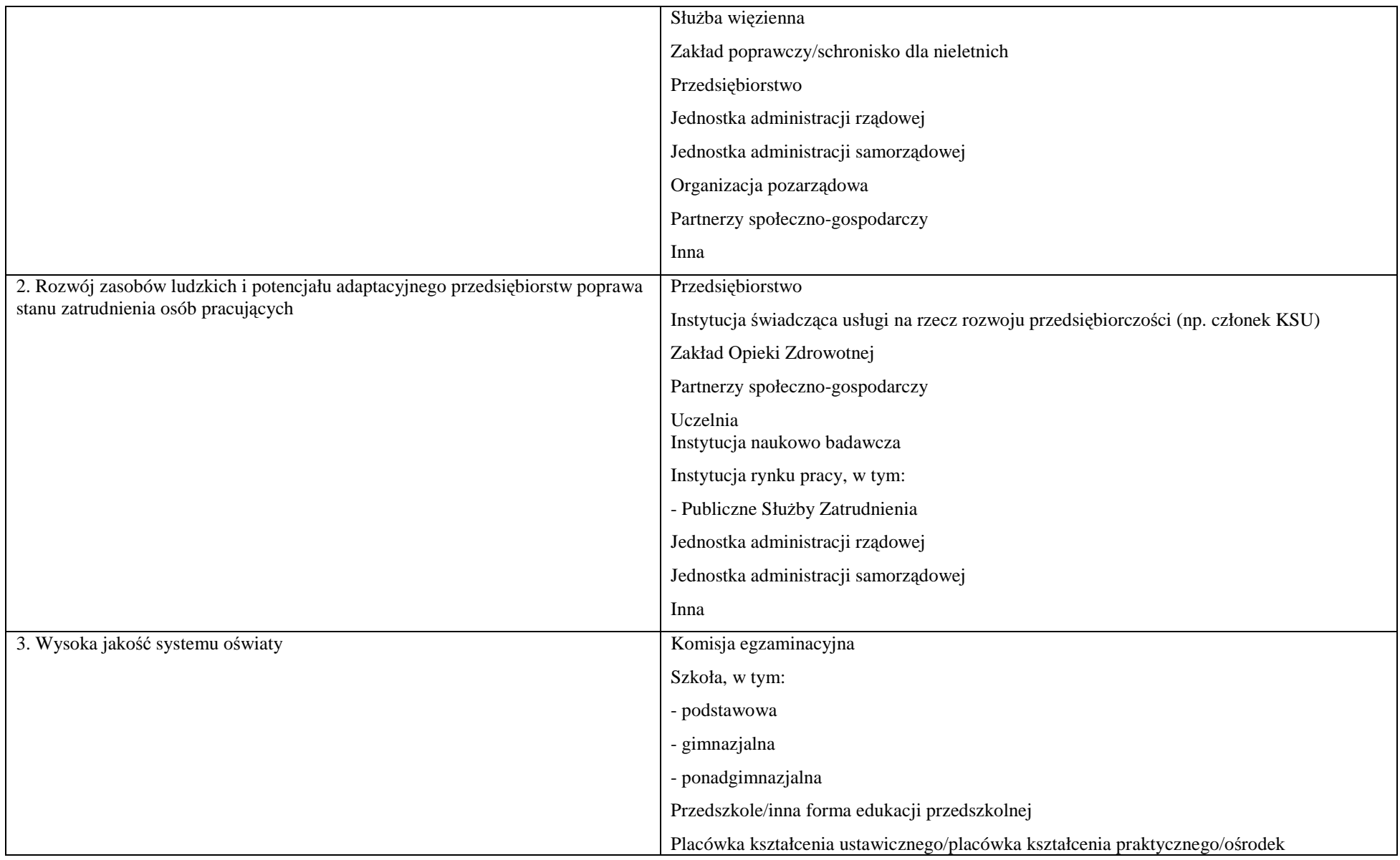

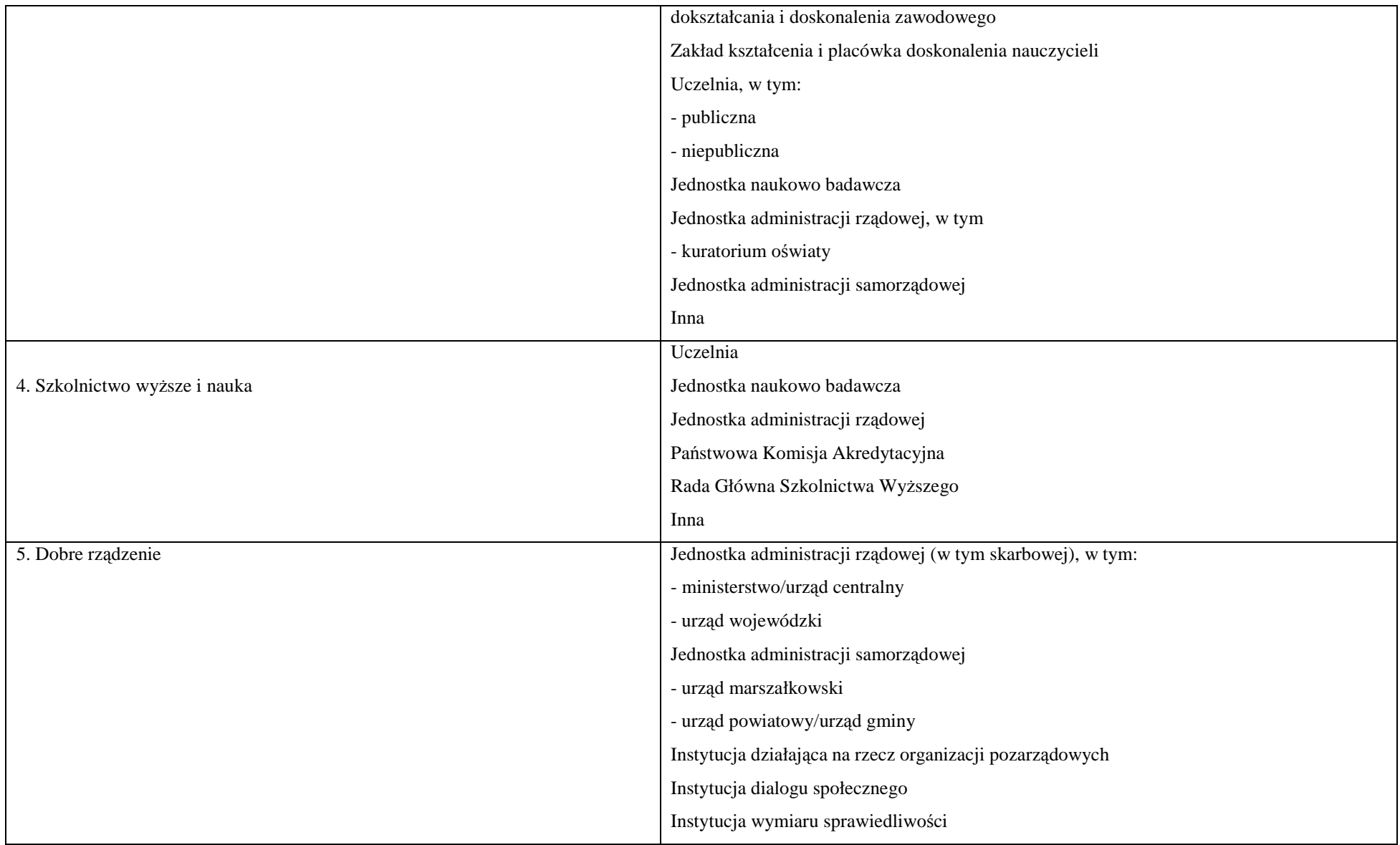

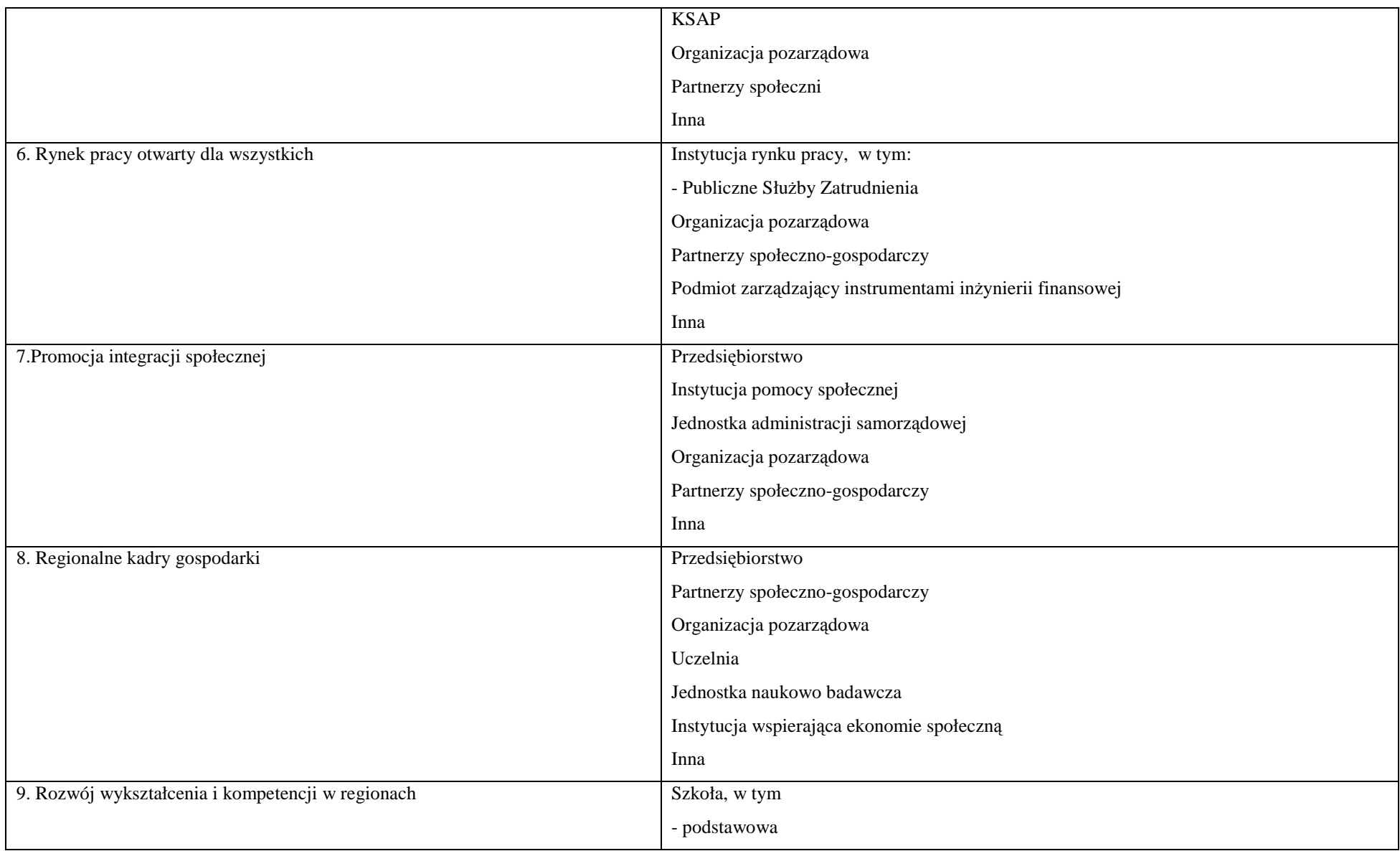

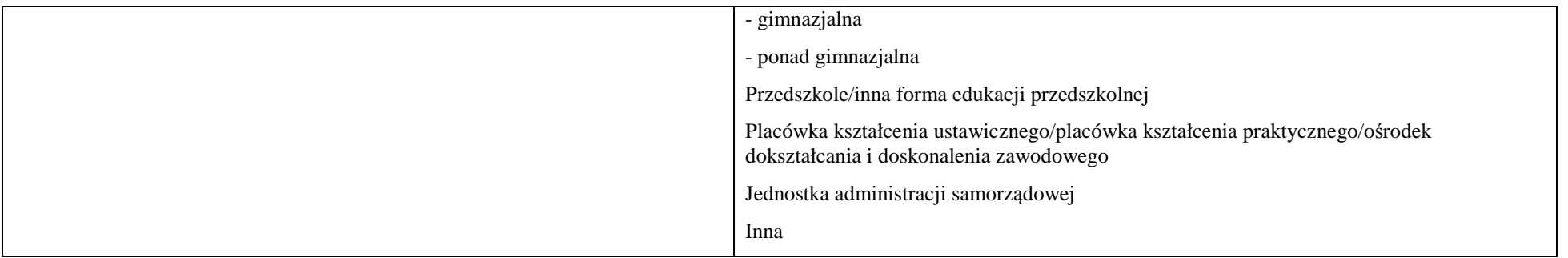

#### **Tabela nr 2 – Rodzaj przyznanego instytucji wsparcia**

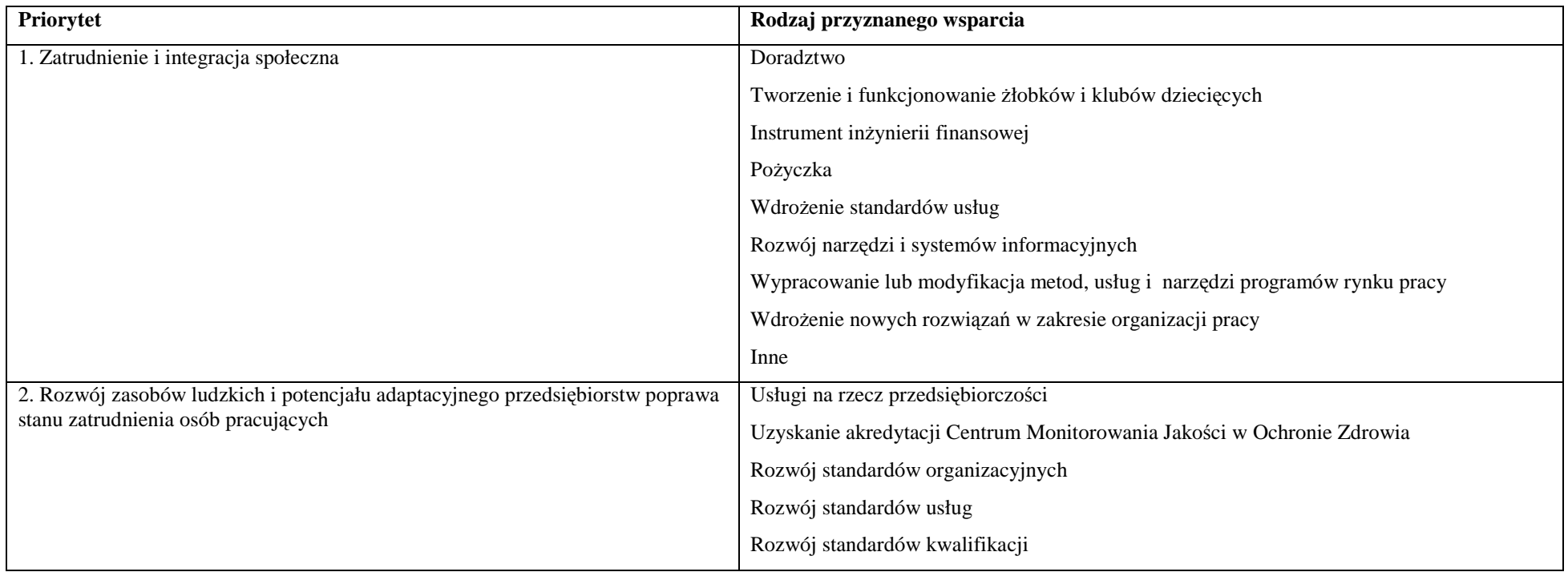
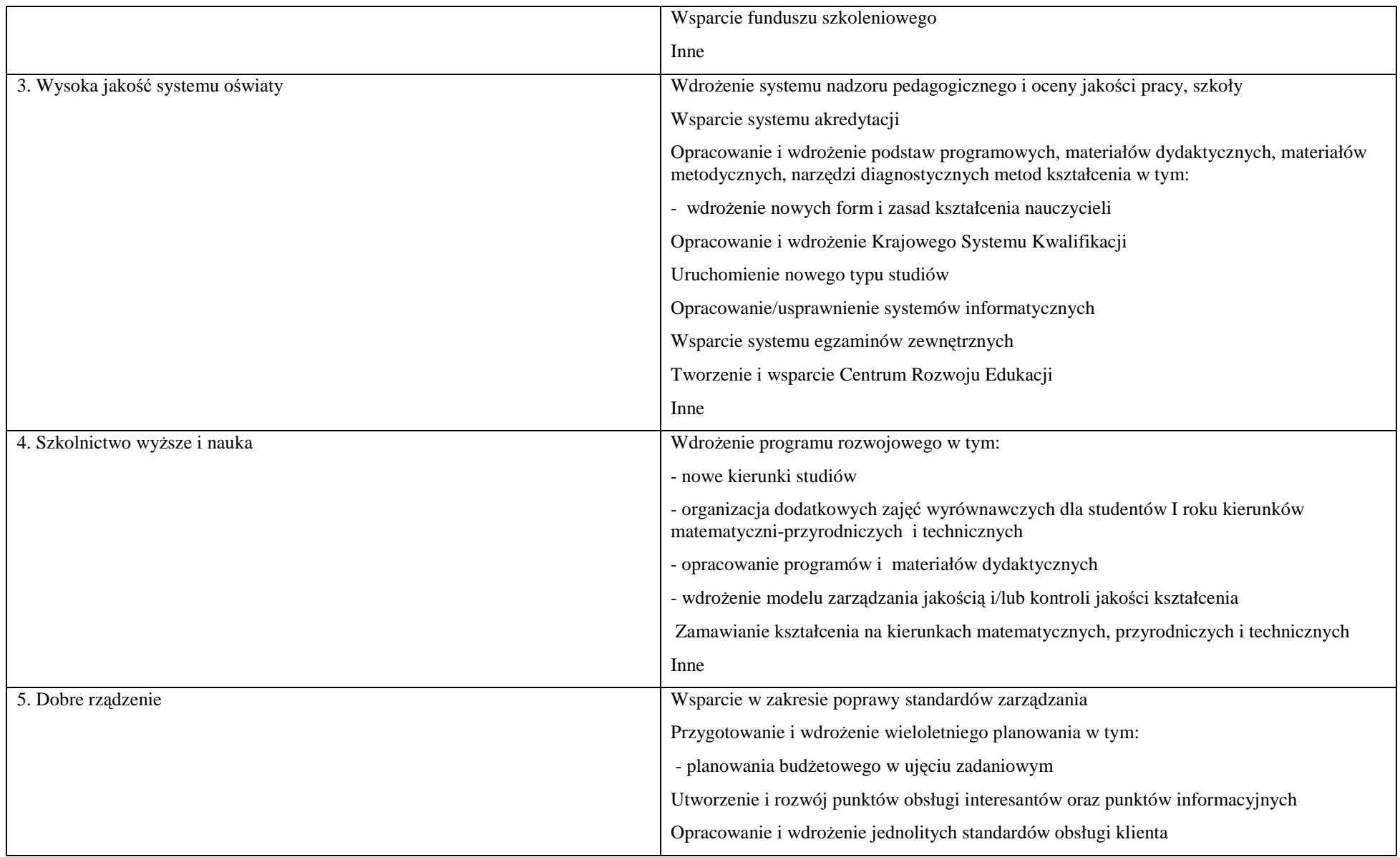

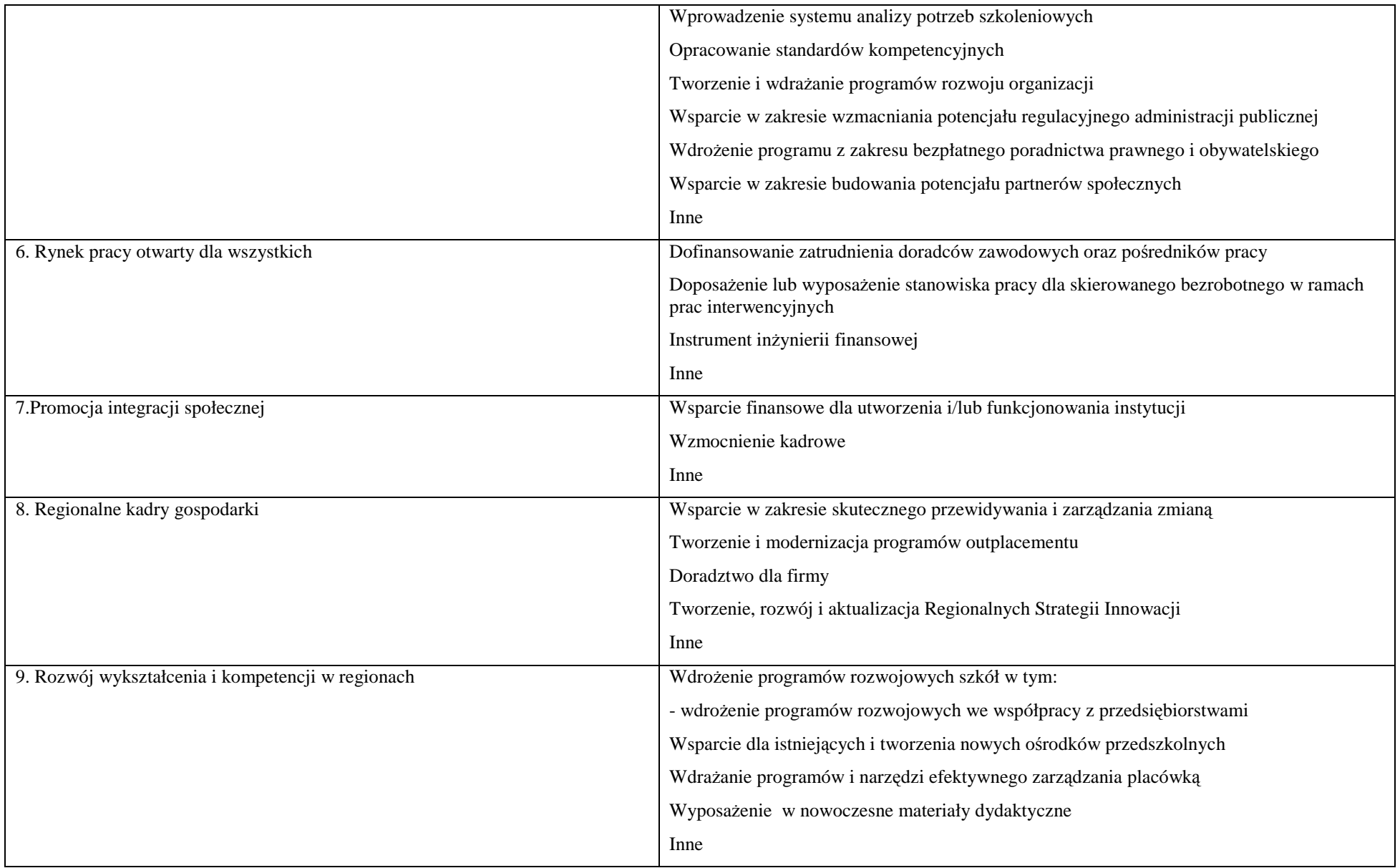

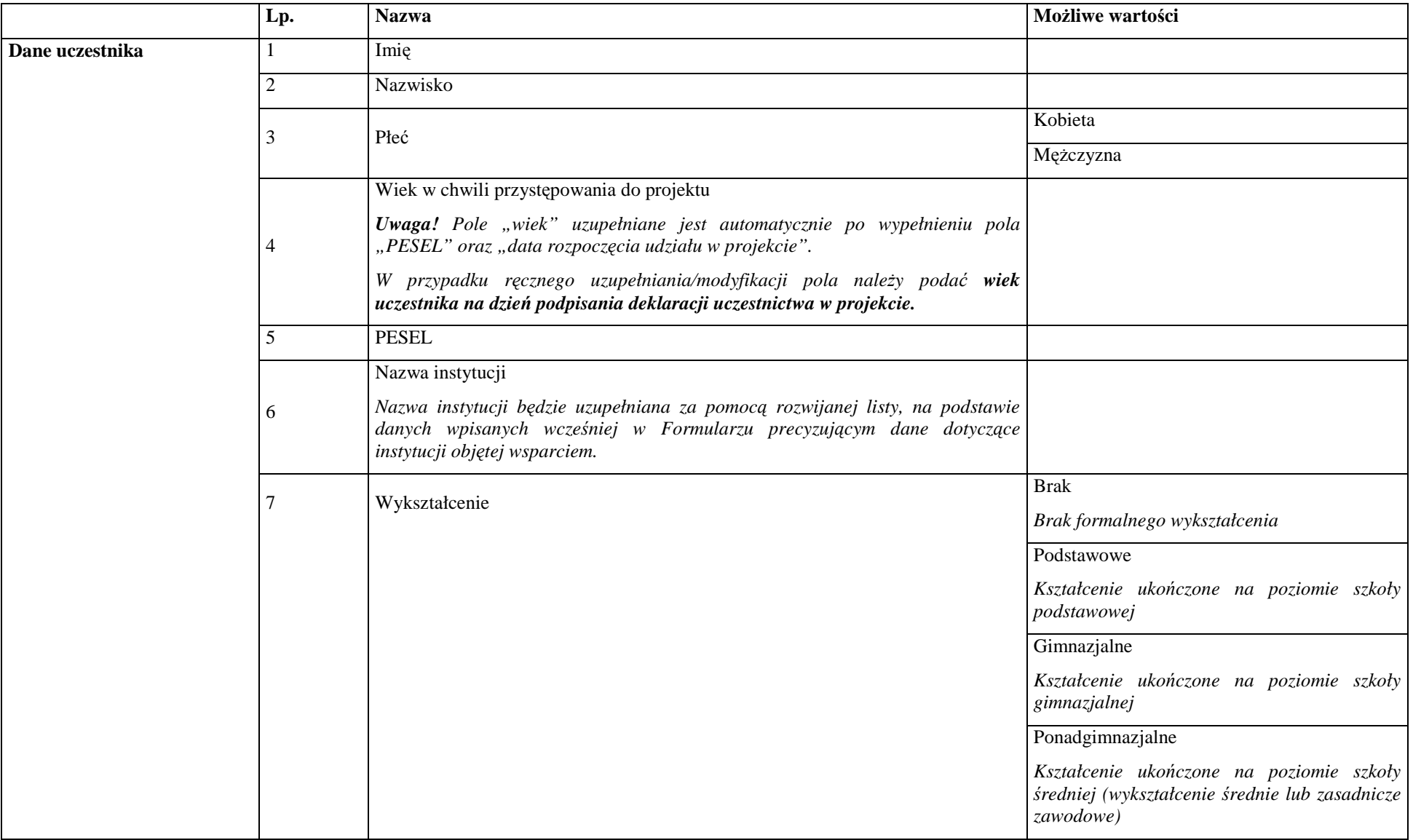

## **Tabela nr 3 – Dane uczestników projektów (pracowników instytucji), którzy otrzymują wsparcie w ramach EFS**

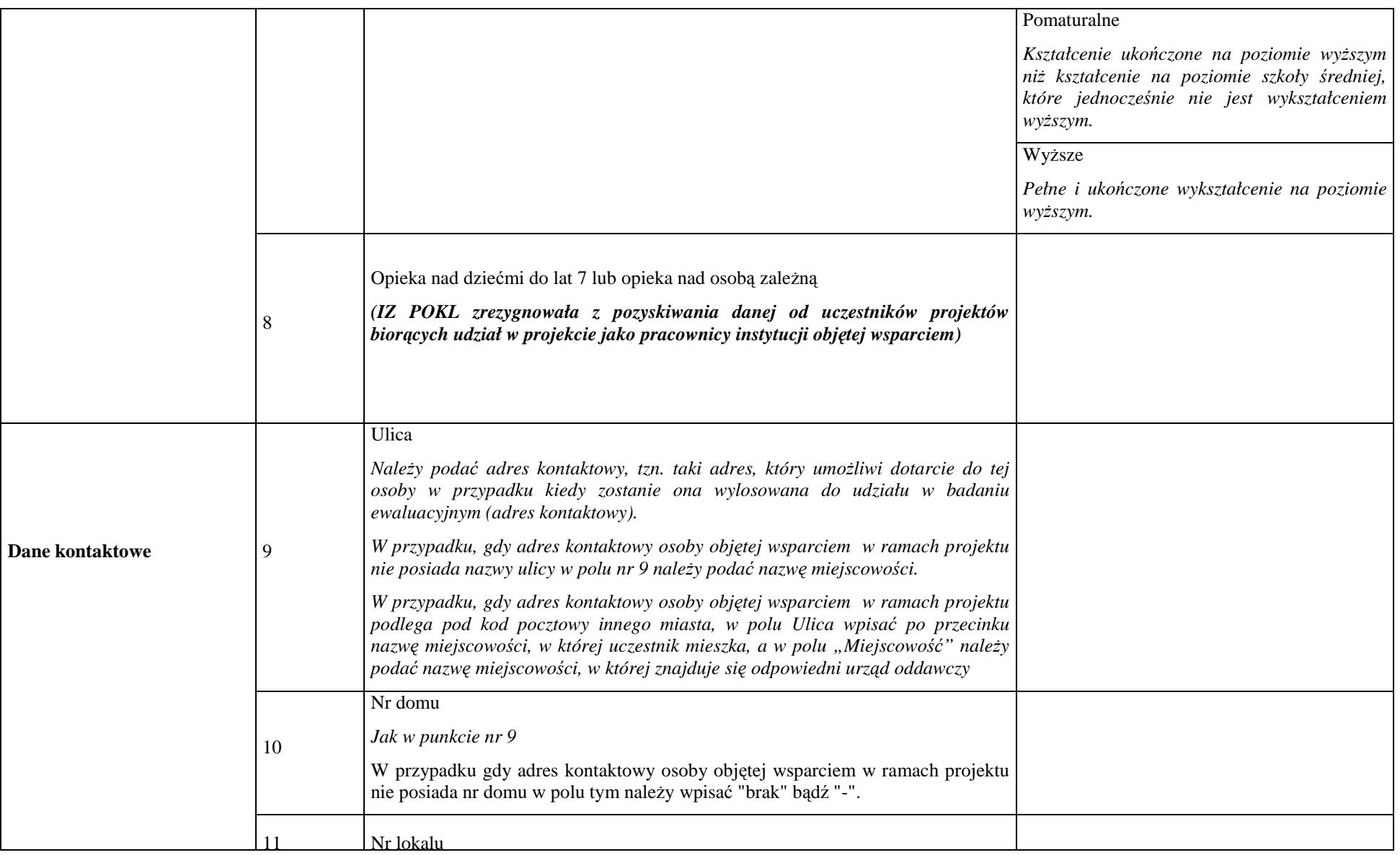

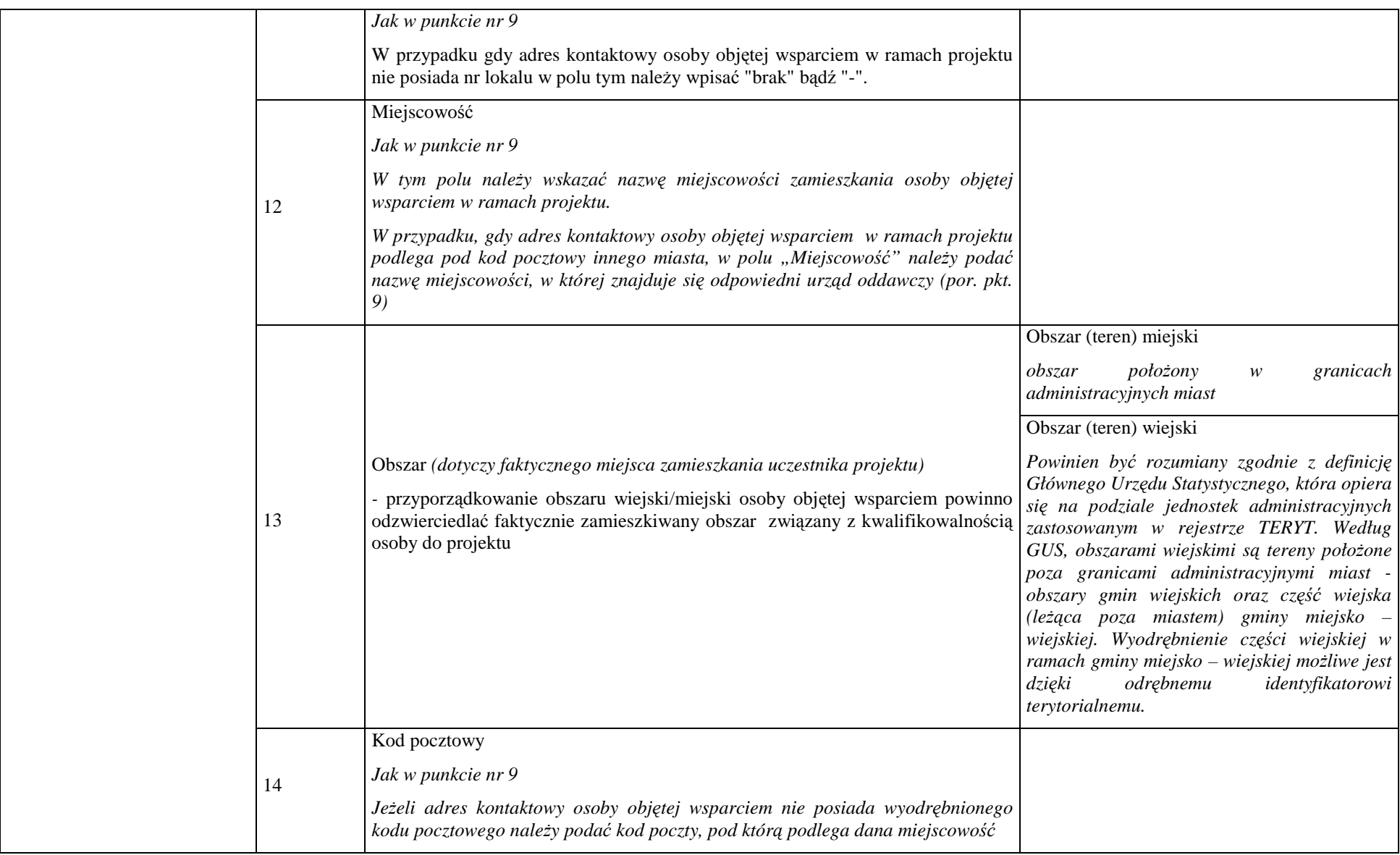

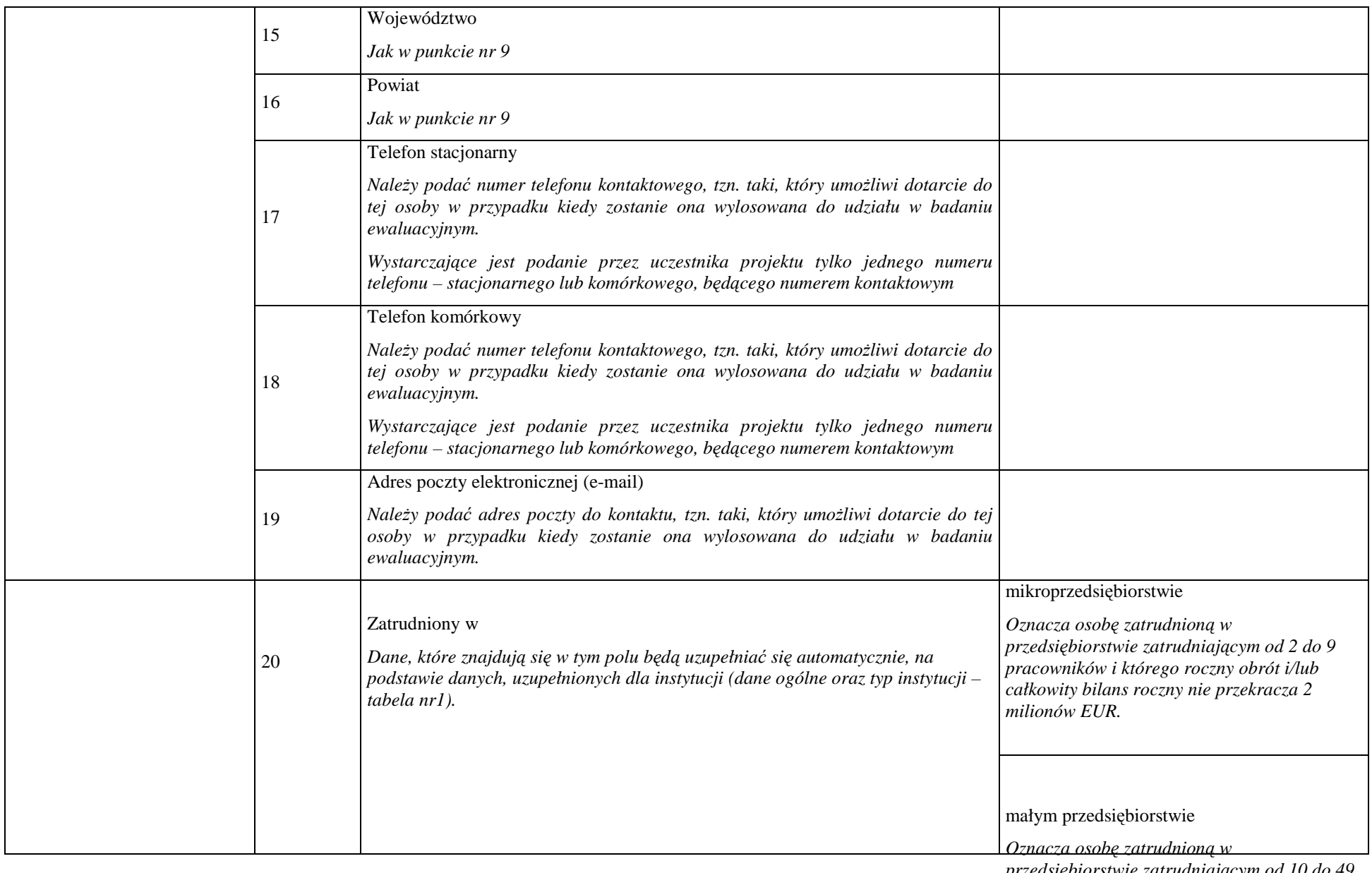

*przedsiębiorstwie zatrudniającym od 10 do 49 pracowników i którego roczny obrót i/lub* 

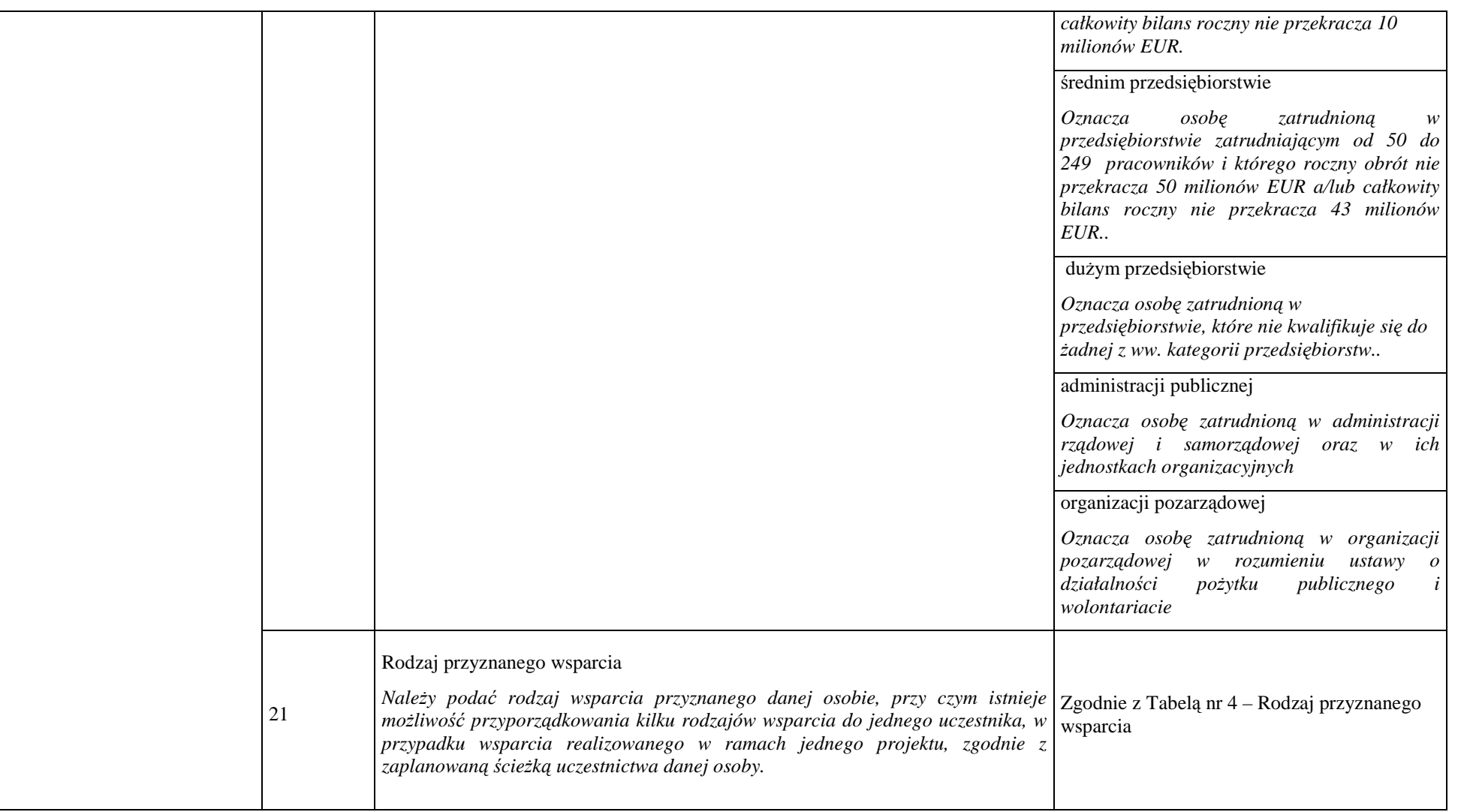

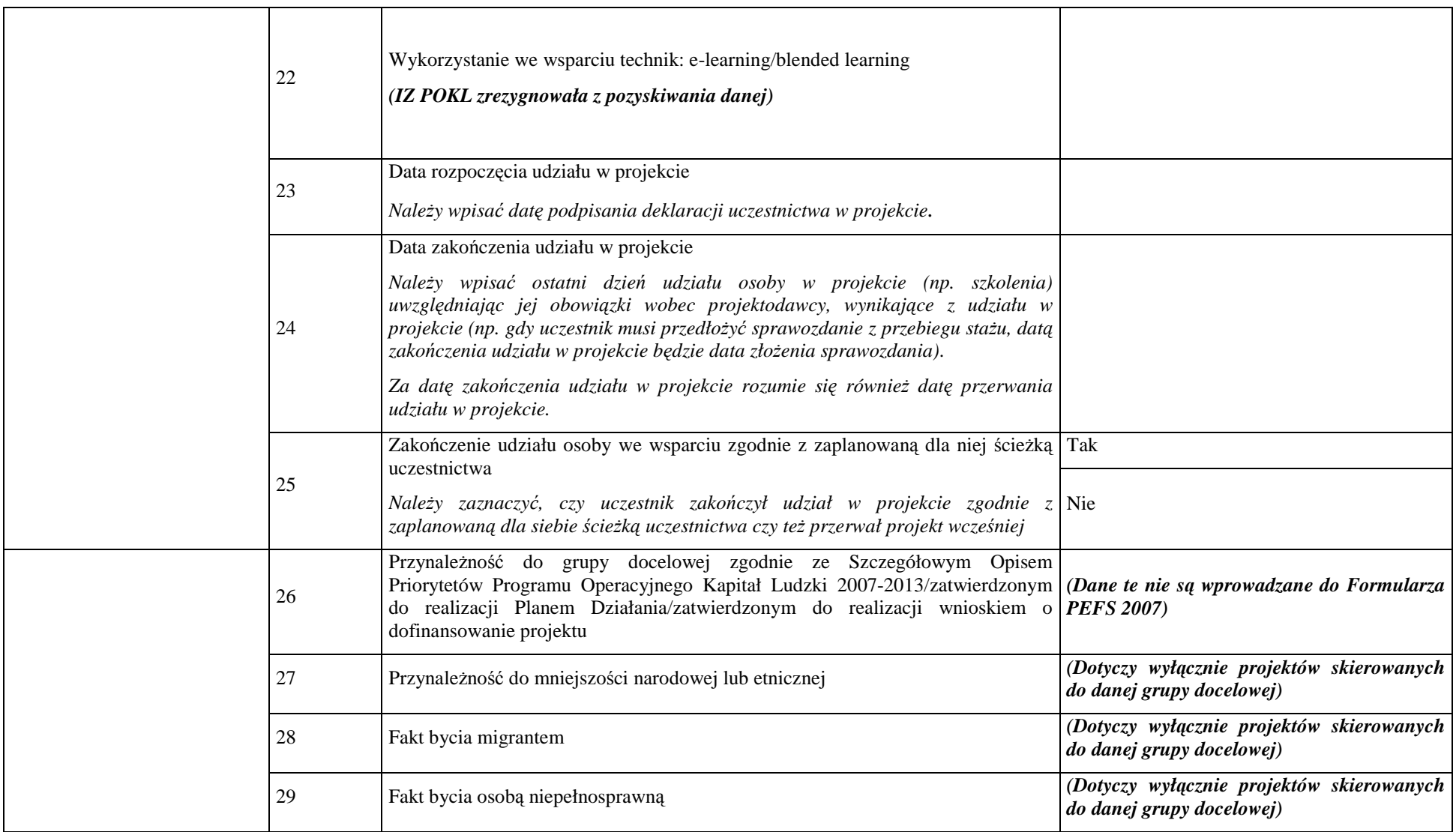

### **Tabela nr 4 - Rodzaj przyznanego wsparcia**

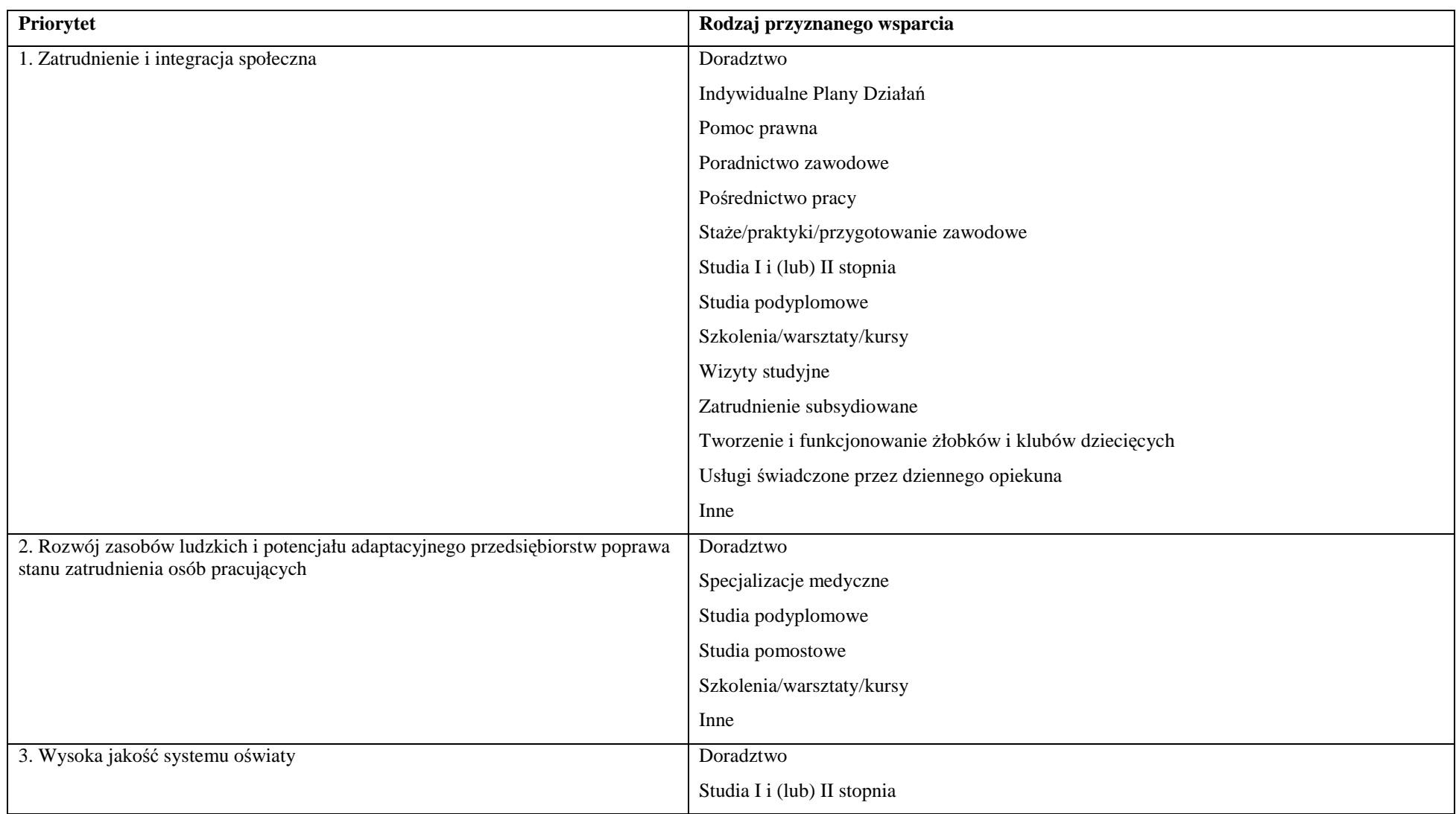

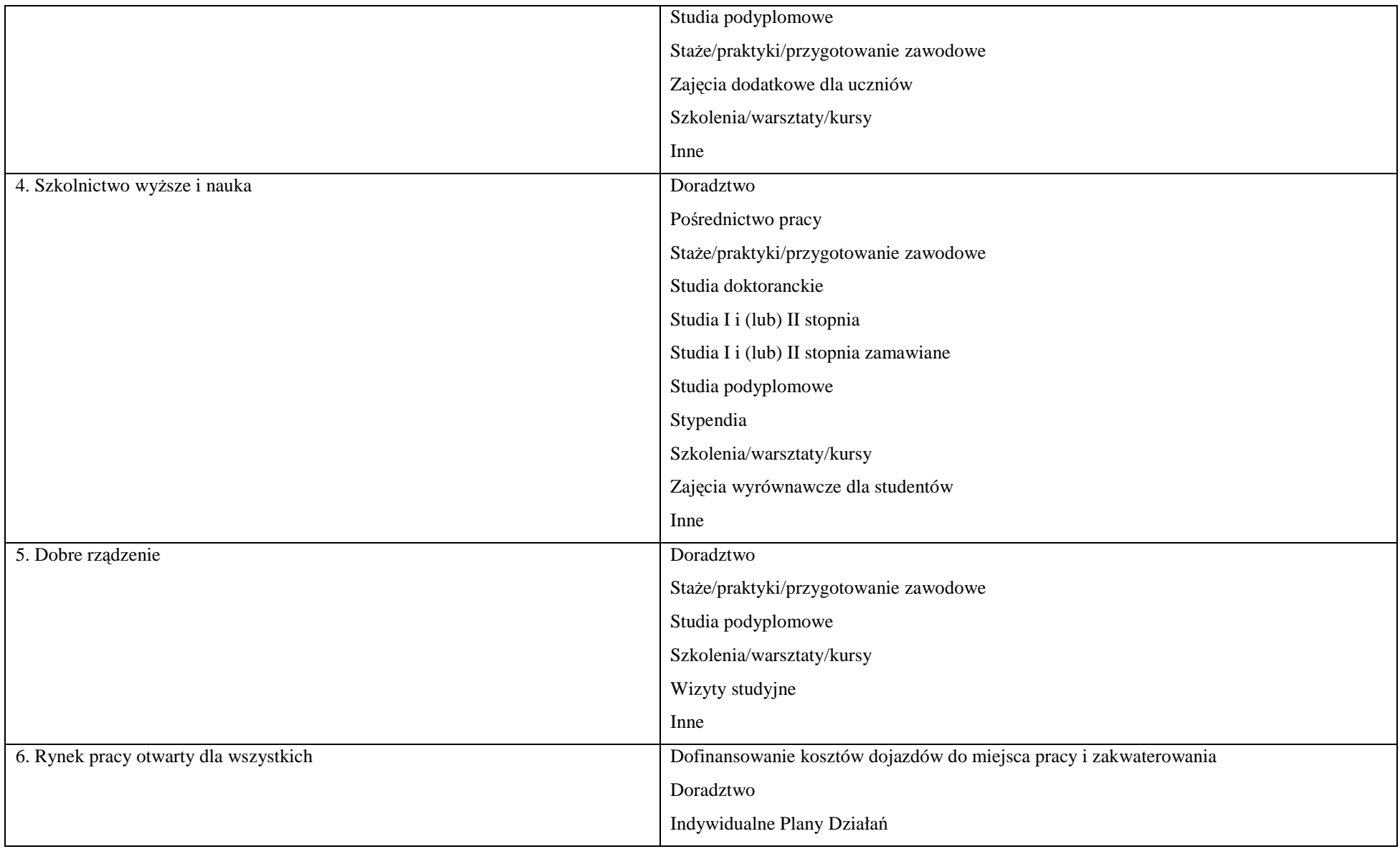

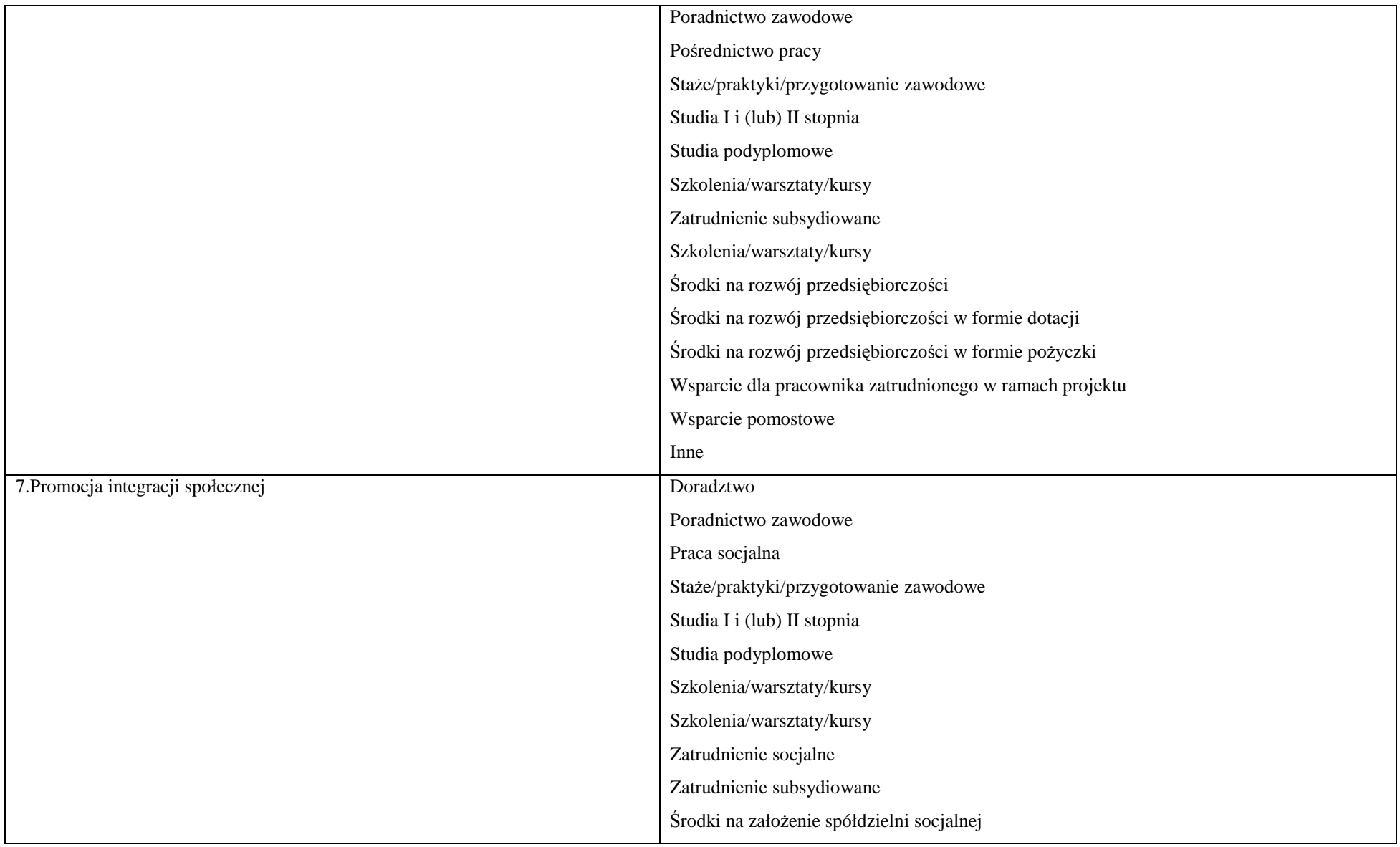

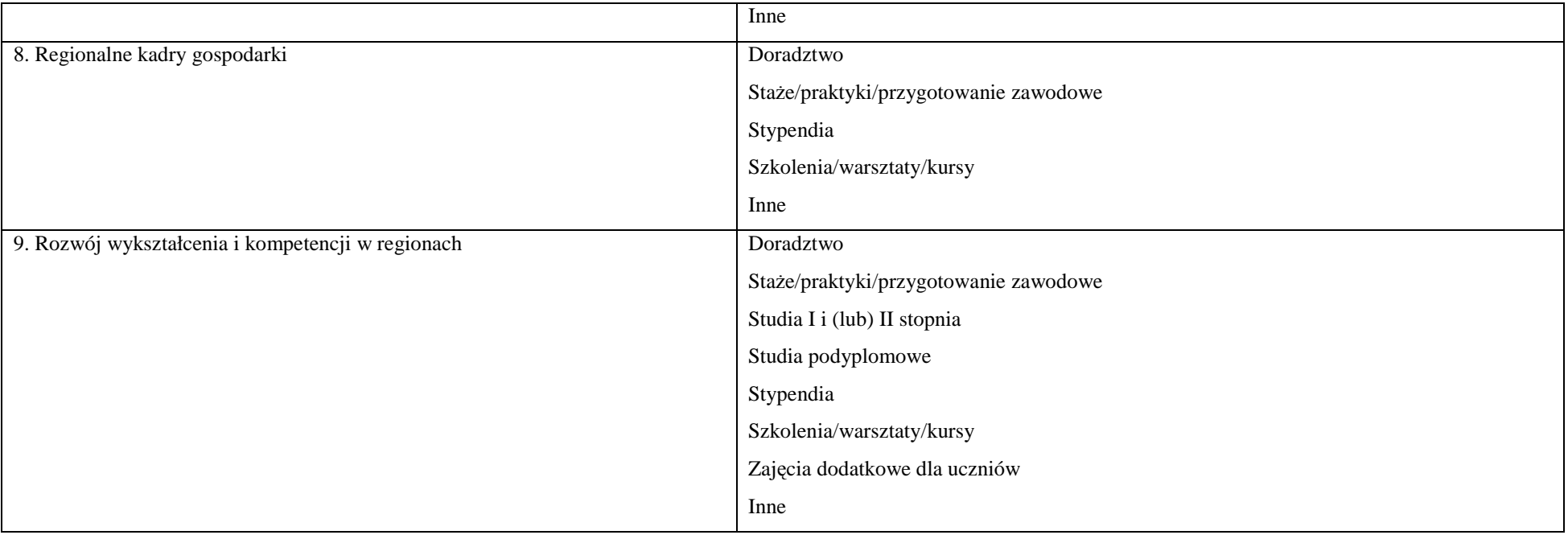

# CZĘŚĆ DRUGA: DANE OSÓB OBJĘTYCH WSPARCIEM, JAKO NIEPRACUJĄCE ORAZ PRACUJĄCE, KTÓRE UCZESTNICZĄ WE WSPARCIU Z WŁASNEJ INICJATYWY

#### **Dane uczestników projektów, którzy otrzymują wsparcie w ramach EFS**

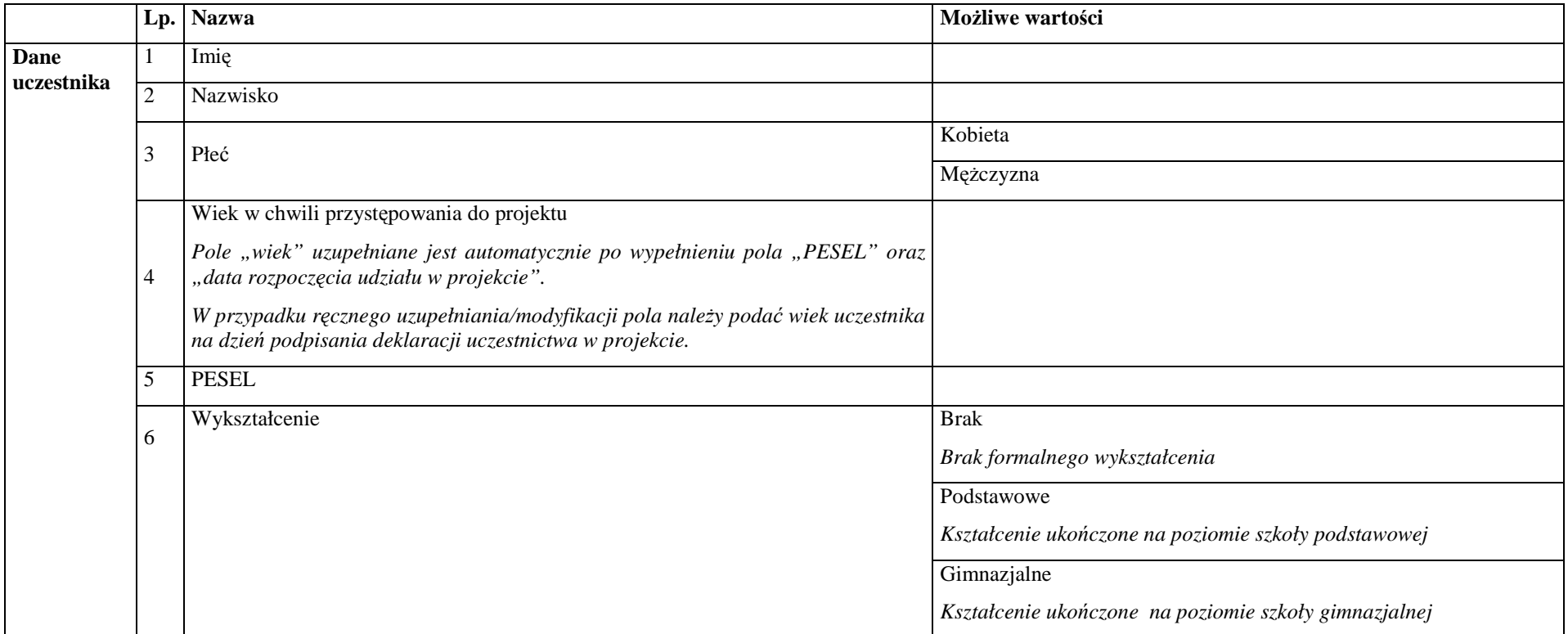

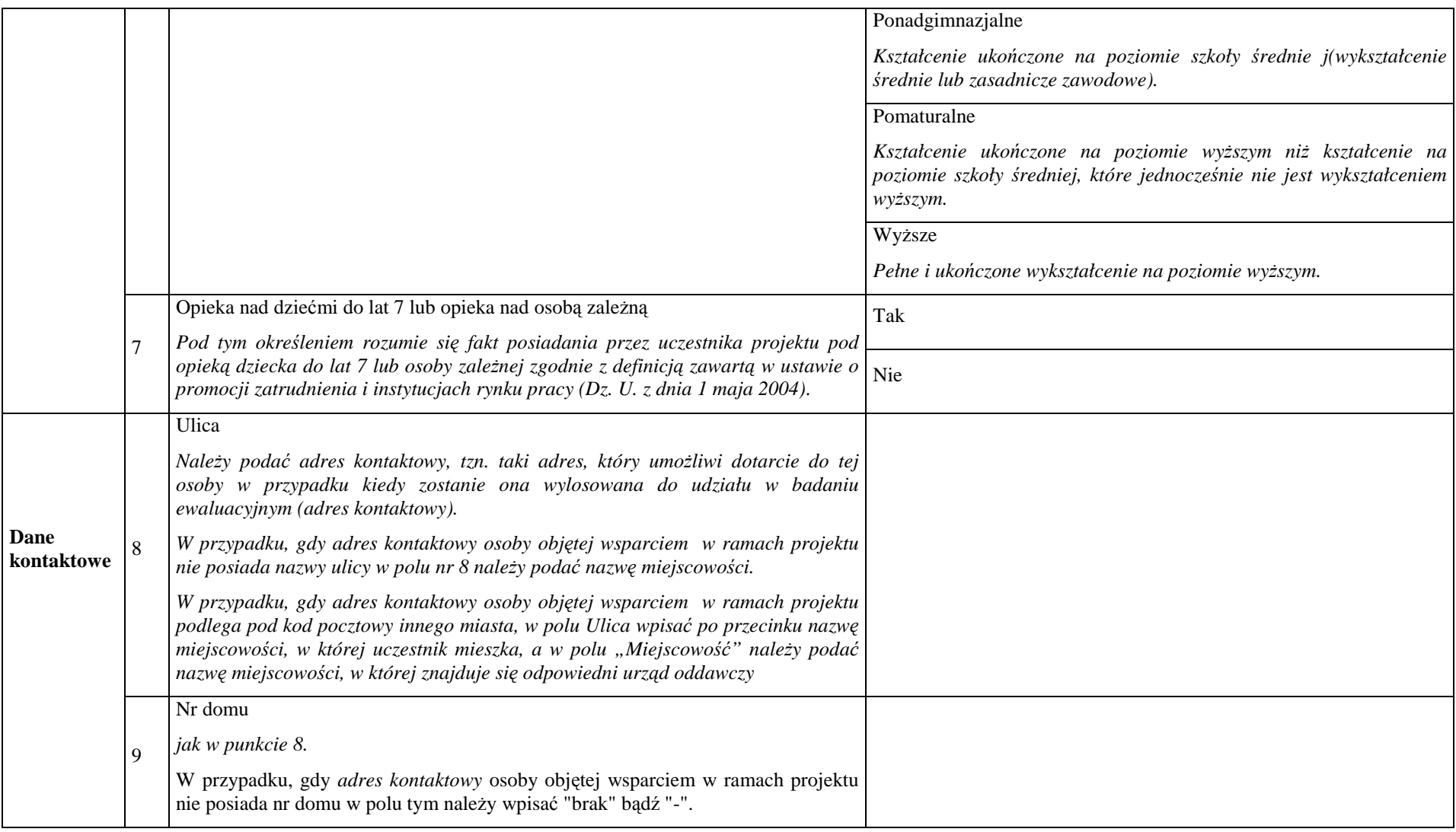

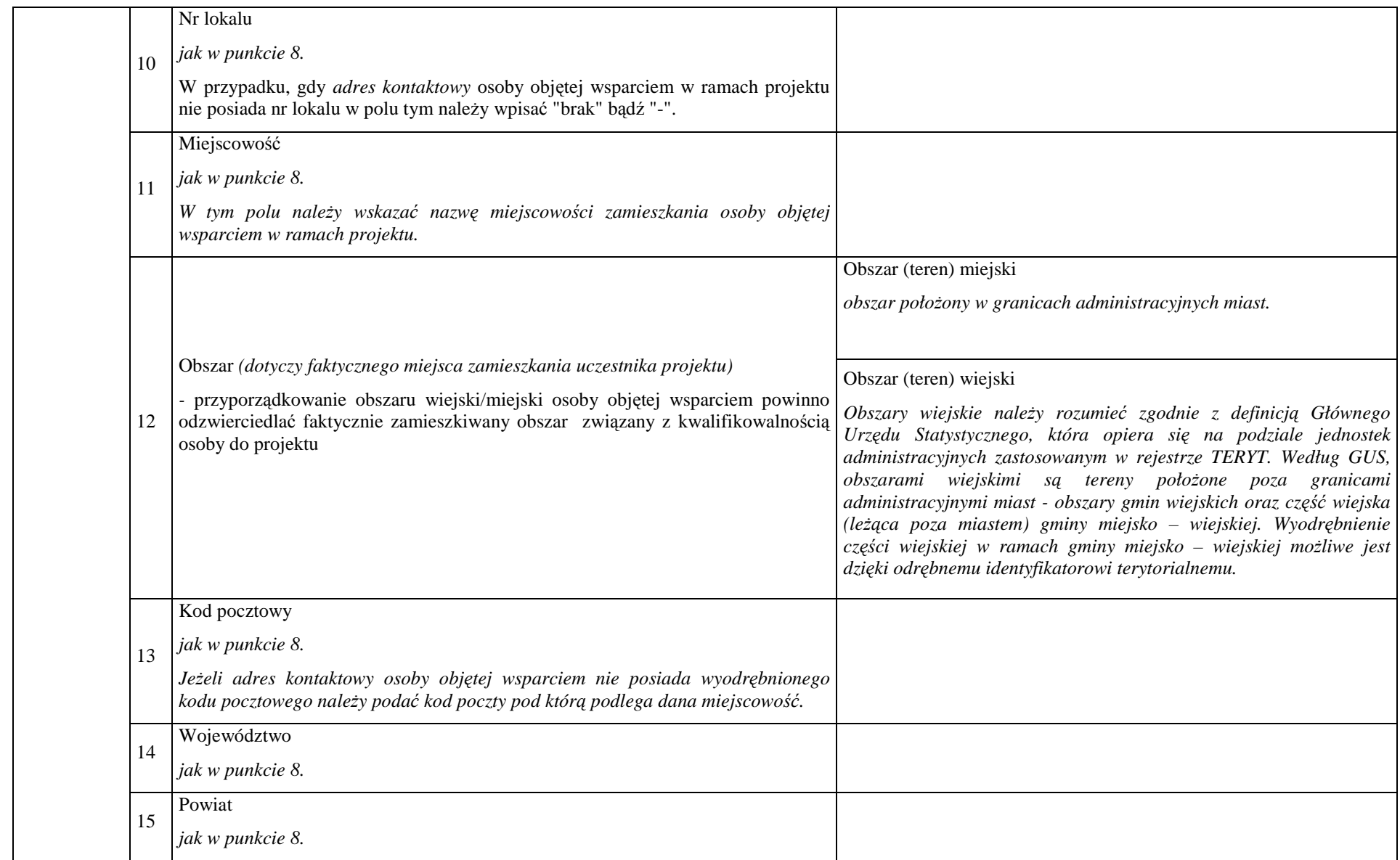

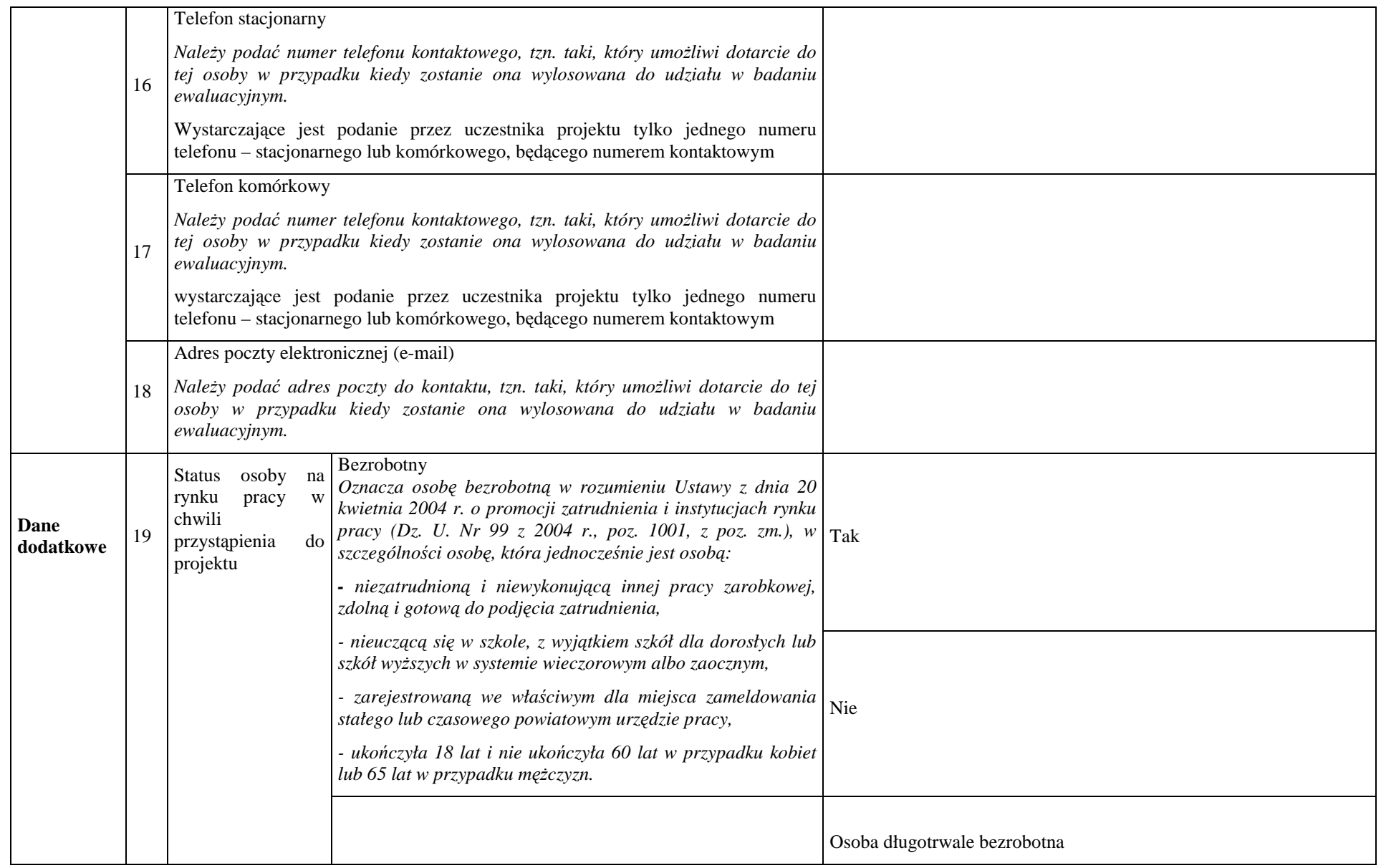

*Oznacza bezrobotnego pozostającego w rejestrze powiatowego* 

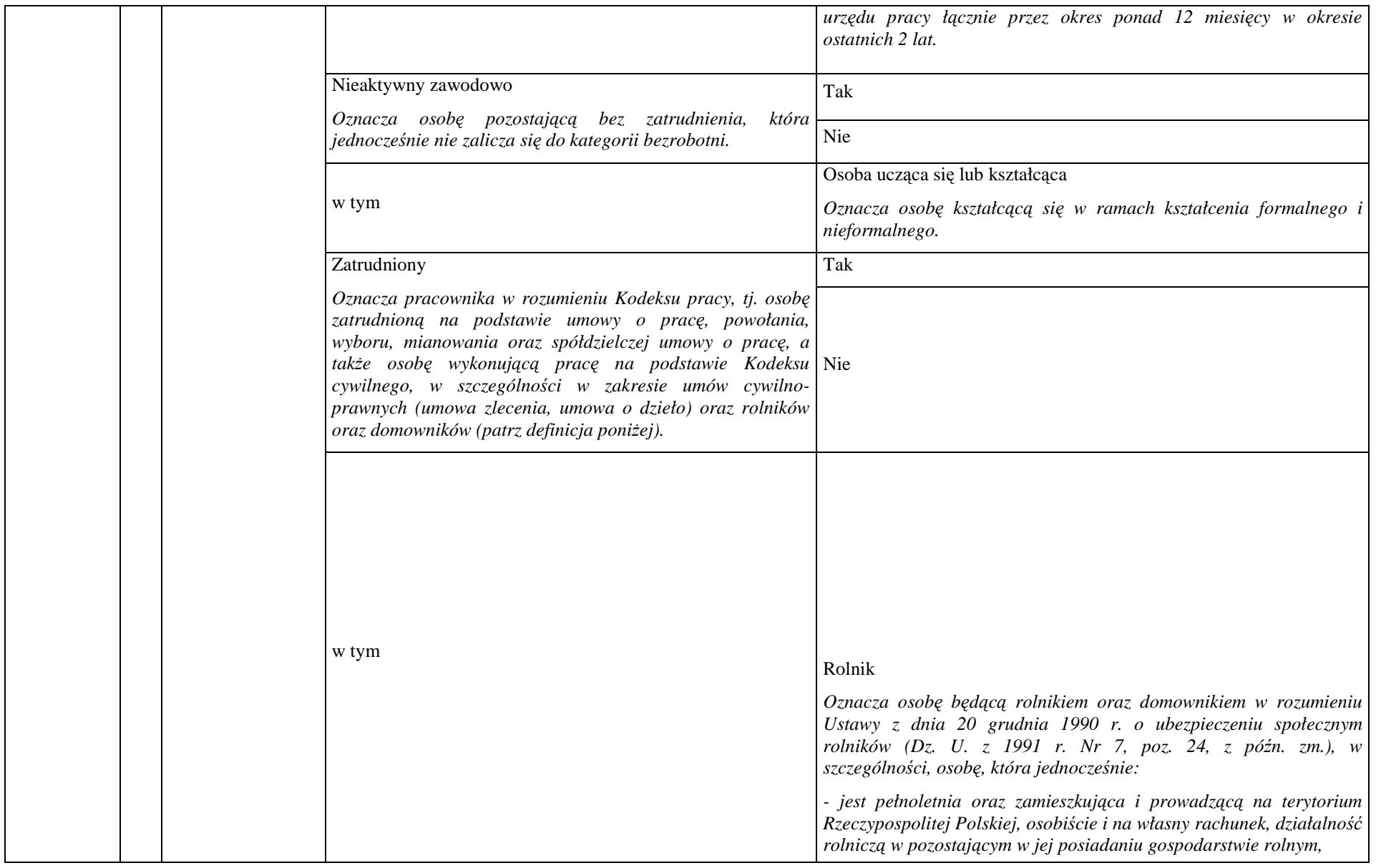

*- jest ubezpieczona w Kasie Rolniczego Ubezpieczenia Społecznego,* 

*a także domownik, czyli w szczególności osoba, która:* 

*- ukończyła 16 lat,* 

*- pozostająca z rolnikiem we wspólnym gospodarstwie domowym lub zamieszkująca na terenie jego gospodarstwa rolnego albo w bliskim* 

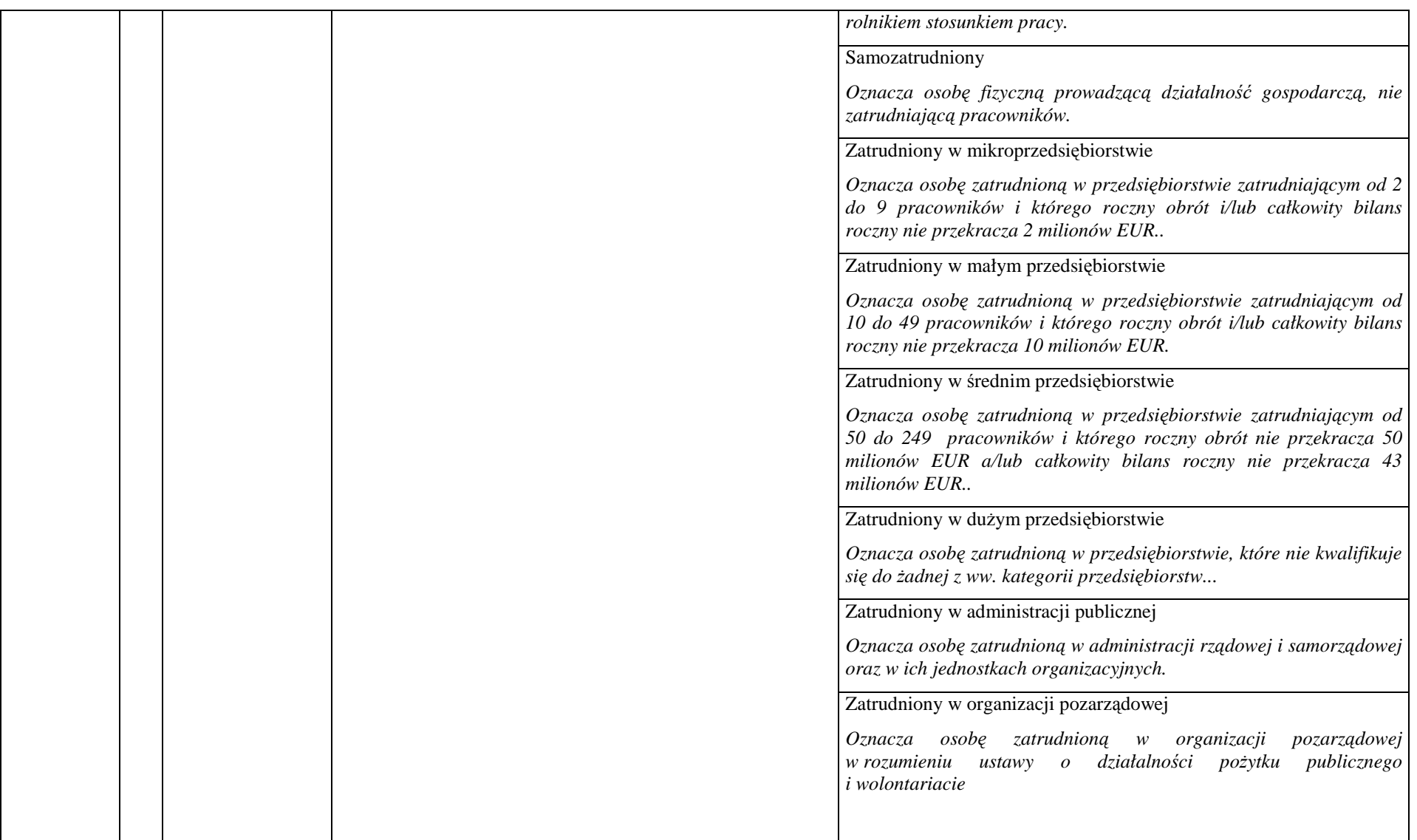

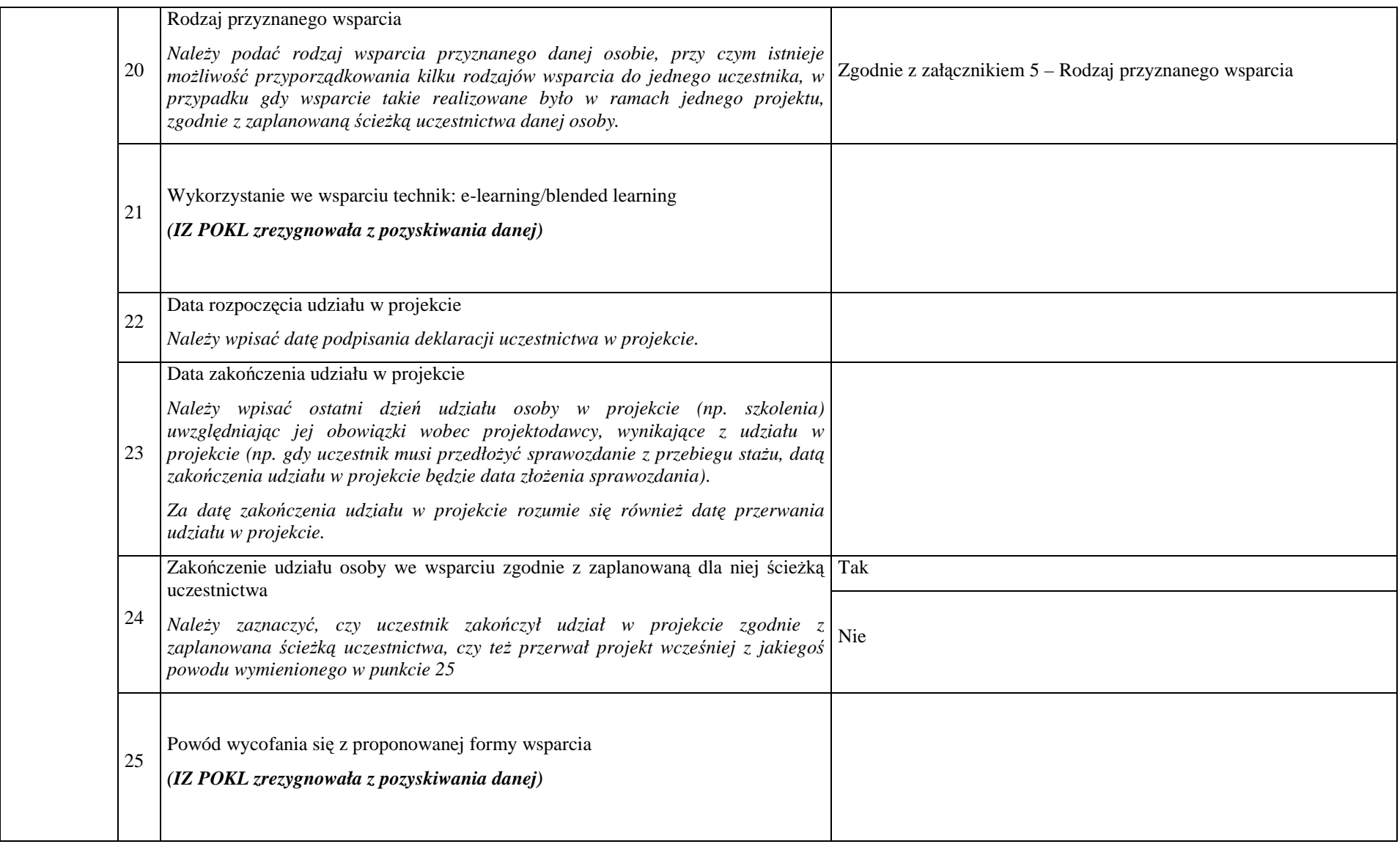

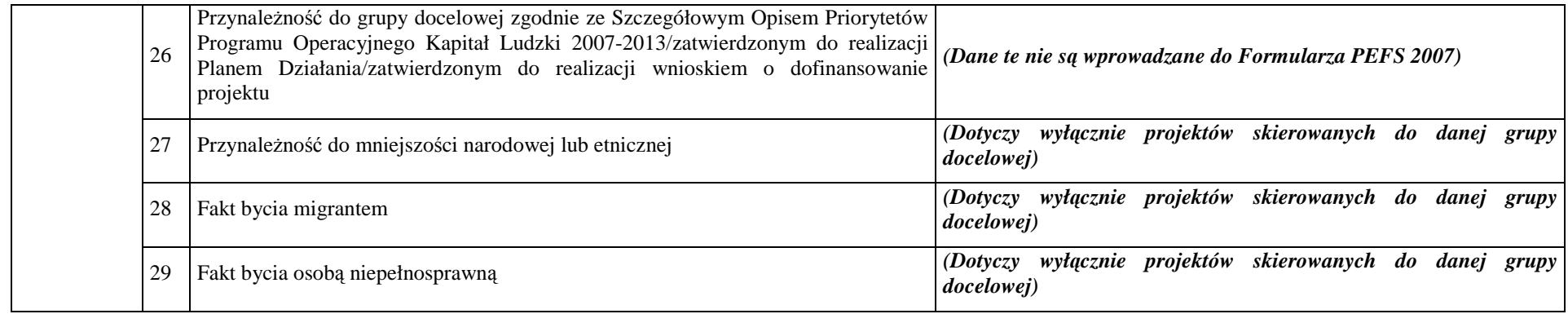

### **Tabela nr 5 – Rodzaj przyznanego wsparcia**

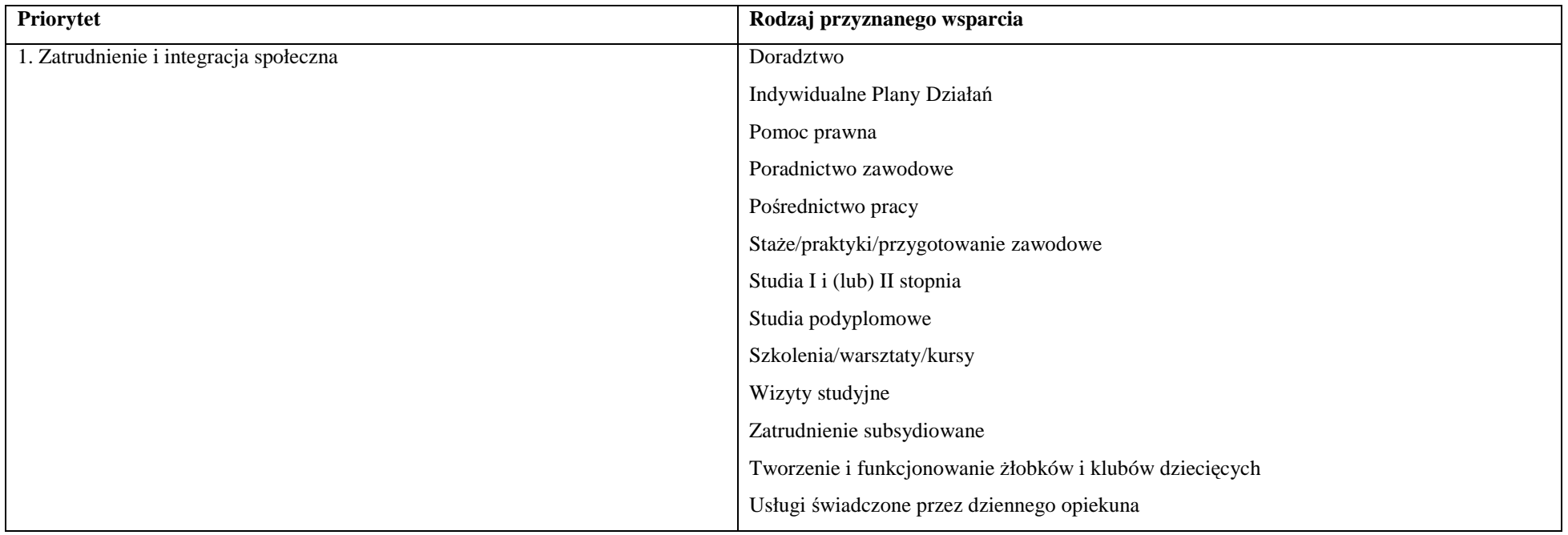

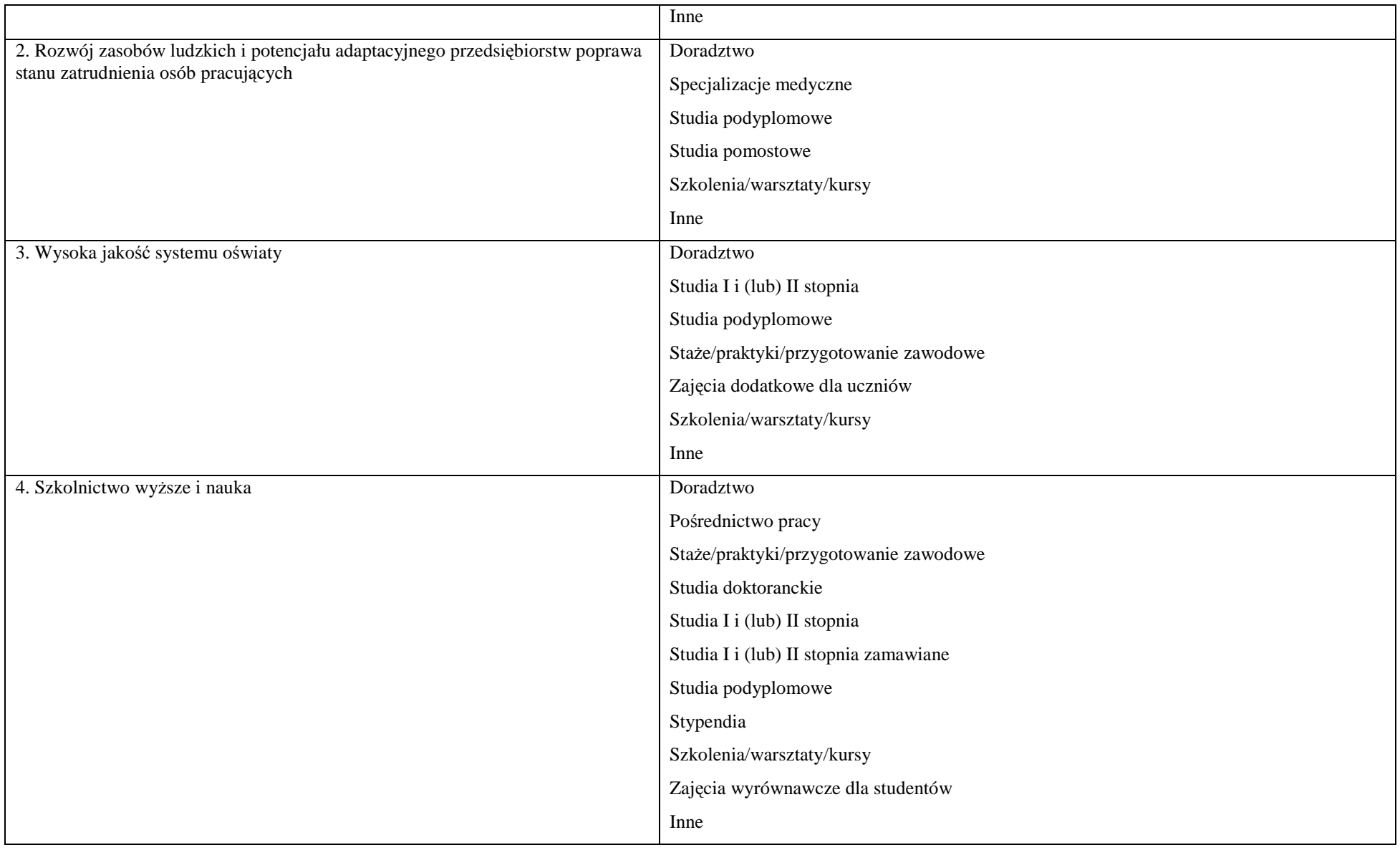

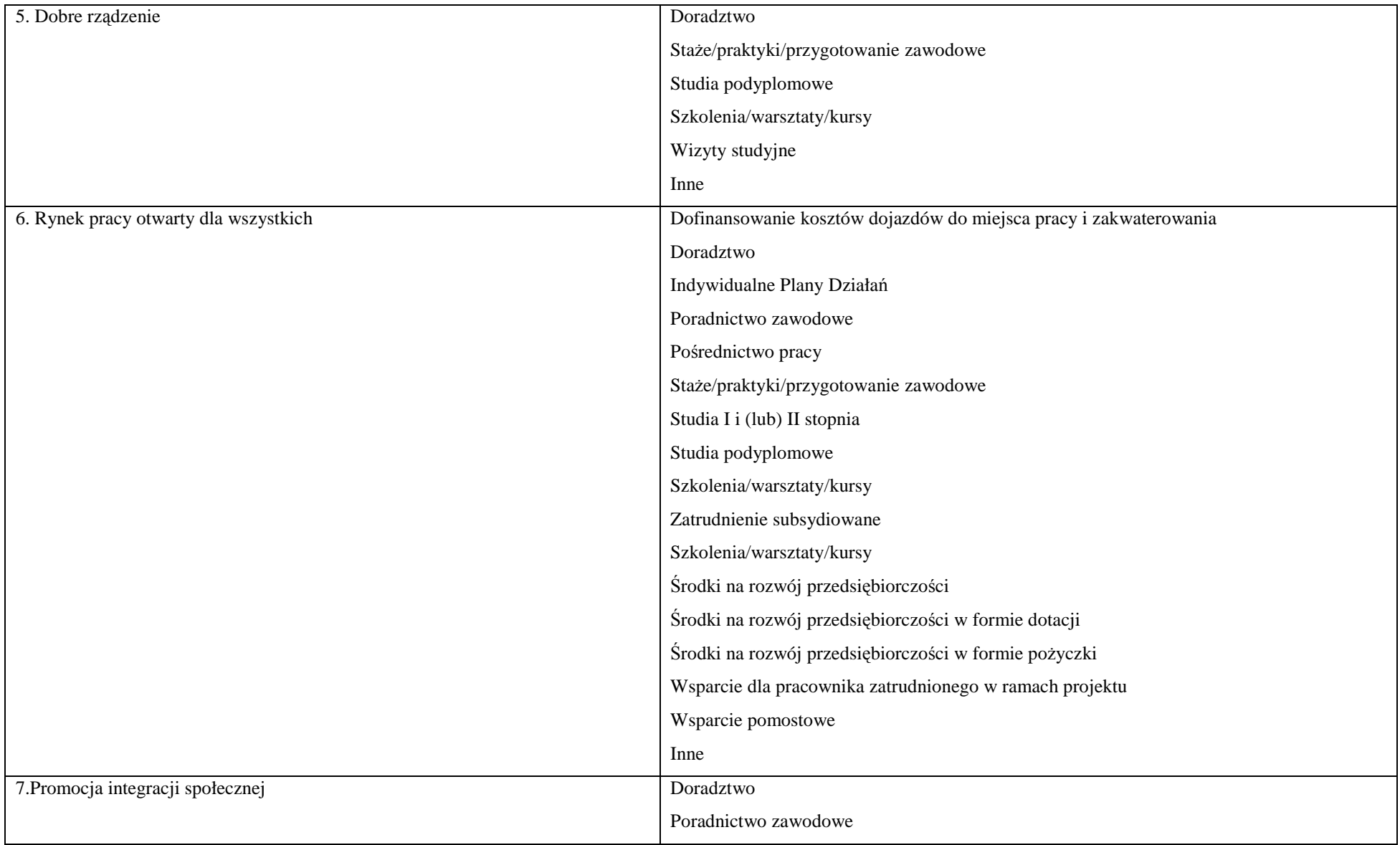

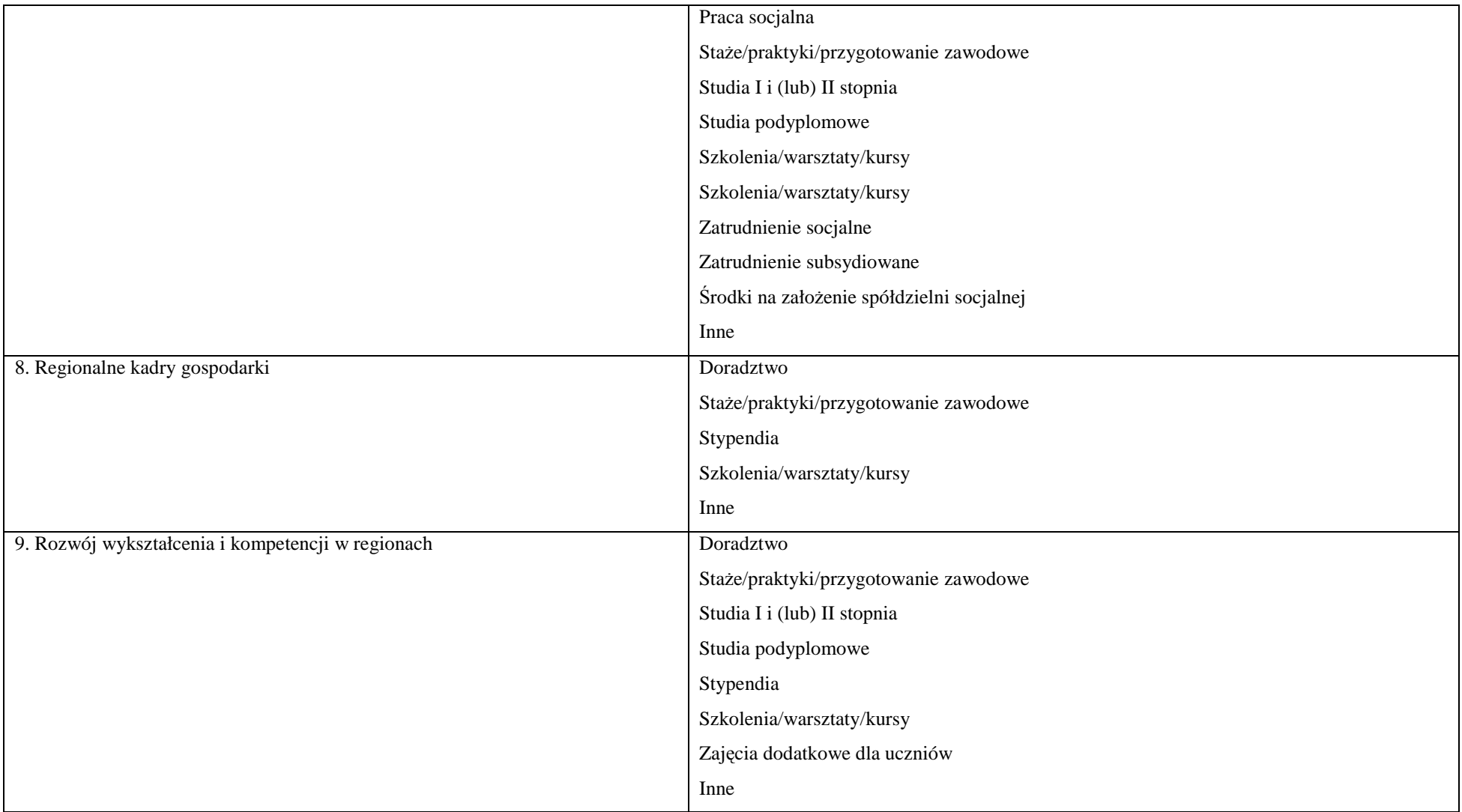

#### **Załącznik nr 3**

## **Procedura nadawania sztucznych numerów NIP i REGON na potrzeby PEFS 2007**

Określenie wartości pól NIP lub REGON w Podsystemie Monitorowania Europejskiego Funduszu Społecznego 2007 dla podmiotów otrzymujących wsparcie w ramach projektów realizowanych w ramach Programu Operacyjnego Kapitał Ludzki, które nie posiadają numeru NIP lub REGON (np. punkt przedszkolny, szkoła w zespole szkół, nowopowstały podmiot gospodarczy, któremu GUS nie nadał jeszcze numeru REGON)

#### *1.1 Cel procedury*

Celem procedury jest określenie czynności związanych z procesem obsługi przez IZ POKL zgłoszeń dotyczących nadania niepowtarzalnej wartości pola NIP lub REGON dla potrzeb systemu PEFS 2007, dla podmiotów otrzymujących wsparcie w ramach projektów realizowanych w ramach PO KL, które nie posiadają numeru NIP lub REGON.

#### *1.2 Zakres stosowania procedury*

Procedura ma zastosowanie **wyłącznie** w odniesieniu do podmiotów otrzymujących wsparcie w ramach projektów realizowanych w ramach PO KL, które nie posiadają numeru NIP lub REGON. Nadana sztuczna wartość numeru NIP lub REGON może być wykorzystana **wyłącznie na potrzeby systemu PEFS 2007** i w żadnym innym przypadku nie zastępuje numeru NIP lub REGON.

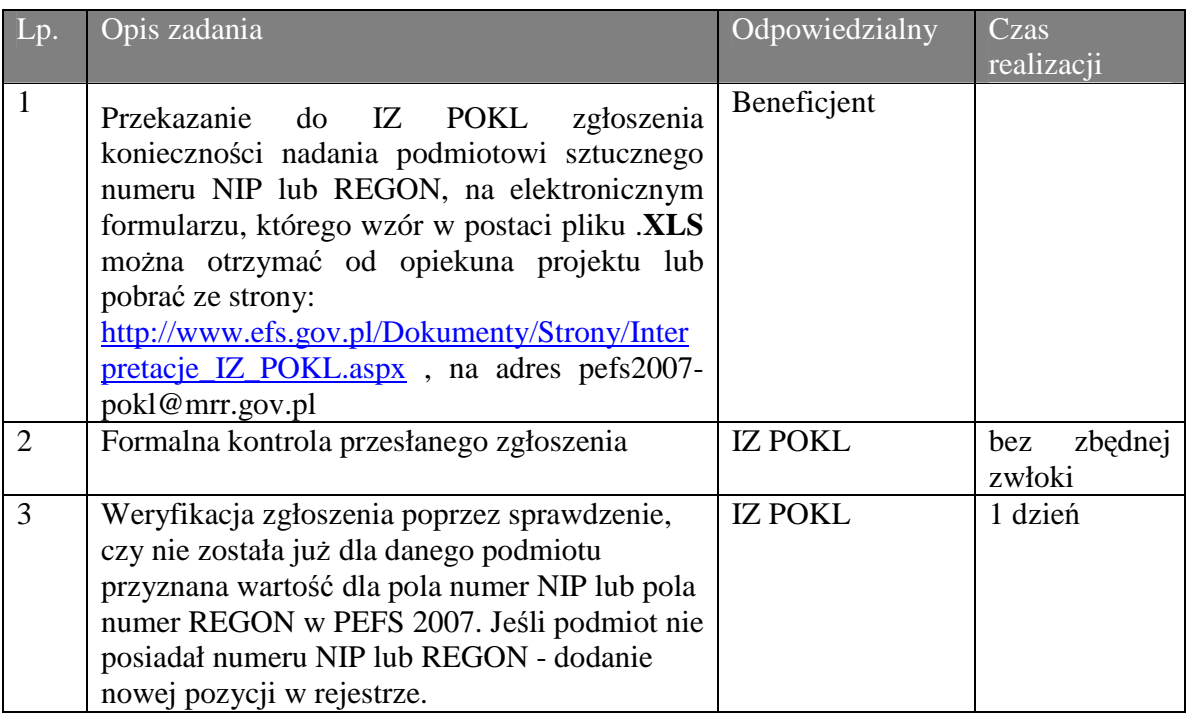

### *1.3 Opis procedury*

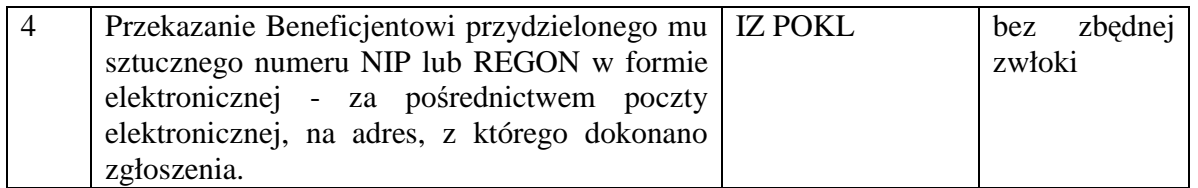

**Uwaga** – Formularz PEFS 2007 zawiera walidator sprawdzający poprawność sumy kontrolnej numerów NIP i REGON. Przy nadawanie sztucznych numerów NIP/REGON nie jest uwzględniane wyliczenie sumy kontrolnej, stąd większość sztucznych numerów będzie powodowało wyświetlenie w oknie Formularza PEFS 2007 ostrzeżenia błędnym numerze NIP bądź REGON. W takim przypadku ostrzeżenie należy zignorować.

#### **Załącznik nr 4**

#### **Słownik kategorii:**

**Doradztwo** – do kategorii zaliczyć należy między innymi: poradnictwo psychologiczne, poradnictwo psychospołeczne, wsparcie psychologiczno-doradcze, coaching, superwizja, poradnictwo prawne, poradnictwo obywatelskie, doradztwo edukacyjno-zawodowe.

**Szkolenia/warsztaty/kursy** – do kategorii zaliczyć należy między innymi: szkolenia specjalistyczne, instruktaż, warsztaty poszukiwania pracy, warsztaty terapii zajęciowej dla niepełnosprawnych, trening pracy, kursy specjalistyczne dla kluczowych pracowników PSZ, specjalizację zawodową.

**Stypendia** - do kategorii zaliczyć należy między innymi: stypendia dla uzdolnionych uczniów.

**Praca socjalna** – do kategorii zaliczyć należy między innymi: street working.

**Zatrudnienie subsydiowane** – do kategorii zaliczyć należy między innymi: prace interwencyjne.

**Wsparcie dla pracownika zatrudnionego w ramach projektu** - do kategorii zaliczyć należy między innymi: wparcie doradczo-szkoleniowe pracownika, który uzyskał zatrudnienie w ramach projektu prowadzące do jego adaptacji w miejscu pracy.

**Wsparcie pomostowe** - do kategorii zaliczyć należy między innymi: wsparcie pomostowe w okresie od 6 do 12 miesięcy od dnia zarejestrowania działalności gospodarczej.

**Specjalizacje medyczne –** do tej kategorii należy zaliczyć wsparcie w postaci kursów realizowanych w ramach procesu specjalizacji medycznej.

**Studia pomostowe** – w rozumieniu art. 11 ustawy z dnia 20 kwietnia 2004 r. *o zmianie ustawy o zawodach pielęgniarki i położnej oraz niektórych innych ustaw* (Dz. U. Nr 92, poz. 885) oraz rozporządzenia Ministra Zdrowia z dnia 11 maja 2004 r. *w sprawie szczegółowych warunków prowadzenia studiów zawodowych na kierunku pielęgniarstwo lub położnictwo* (Dz. U. Nr 110. poz. 1170), - studia zawodowe na kierunku pielęgniarstwo lub położnictwo przeznaczone dla pielęgniarek, położnych, które posiadają świadectwo dojrzałości i są absolwentami liceów medycznych oraz medycznych szkół zawodowych kształcących w zawodzie pielęgniarki i położnej.

**Partnerzy społeczno-gospodarczy –** w tej kategorii zawierają się również partnerzy społeczni.

**Pracownik w gorszym położeniu** – IZ dla PO KL zrezygnowała z monitorowania danych dot. pracowników znajdujących się w gorszym położeniu. Zmiana ta została wprowadzona w Generatorze Wniosków Aplikacyjnych oraz w Załączniku nr 2 do Wniosku o Płatność. W ramach Formularza PEFS 2007 usunięcie kategorii z listy wyboru nastąpi przy okazji aktualizacji Formularza PEFS 2007.

**Organizacja pozarządowa** – do przedmiotowej kategorii zaliczyć można stowarzyszenia i fundacje, m.in. instytucje ekonomii społecznej.

**Środki na rozwój przedsiębiorczości -** do przedmiotowej kategorii zaliczyć należy przekazanie środków na rozpoczęcie działalności gospodarczej.

### **Załącznik nr 5**

### **Procedura nadawania/odebrania uprawnień do Formularza PEFS 2007**

Pracownicy mający dostęp do Formularza PEFS 2007, mogą w ramach wykonywania swoich obowiązków służbowych, wykorzystywać Formularz PEFS 2007 do wprowadzania do niego informacji lub uzyskiwania z niego niezbędnych informacji o postępie wdrażania projektu. Poniższa procedura określa, w jaki sposób beneficjenci nadają i odbierają dostęp do Formularza PEFS 2007 swoim pracownikom.

#### Procedura nadawania uprawnień

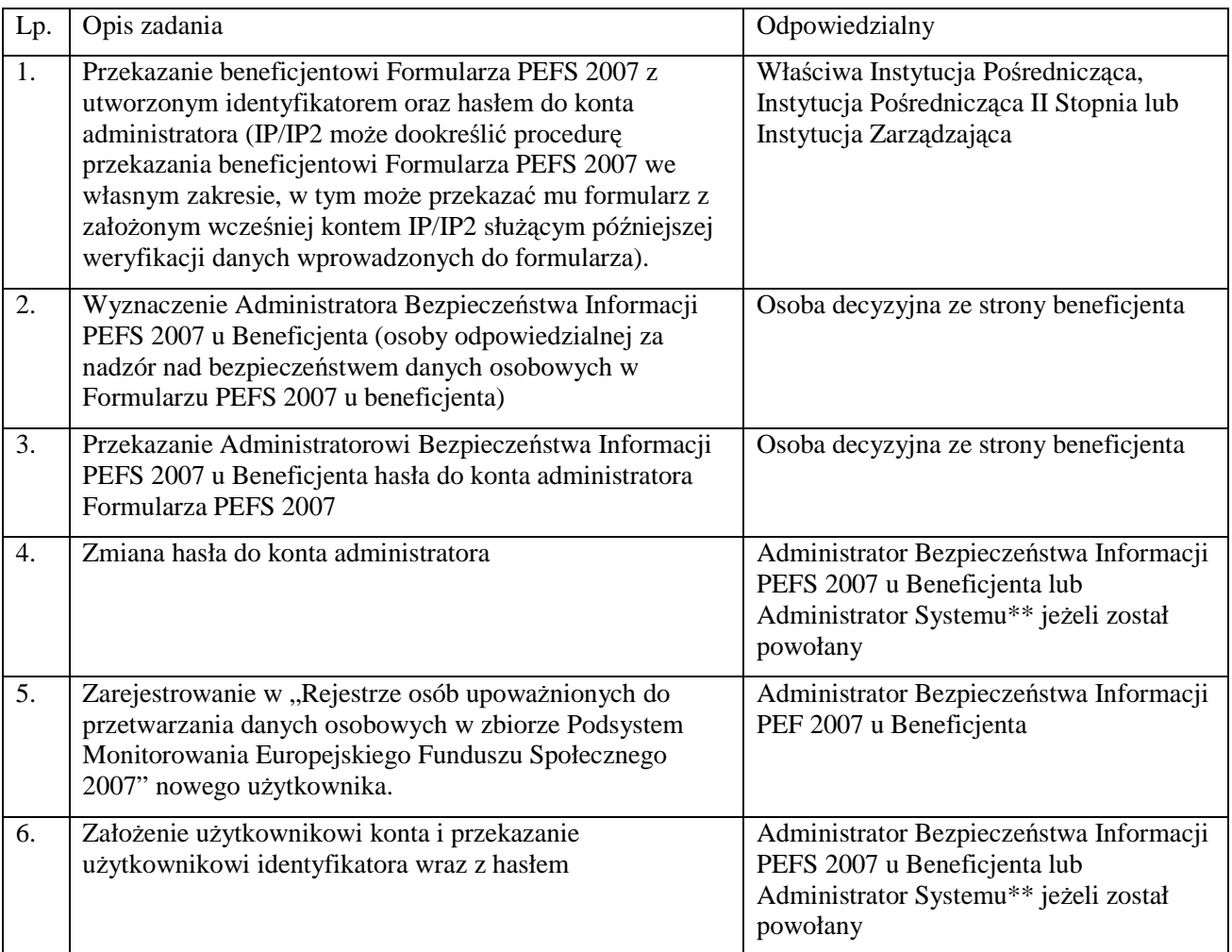

#### Procedura odebrania uprawnień

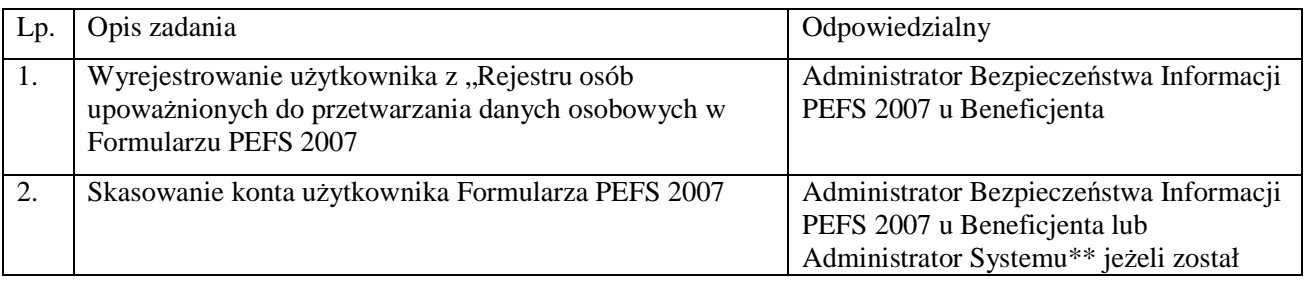

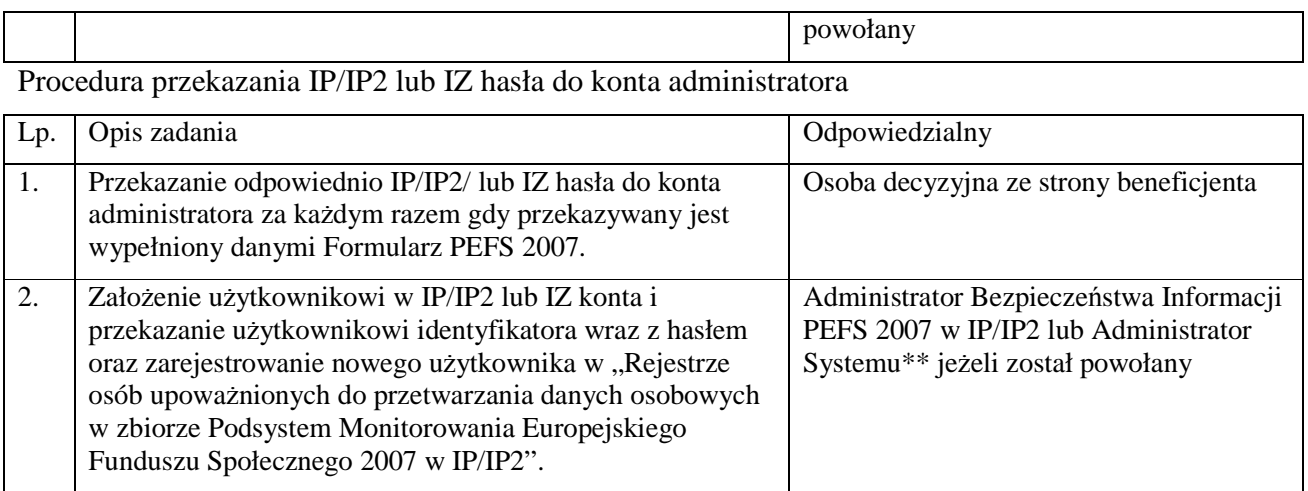

## **Procedura nadawania uprawnień do Formularza PEFS 2007 - schemat**

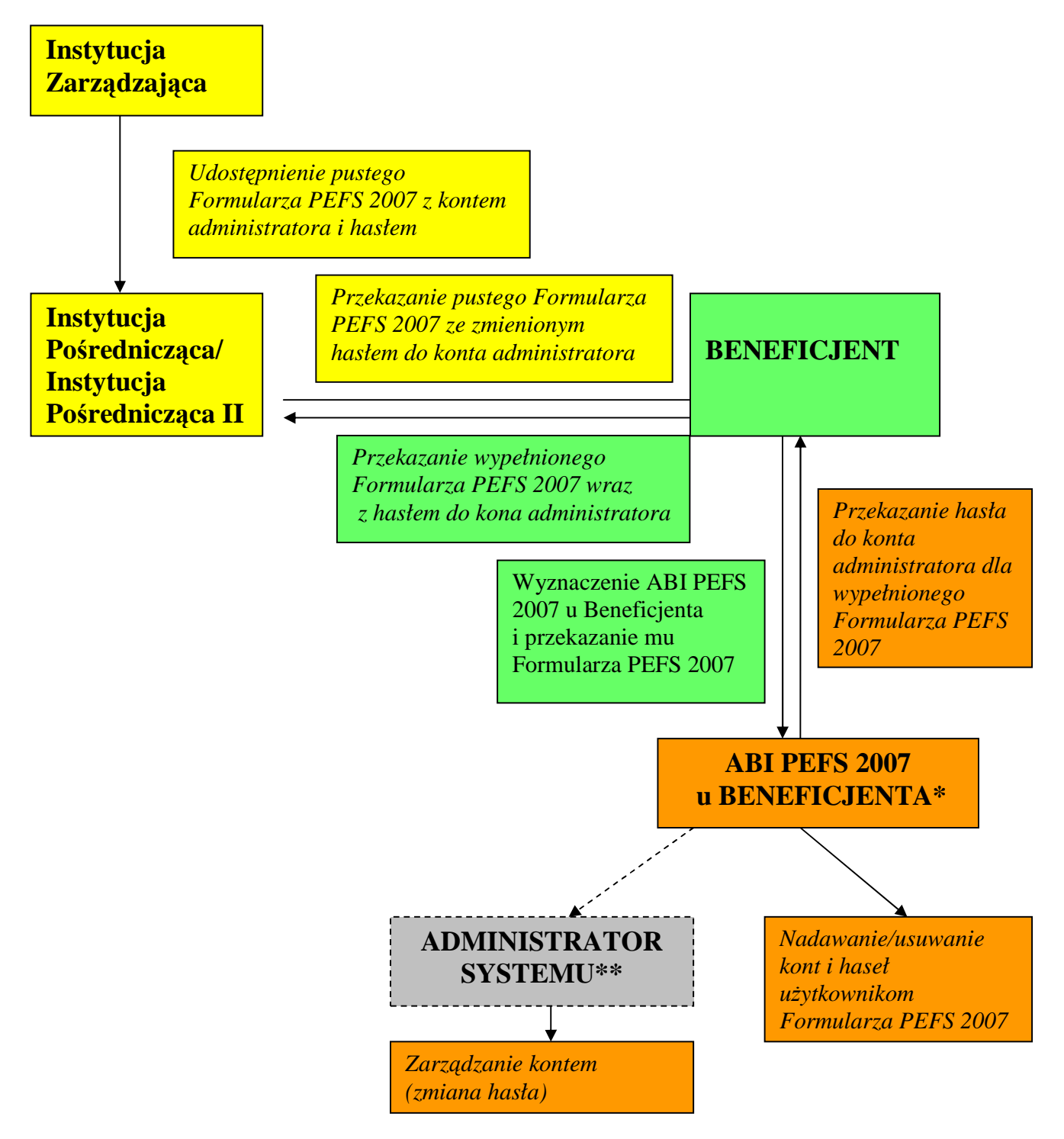

**\*Administrator Bezpieczeństwa Informacji PEFS 2007 u Beneficjenta (ABI u Beneficjenta) –** osoba wyznaczona przez osobę upoważnioną do podejmowania decyzji w imieniu Beneficjenta, odpowiedzialna za nadzór nad zapewnieniem bezpieczeństwa danych osobowych w PEFS 2007 u Beneficjenta.

**\*\* Administrator Systemu u Beneficjenta –** termin roboczy na określenie pracownika/osoby u beneficjenta, który będzie wykonywał zadania związane z zakładaniem i usuwaniem kont użytkowników w Formularzu PEFS 2007**.**

## **Załącznik nr 6.**

## **Rejestr osób upoważnionych do przetwarzania danych osobowych w zbiorze Podsystem Monitorowania Europejskiego Funduszu Społecznego 2007**

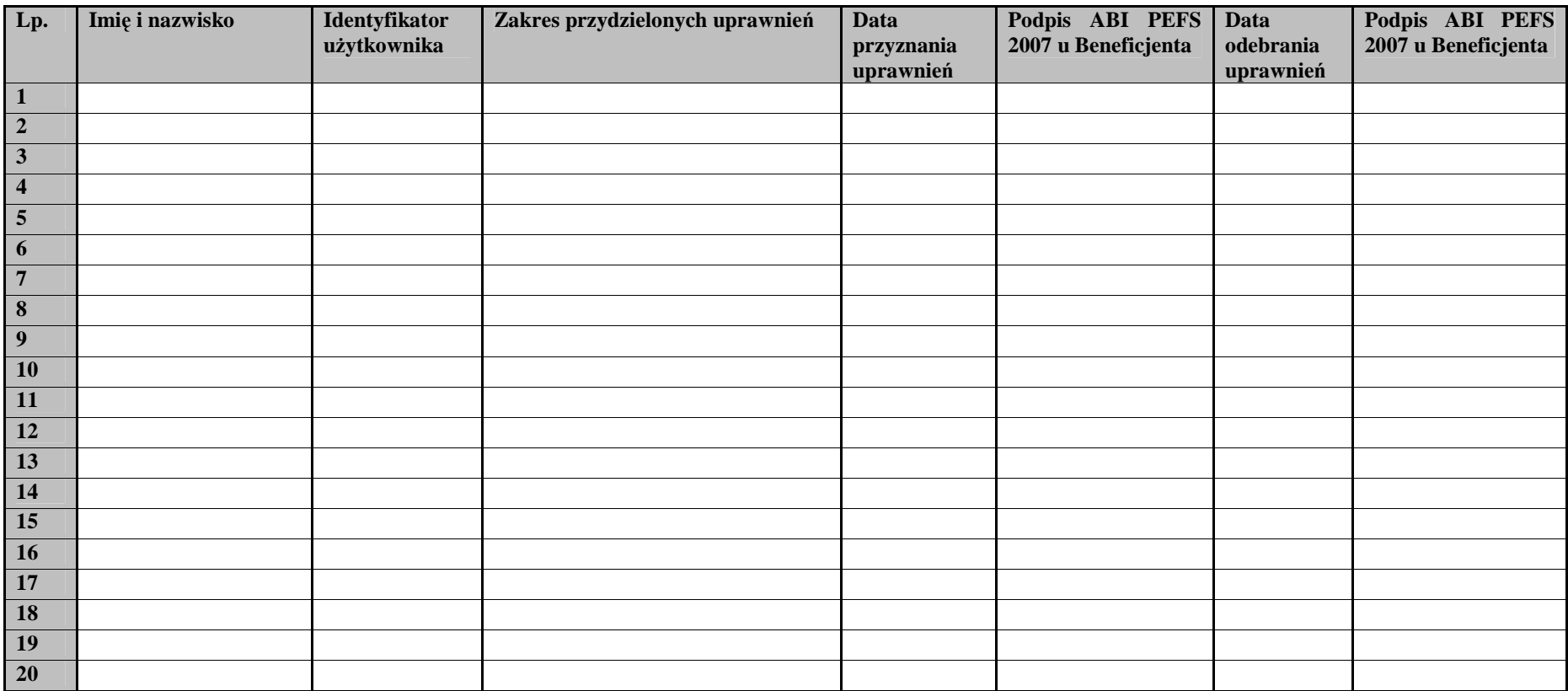

Rejestr osób upoważnionych do przetwarzania danych osobowych w zbiorze Podsystem Monitorowania Europejskiego Funduszu Społecznego 2007 beneficjent jest zobowiązany przechowywać na wypadek kontroli uprawnionych instytucji.

Jednocześnie zgodnie z zawartą *Umową o dofinansowanie projektu w ramach Programu Operacyjnego Kapitał Ludzki* Beneficjent zobligowany jest między innymi:

- przestrzegać zasad wskazanych w ustawie z dnia 29 sierpnia 1997 r. o ochronie danych osobowych oraz w rozporządzeniu Ministra Spraw Wewnętrznych i Administracji z dnia 29 kwietnia 2004 r. w sprawie dokumentacji przetwarzania danych osobowych oraz warunków technicznych i organizacyjnych, jakim powinny odpowiadać urządzenia i systemy informatyczne służące do przetwarzania danych osobowych (Dz. U. Nr 100, poz. 1024).
- dopuszczać do przetwarzania danych osobowych jedynie pracowników beneficjenta oraz pracowników podmiotów, o których mowa w ww. Umowie posiadających imienne upoważnienie do przetwarzania danych osobowych.
- podejmować wszelkie kroki służące zachowaniu przez pracowników mających dostęp do danych osobowych, danych osobowych w tajemnicy.
- niezwłocznie informować właściwą Instytucję Pośredniczącą, Instytucję Pośredniczącą II Stopnia lub Instytucję Zarządzającą o:
	- wszelkich przypadkach naruszenia tajemnicy danych osobowych lub o ich niewłaściwym użyciu;

- wszelkich czynnościach z własnym udziałem w sprawach dotyczących ochrony danych osobowych prowadzonych w szczególności przed Generalnym Inspektorem Ochrony Danych Osobowych, urzędami państwowymi, policją lub przed sądem.

• udzielać odpowiednio Instytucji Pośredniczącej, Instytucji Pośredniczącej II Stopnia lub Instytucji Zarządzającej, na każde jej żądanie, informacji na temat przetwarzania wszystkich danych osobowych, a w szczególności niezwłocznego przekazywania informacji o każdym przypadku naruszenia przez niego i jego pracowników obowiązków dotyczących ochrony danych osobowych.

# **Formularz PEFS 2007**

## Format plików tekstowych importowanych przez arkusze MS Excel używany do zbierania danych o uczestnikach biorących udział w projektach realizowanych w ramach PO KL

Importowane pliki powinny być plikami tekstowymi zawierającymi znaki separacji wartości pól w postaci tabulacji (TAB).

Wszystkie pola powinny mieć wartości tekstowe ("wartość") ograniczone znakami " na początku i końcu wartości (np. "Kowalski").

Pierwszy wiersz pliku tekstowego nie jest przetwarzany i przeznaczony jest na nagłówek z nazwami pól, których umieszczenie nie jest obowiązkowe (jeśli ich nie ma, to pierwszy wiersz powinien być pusty).

Liczba wartości pól w każdym wierszu musi być identyczna i być zgodna z przetwarzanym zakresem danych.

Jeśli jakieś pole nie zawiera żadnej wartości powinno być umieszczone w pliku tekstowym jako ciąg pusty reprezentowany przez dwa znaki cudzysłowów ("").

Jeśli jakieś pole zawiera więcej niż jedną wartość (np. wsparcie) to wartości są rozdzielone średnikiem (;).

Daty występujące w polach muszą mieć format "RRRR-MM-DD". Jakikolwiek zapis nie mogący być zinterpretowanym jako data powoduje odrzucenie importu całego pliku.

Wartości logiczne zawierane w polu mają interpretację ("-1" lub "True" lub "Prawda") oznaczają wartość Prawda logicznej jedynki, wartości "0" lub "False" lub "Fałsz" oznaczają wartość Fałsz logicznego zera.

Poniższa tabela opisuje strukturę plików tekstowych. Poszczególne kolumny tabeli mają następujące znaczenie:

• Lp – numer pola w pliku tekstowym

- Nazwa kolumny nazwa używana w arkuszach Excela
- Opis etykieta pola
- Typ danych znaczenie wartości
- Przykład przykładowa wartość
- Uwagi komentarz, jeśli wartość pola jest traktowana specyficznie

# **1. Dane Instytucji**

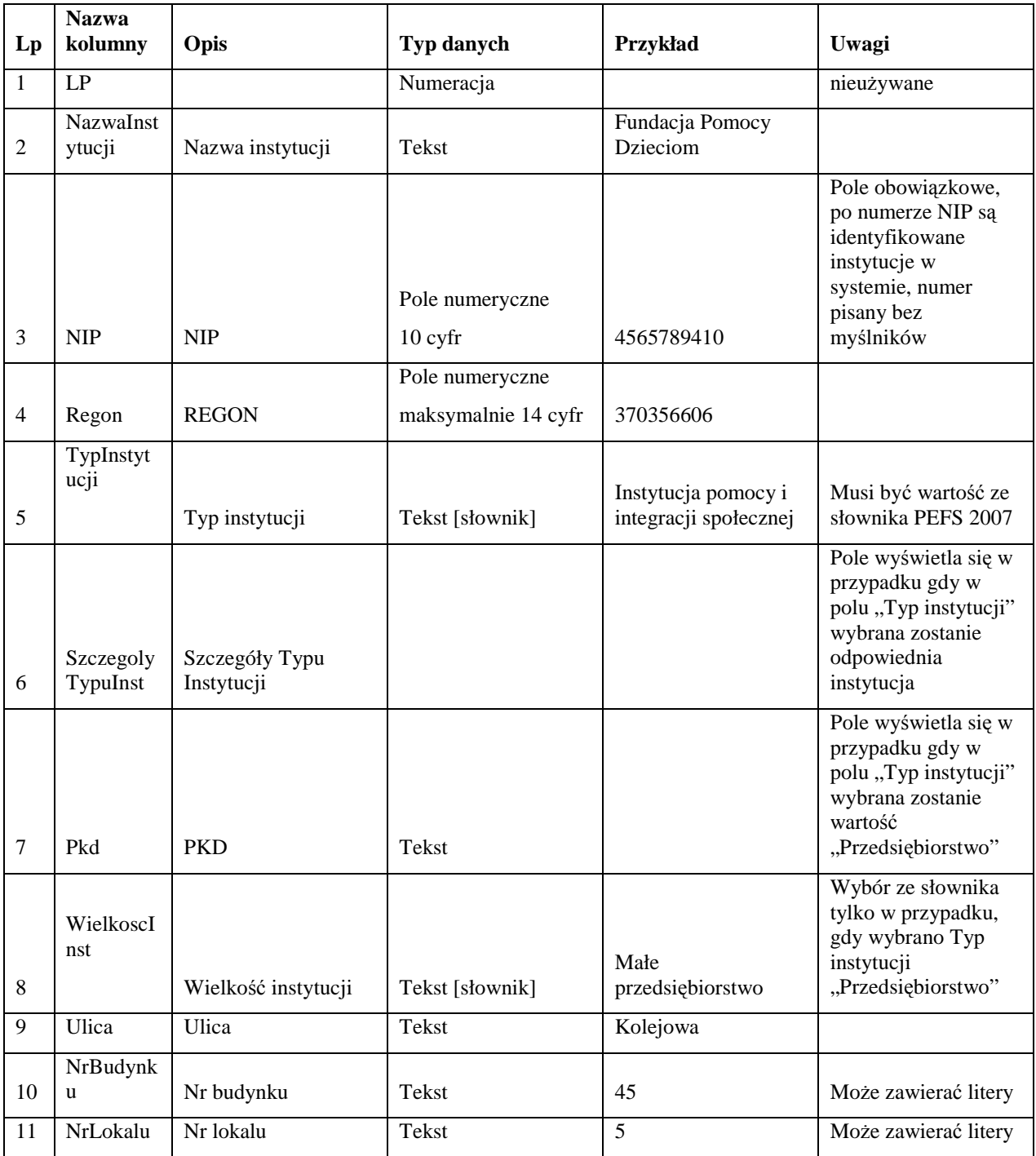

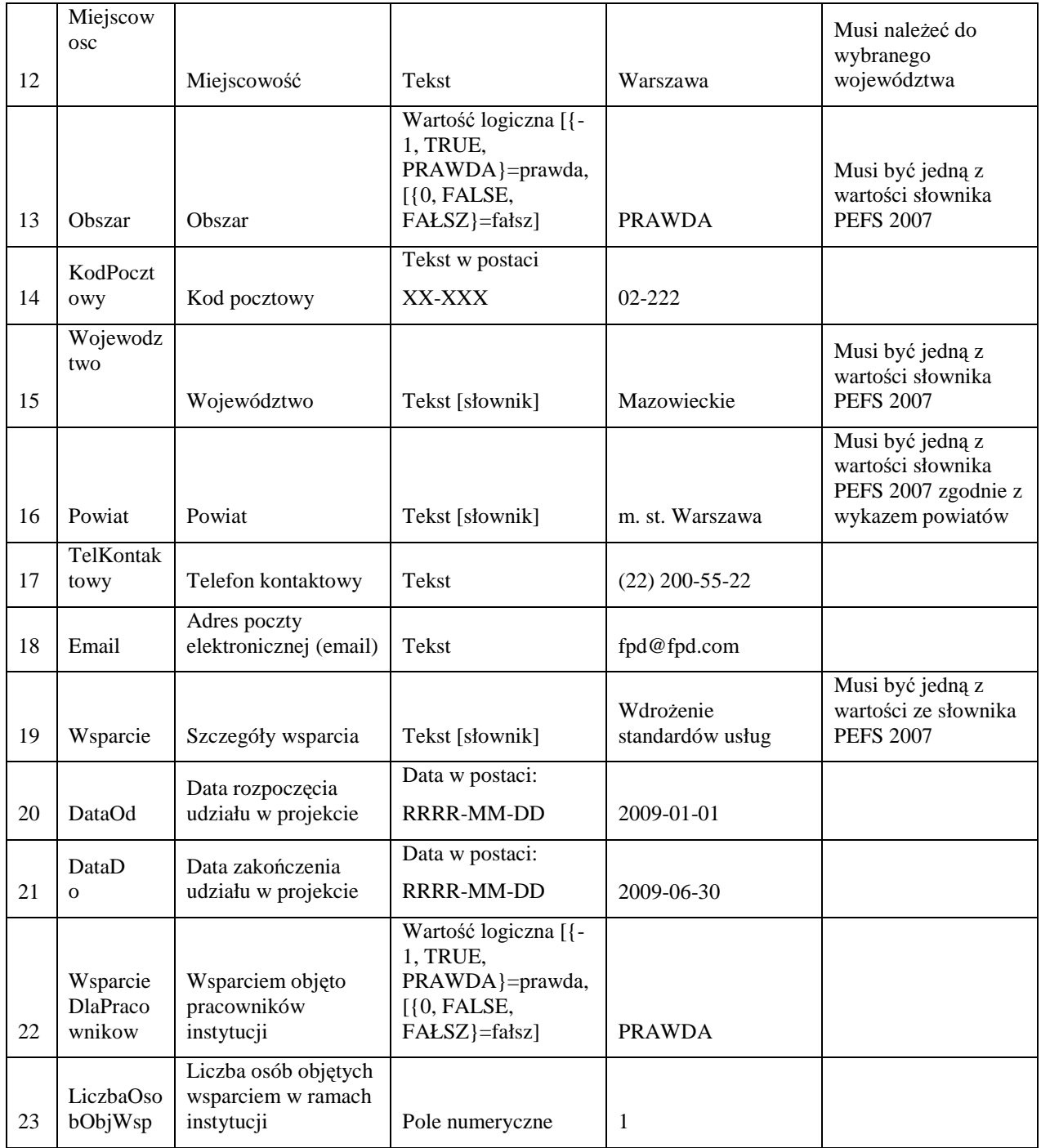

# **1. DANE UCZESTNIKÓW PROJEKTÓW (PRACOWNIKÓW INSTYTUCJI)**

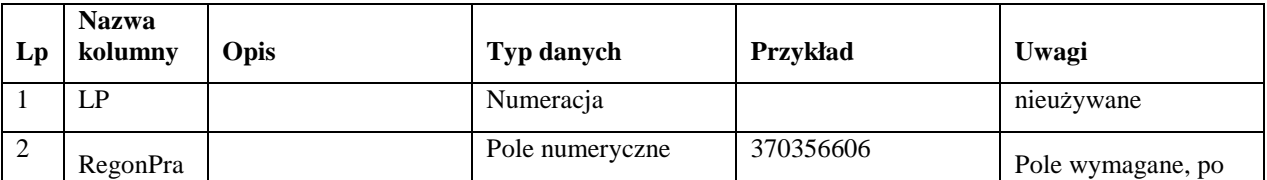

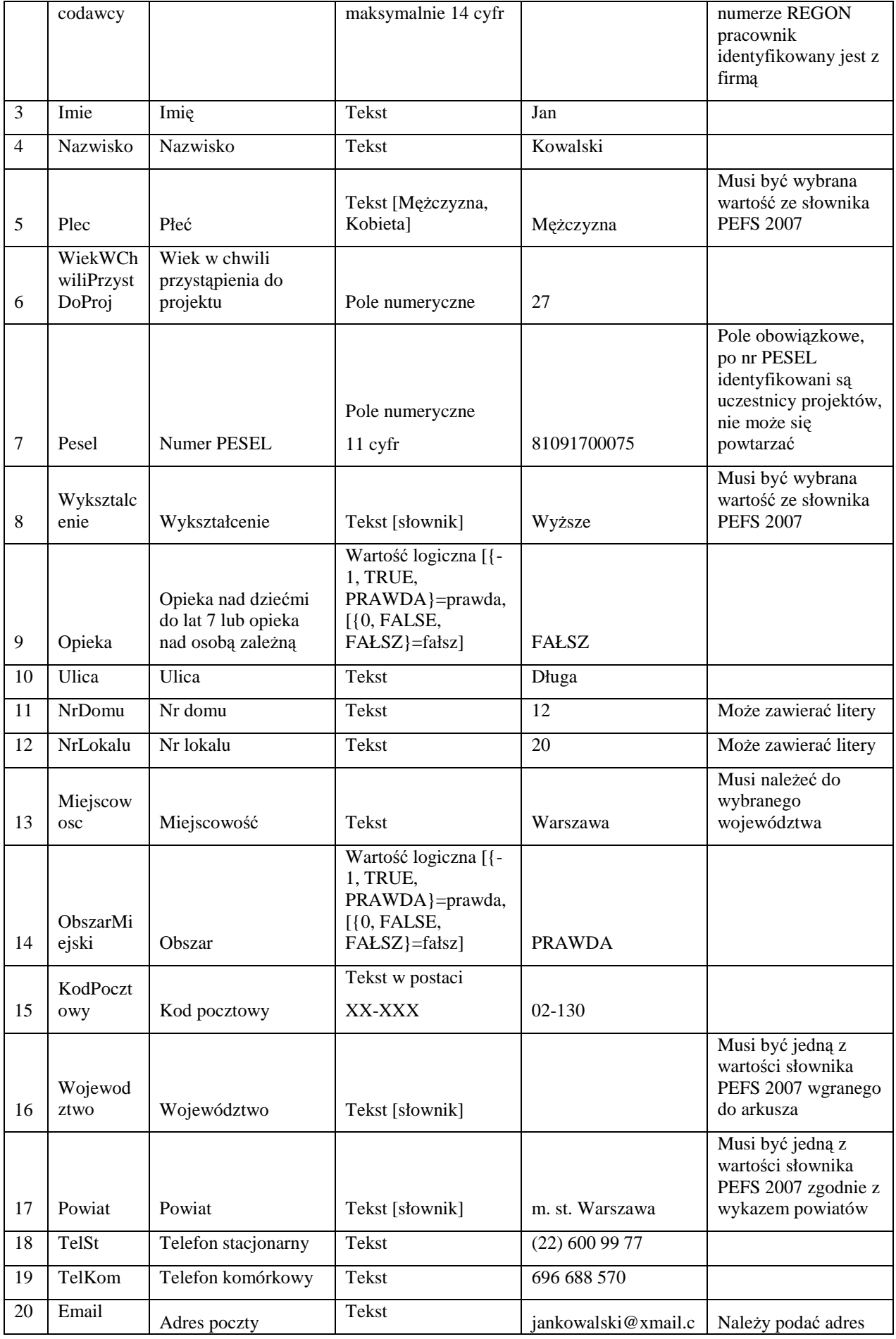

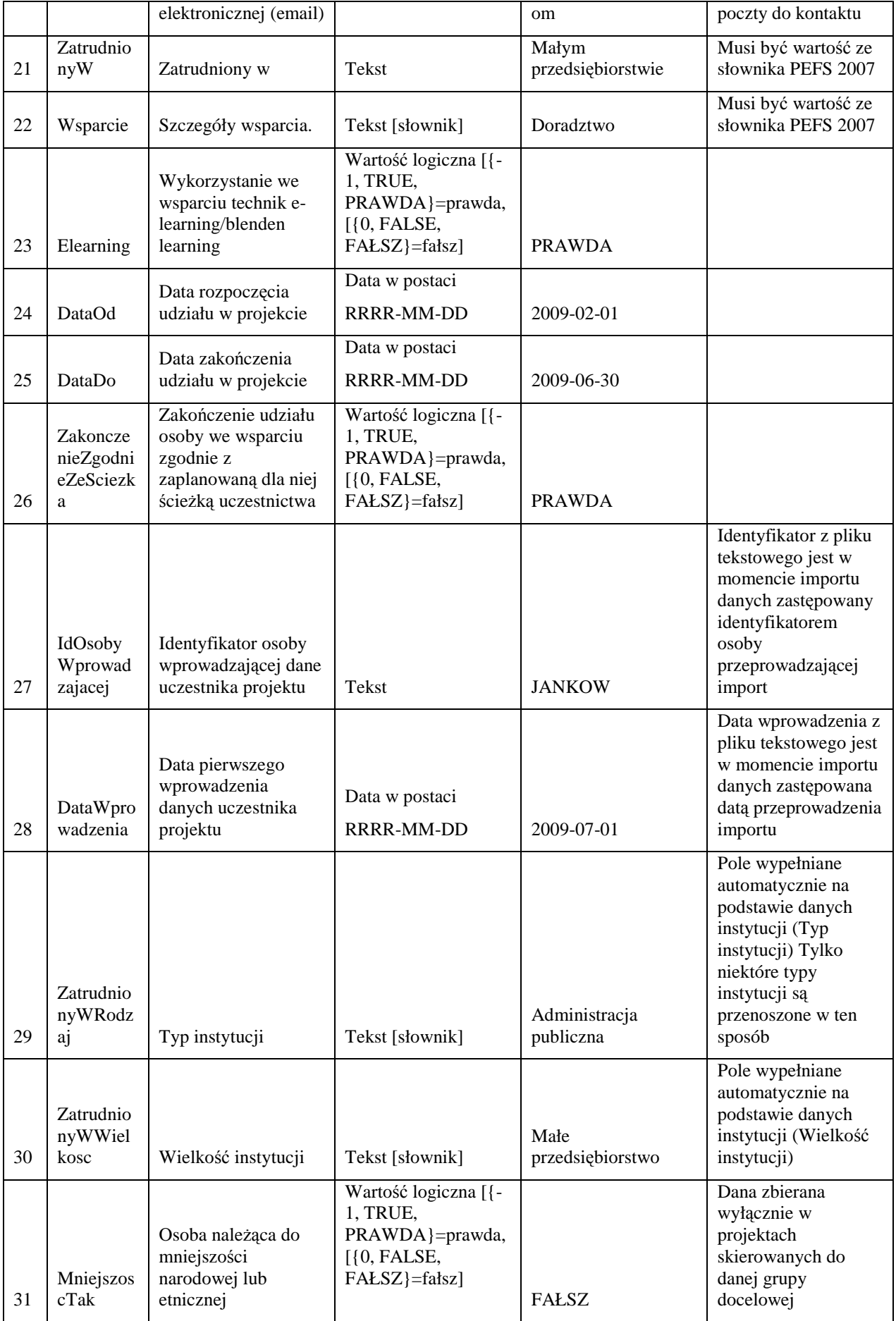
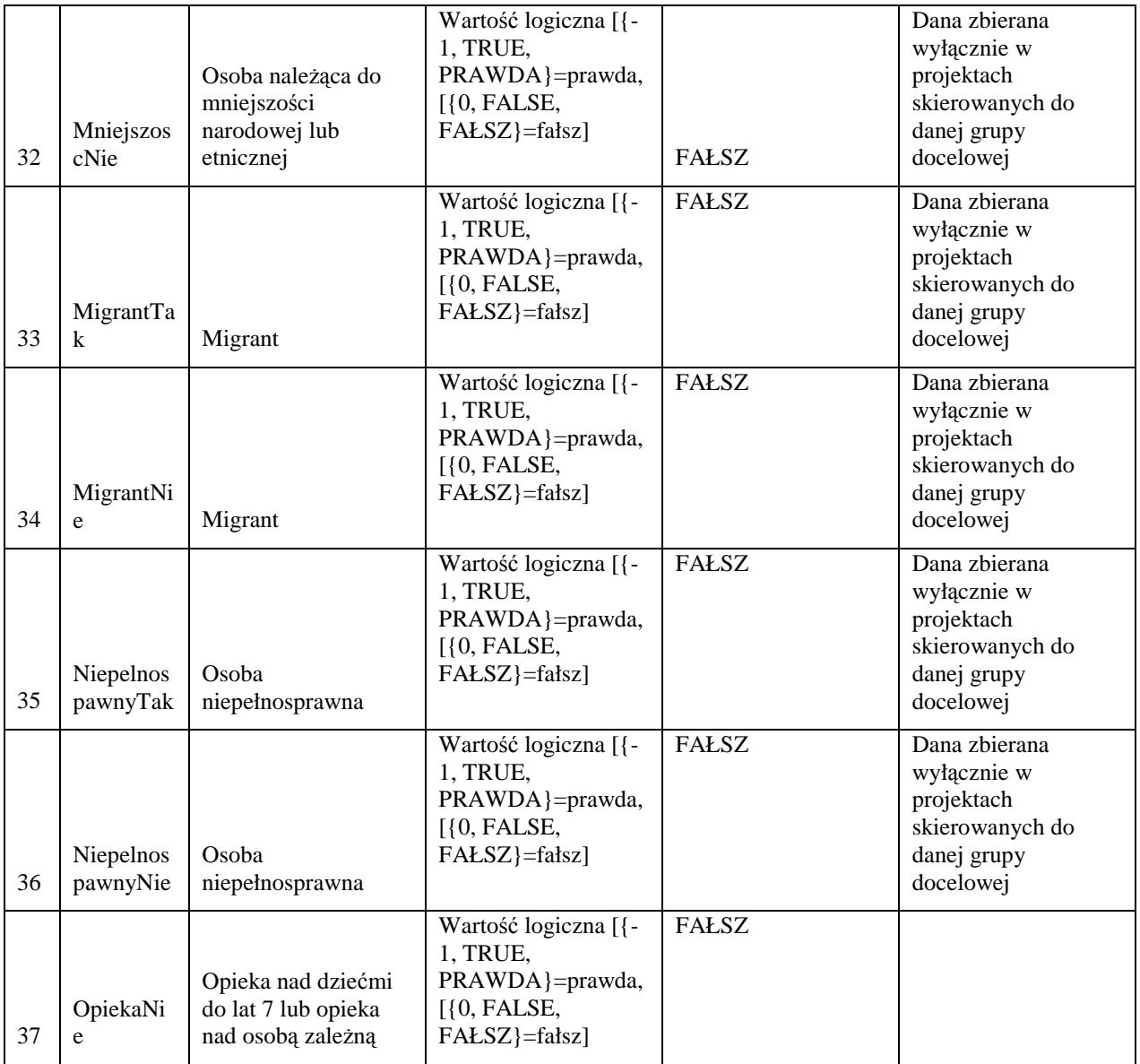

# **3. Dane uczestników indywidualnych (udział w projekcie z własnej inicjatywy)**

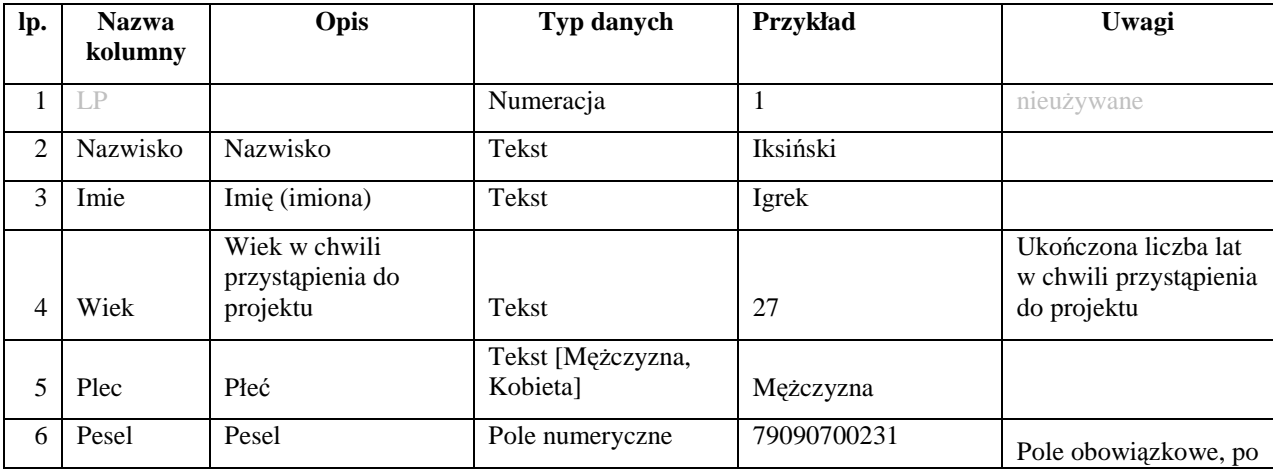

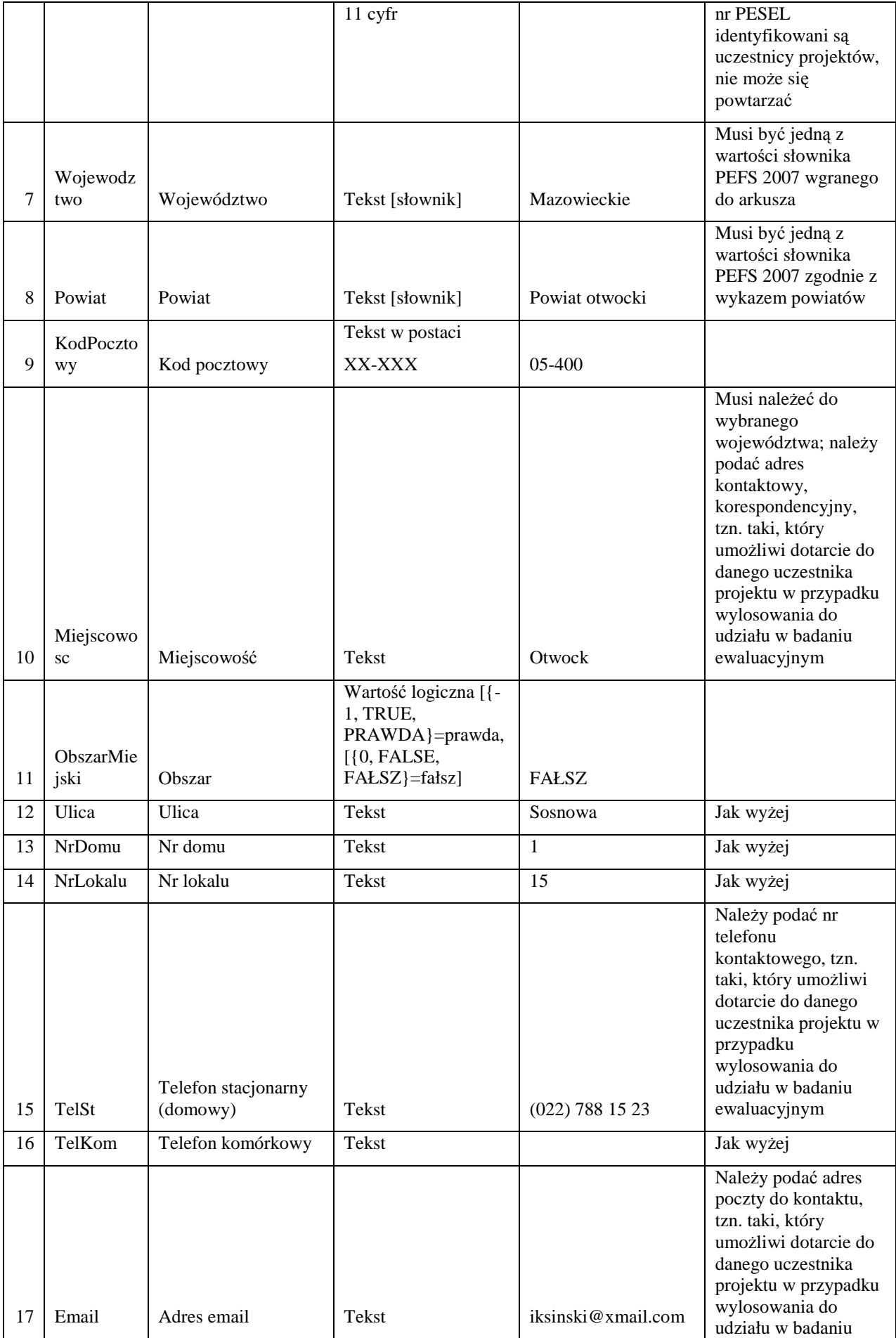

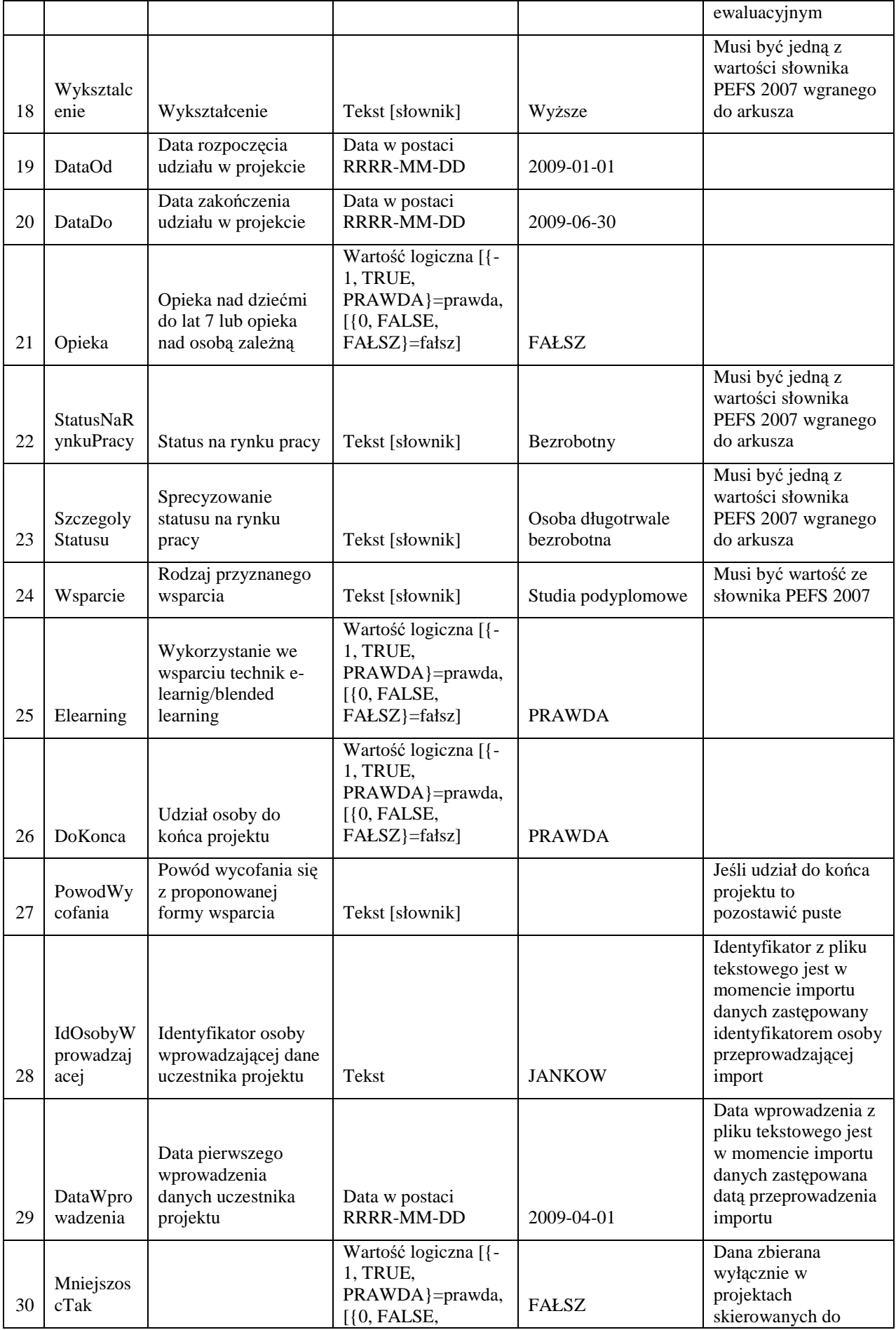

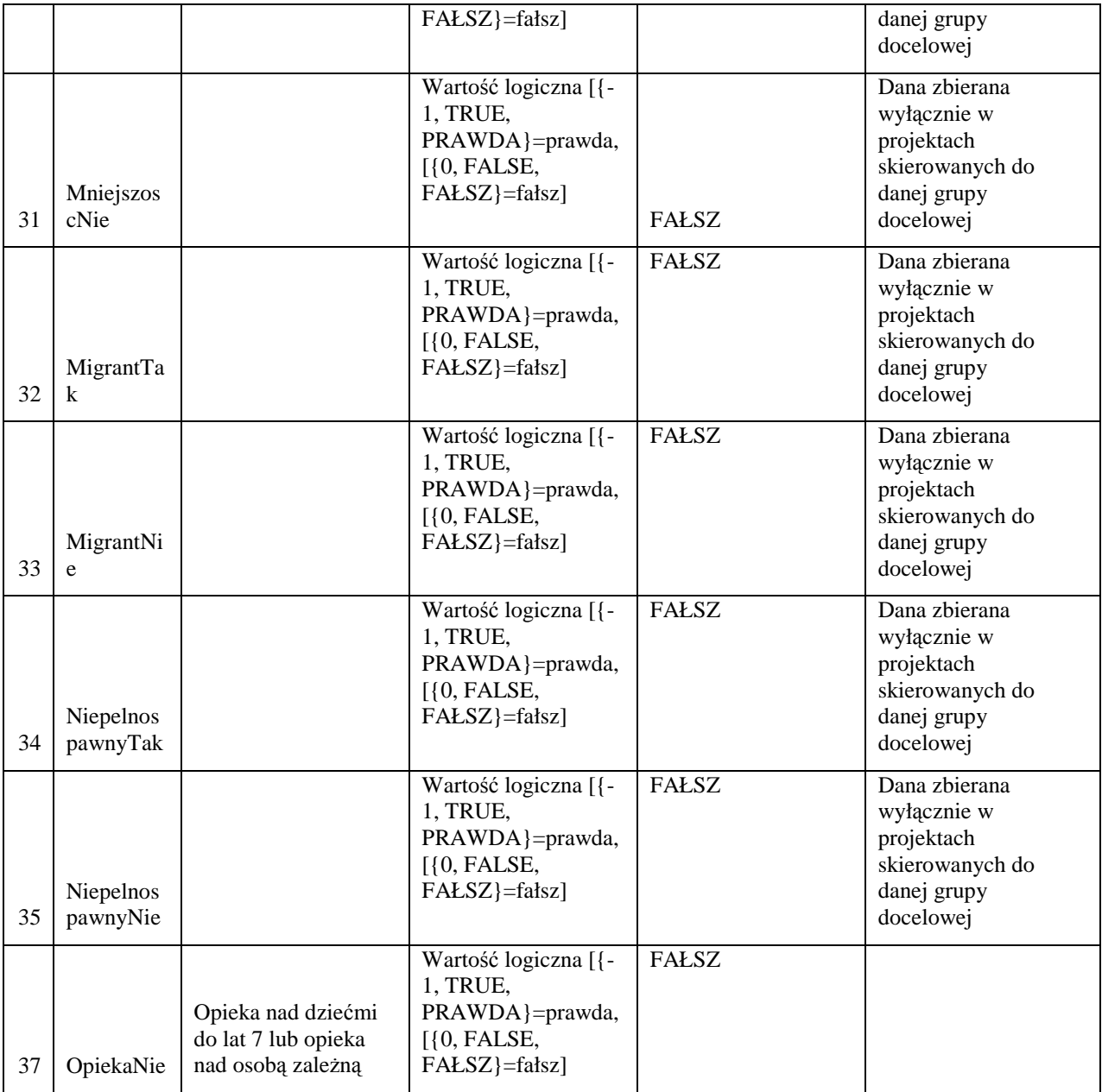

# **Dopuszczalne wartości słownikowe dla pola "powiat" w Formularzu PEFS 2007**

**Dolnośląskie**  bolesławiecki dzierżoniowski głogowski górowski jaworski jeleniogórski kamiennogórski kłodzki legnicki lubański lubiński lwówecki m. Jelenia Góra m. Legnica m. Wrocław milicki oleśnicki oławski polkowicki strzeliński średzki świdnicki trzebnicki wałbrzyski wołowski wrocławski ząbkowicki zgorzelecki złotoryjski

## **Kujawsko-pomorskie**

 aleksandrowski brodnicki bydgoski chełmiński golubsko-dobrzyński grudziądzki inowrocławski lipnowski m. Bydgoszcz m. Grudziądz m. Toruń m. Włocławek mogileński nakielski radziejowski rypiński sępoleński świecki toruński tucholski wąbrzeski

 włocławski żniński

**Lubelskie**  bialski biłgorajski chełmski hrubieszowski janowski krasnostawski kraśnicki lubartowski lubelski łęczyński łukowski m. Biała Podlaska m. Chełm m. Lublin m. Zamość opolski parczewski puławski radzyński rycki świdnicki tomaszowski włodawski zamojski

#### **Lubuskie**

 gorzowski krośnieński m. Gorzów Wielkopolski m. Zielona Góra międzyrzecki nowosolski słubicki strzelecko-drezdenecki sulęciński świebodziński wschowski zielonogórski żagański żarski

# **Łódzkie**

 bełchatowski brzeziński kutnowski łaski łęczycki łowicki łódzki wschodni

 m. Piotrków Trybunalski m. Skierniewice opoczyński pabianicki pajęczański piotrkowski poddębicki radomszczański rawski sieradzki skierniewicki tomaszowski wieluński wieruszowski zduńskowolski zgierski **Małopolskie**  bocheński brzeski chrzanowski dąbrowski gorlicki krakowski limanowski m. Kraków m. Nowy Sącz m. Tarnów miechowski myślenicki nowosądecki nowotarski olkuski oświęcimski proszowicki suski tarnowski tatrzański wadowicki wielicki **Mazowieckie** 

m. Łódź

# białobrzeski ciechanowski garwoliński gostyniński grodziski grójecki kozienicki legionowski lipski łosicki

 m. Ostroł ęka m. Płock m. Radom m. Siedlce m. st. Warszawa makowski mi ński mławski nowodworski ostrołęcki ostrowski otwocki piaseczyński płocki pło ński pruszkowski przasnyski przysuski pułtuski radomski siedlecki sierpecki sochaczewski sokołowski szydłowiecki warszawski zachodni w ęgrowski wołomi ński wyszkowski zwole ński żuromi ński żyrardowski

# **Opolskie**

 brzeski głubczycki k ędzierzyńsko-kozielski kluczborski krapkowicki m. Opole namysłowski nyski oleski opolski prudnicki strzelecki

# **Podkarpackie**

 bieszczadzki brzozowski d ębicki jarosławski jasielski kolbuszowski kro śnie ński leski

 le żajski lubaczowski ła ńcucki m. Krosno m. Przemy śl m. Rzeszów m. Tarnobrzeg mielecki ni ż ański przemyski przeworski ropczycko-s ędziszowski rzeszowski sanocki stalowowolski strzy żowski tarnobrzeski

# **Podlaskie**

 augustowski białostocki bielski grajewski hajnowski kolne ński łom ż yński m. Białystok m. Łom ża m. Suwałki moniecki sejne ński siemiatycki sokólski suwalski wysokomazowiecki zambrowski

# **Pomorskie**

 bytowski chojnicki człuchowski gda ński kartuski ko ścierski kwidzy ński l ęborski m. Gda ńsk m. Gdynia m. Słupsk m. Sopot malborski nowodworski pucki słupski starogardzki

 tczewski wejherowski **Śląskie**  b ędzi ński bielski bieru ńsko-l ędzi ński cieszyński cz ęstochowski gliwicki kłobucki lubliniecki m. Bielsko-Biała m. Bytom m. Chorzów m. Cz ęstochowa m. D ąbrowa Górnicza m. Gliwice m. Jastrz ębie-Zdrój m. Jaworzno m. Katowice m. Mysłowice m. Piekary Ś l ąskie m. Ruda Ś l ąska m. Rybnik m. Siemianowice Ś l ąskie m. Sosnowiec m. Świ ętochłowice m. Tychy m. Zabrze m. Żory mikołowski myszkowski pszczyński raciborski rybnicki tarnogórski wodzisławski zawiercia ński żywiecki **Świętokrzyskie**  buski

sztumski

 j ędrzejowski kazimierski kielecki konecki m. Kielce opatowski ostrowiecki pi ńczowski sandomierski skar żyski starachowicki staszowski

włoszczowski

#### **Warmińsko-mazurskie**

 bartoszycki braniewski działdowski elbląski ełcki giżycki gołdapski iławski kętrzyński lidzbarski m. Elbląg m. Olsztyn mrągowski nidzicki nowomiejski olecki olsztyński ostródzki piski szczycieński węgorzewski

### **Wielkopolskie**

 chodzieski czarnkowsko-trzcianecki gnieźnieński gostyński grodziski jarociński kaliski kępiński kolski koniński kościański krotoszyński leszczyński m. Kalisz m. Konin m. Leszno m. Poznań międzychodzki nowotomyski obornicki ostrowski ostrzeszowski pilski pleszewski poznański rawicki słupecki szamotulski średzki śremski

 turecki wągrowiecki wolsztyński wrzesiński złotowski

# **Zachodniopomorskie**

 białogardzki choszczeński drawski goleniowski gryficki gryfiński kamieński kołobrzeski koszaliński łobeski m. Koszalin m. Szczecin m. Świnoujście myśliborski policki pyrzycki sławieński stargardzki szczecinecki świdwiński wałecki